# **FIND** *your* **PET**

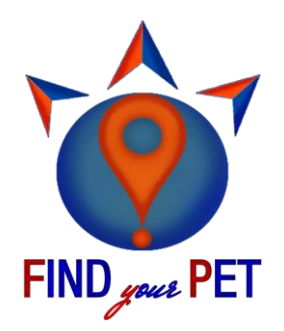

# **Mónica Morán Blanco**

**Rubén Barrado González**

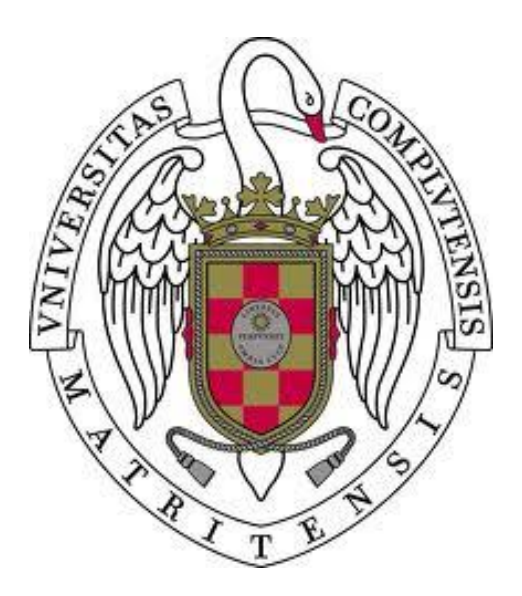

TRABAJO FIN DE GRADO

GRADO EN INGENIERÍA INFORMÁTICA Y GRADO EN INGENIERÍA DEL SOFTWARE UNIVERSIDAD COMPLUTENSE DE MADRID

DIRECTORA: **EVA ULLÁN HERNÁNDEZ**

CURSO 2017/2018

# **FIND** *your* **PET**

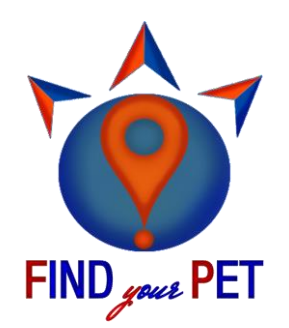

## **Mónica Morán Blanco**

**Rubén Barrado González**

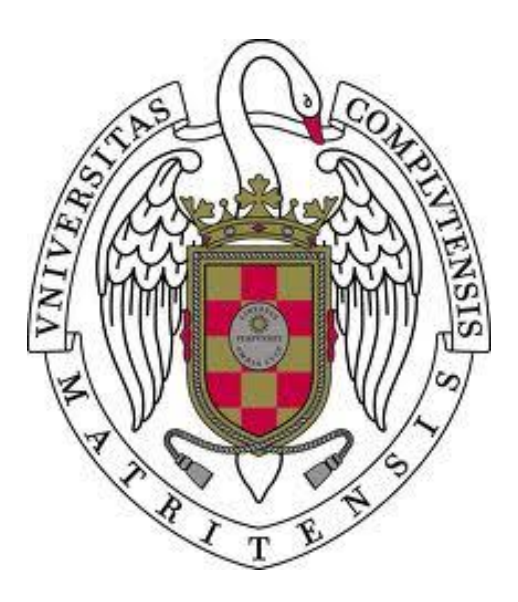

TRABAJO FIN DE GRADO

GRADO EN INGENIERÍA INFORMÁTICA Y GRADO EN INGENIERÍA DEL SOFTWARE UNIVERSIDAD COMPLUTENSE DE MADRID

DIRECTORA: **EVA ULLÁN HERNÁNDEZ**

*A Eva Por haber tenido la valentía de embarcarse en nuestro proyecto*

## <span id="page-8-0"></span>**AGRADECIMIENTOS**

 En primer lugar, queremos agradecer a nuestros familiares y amigos el apoyo e interés en nuestro proyecto. Destacamos de manera especial la creatividad de las ideas que nos han hecho llegar, constituyendo una guía durante el desarrollo de nuestro proyecto.

 En especial, damos las gracias a Eva Ullán por haber apoyado esta idea desde sus inicios, por todo el tiempo invertido y por guiarnos de forma tan certera en el desarrollo de nuestro proyecto FIND *your* PET.

Queremos agradecer también a David Pascual Ezama su participación en la génesis del proyecto, dado que sus ideas de emprendimiento nos animaron a creer que la aventura merecía iniciarse.

Por último, hemos de agradecer a la Red Española de Identificación de Animales de Compañía, así como a los trabajadores de las asociaciones de protección animal de las Comunidades Autónomas, su profesionalidad, el habernos facilitado toda la información que requeríamos, así como el tener la paciencia de contestar telefónicamente a nuestros cuestionarios.

# ÍNDICE

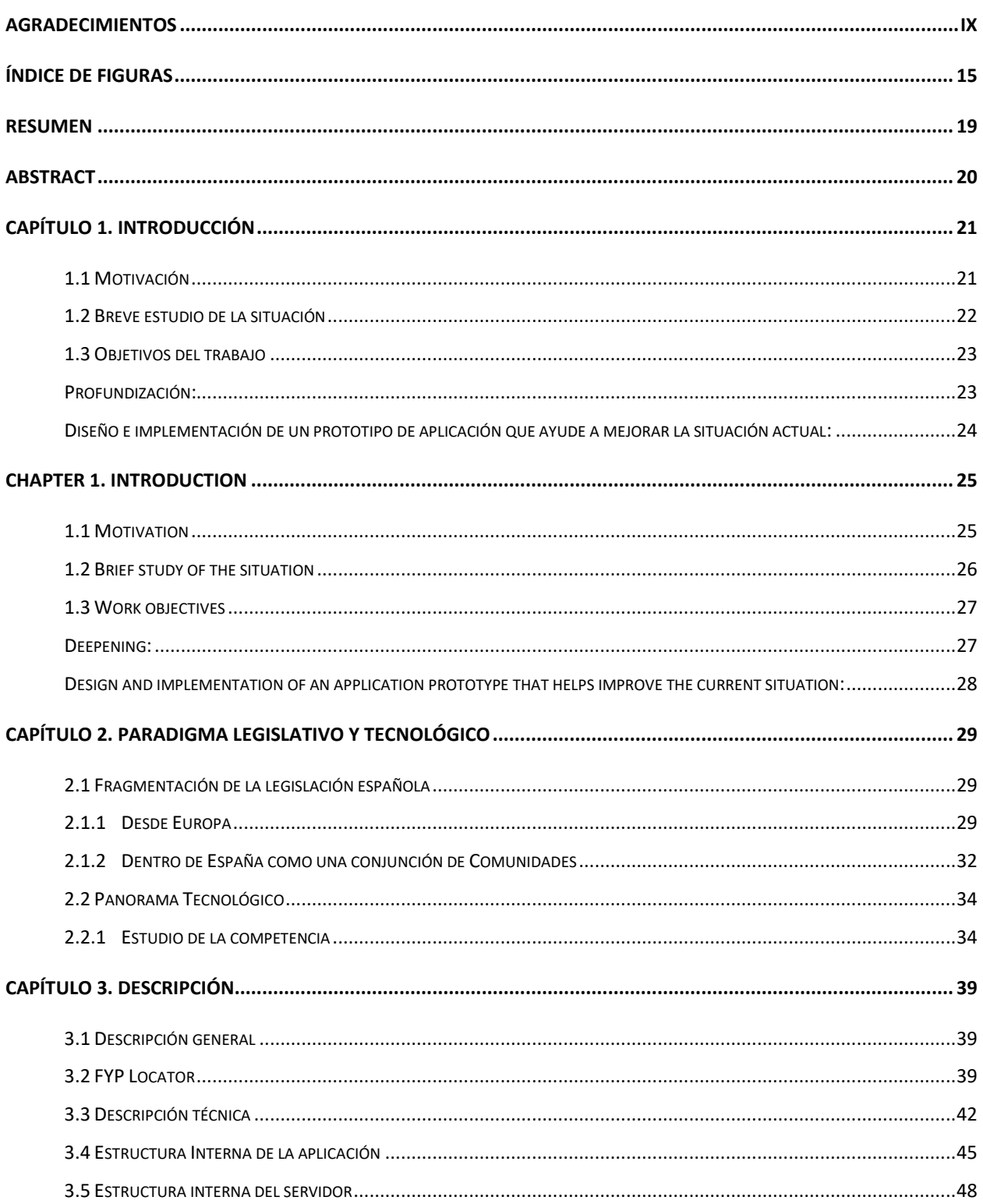

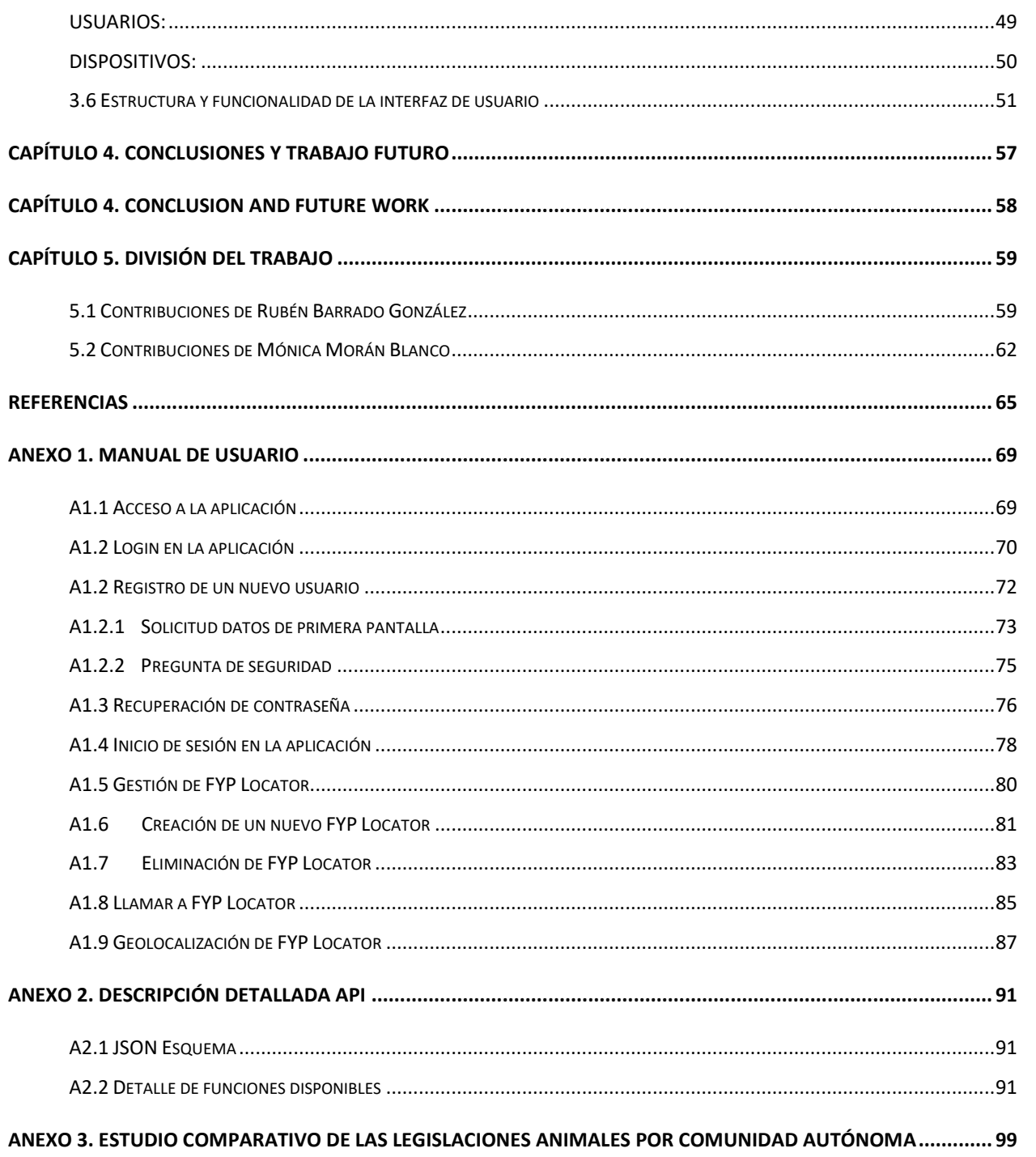

<span id="page-12-0"></span>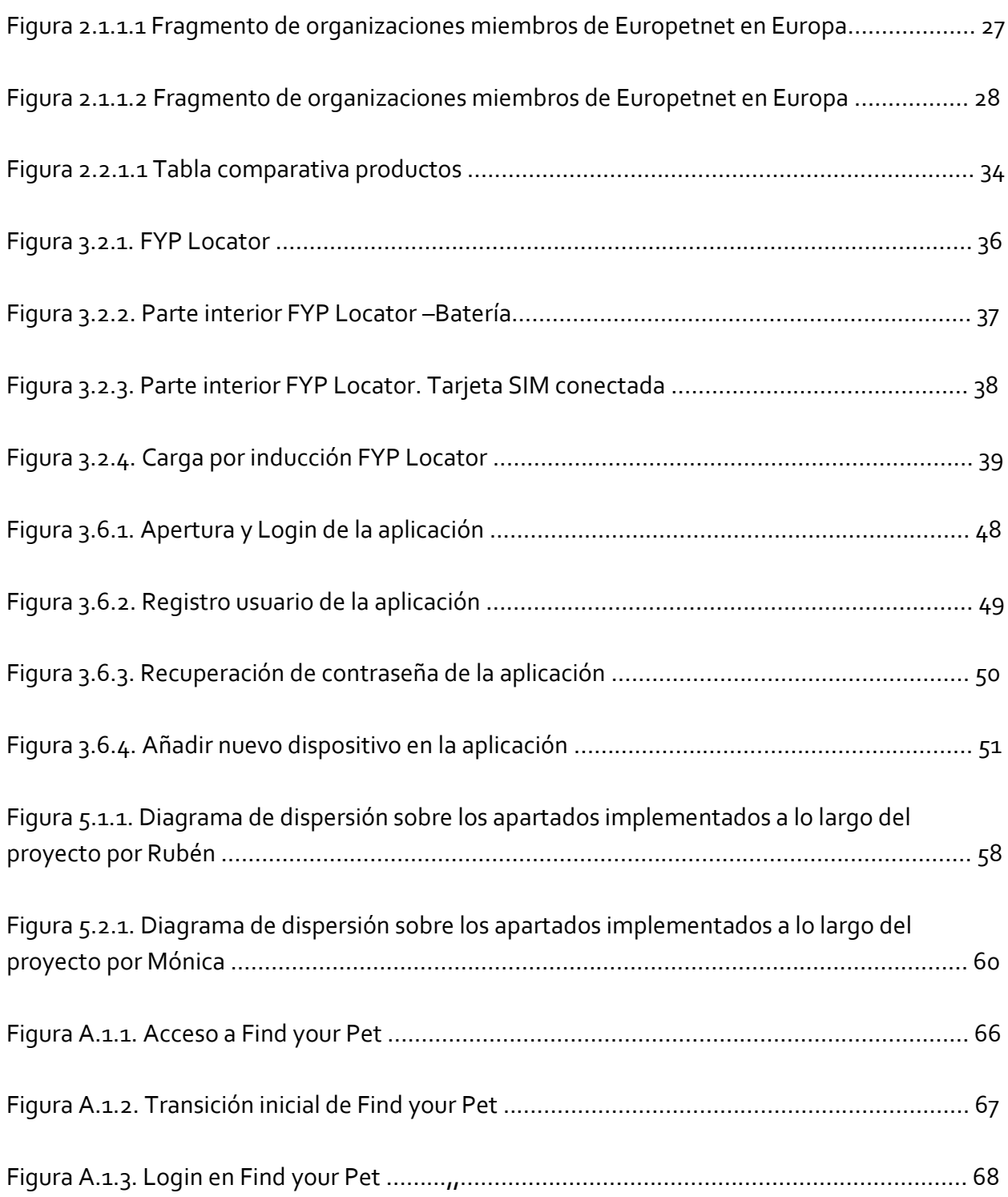

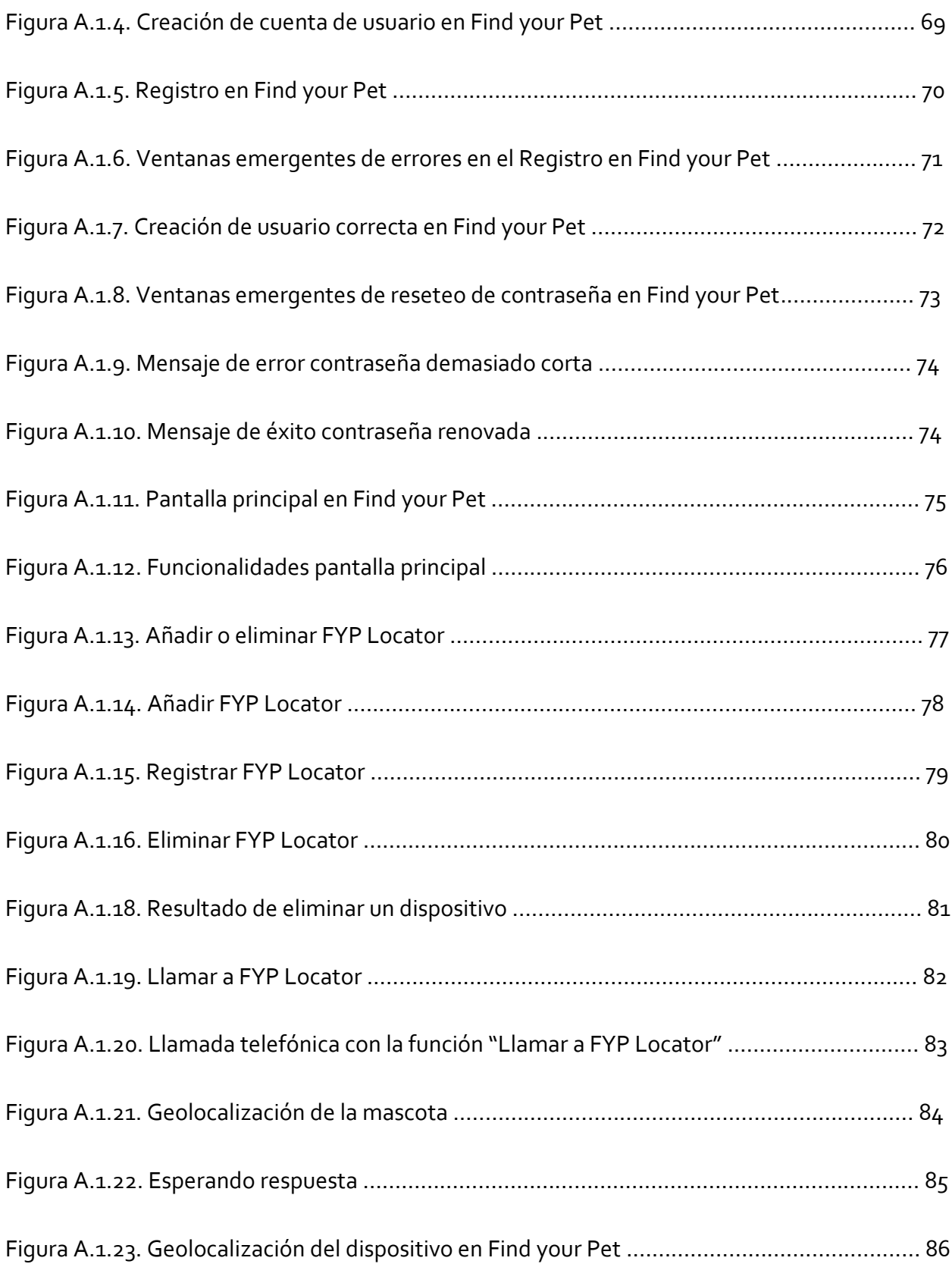

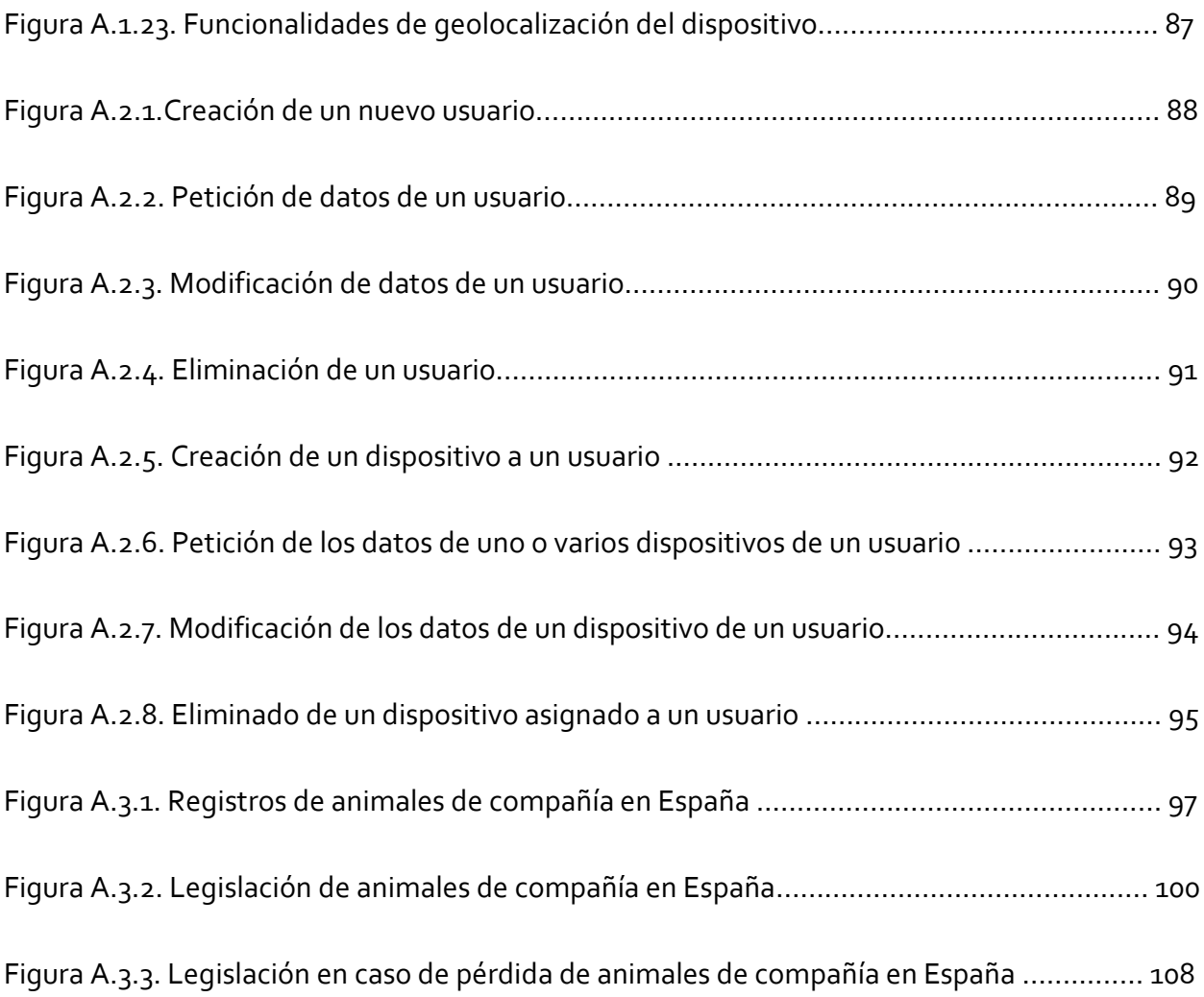

## <span id="page-16-0"></span>**RESUMEN**

Cuando un animal se pierde, su dueño tarda una media de dos meses en recibir una respuesta acerca de lo acontecido con su mascota. Dado que el tiempo de espera, por norma general, es excesivo, nos hemos propuesto implementar una solución que agilice la búsqueda al propietario, evitando intermediarios y facilitando que el dueño localice a su mascota.

Para solucionar la problemática, hemos desarrollado una aplicación que permita gestionar a tiempo real la localización de la mascota y un geolocalizador GSM con la API de Geocoding de Google. De esta forma esperamos conseguir reducir la cantidad de mascotas perdidas, así como facilitar su localización temprana cuando no se haya podido evitar su pérdida.

En España según la Comunidad Autónoma a la que pertenezca el animal, si tras su pérdida no se encuentran a los propietarios del mismo, el animal es dado en adopción. Si finalizado el breve periodo de puesta en adopción la mascota no ha encontrado ningún hogar, ésta será sacrificada.

En dieciséis de las Comunidades Autónomas de las diecisiete constituyentes que conforman nuestro país:

#### *se sacrifican animales perdidos identificados y con dueño.*

*Palabras clave: mascotas extraviadas, localización, legislación, identificación, aplicación.*

## <span id="page-17-0"></span>**ABSTRACT**

When an animal is lost, its owner takes an average of two months to receive an answer about what happened with your pet. Given that the wait time, as a general rule, is excessive, we have proposed to implement a solution that speeds up the search to the owner, avoiding intermediaries and making it easier for the owner to locate their pet.

To solve the problem, we have developed an application that allows to manage in real time the location of the pet and a GSM geolocator with the Google Geocoding API. In this way we hope to reduce the amount of lost pets, as well as facilitate their early location when it has not been possible to avoid their loss.

In Spain according to the Autonomous Community to which the animal belongs, if after its loss the owners of the animal are not found, the animal is given for adoption. If after the short period of adoption, the pet has not found any home, it will be sacrificed.

In sixteen of the Autonomous Communities of the seventeen constituents that make up our country:

#### *Lost animals identified and owner are sacrificed*

**Keywords**: lost pets, location, legislation, identification, application.

# <span id="page-18-0"></span>**CAPÍTULO 1. INTRODUCCIÓN**

Actualmente vivimos en un momento de incertidumbre social en el que asegurarse que tus seres queridos están sanos y salvos se ha convertido en una prioridad. Las mascotas son un miembro más de las familias y preocuparse por su bienestar es habitual.

En España, la legislación de identificación animal está dividida por Comunidad Autónoma, lo que lleva a un panorama de individualismo censal dentro de las mismas.

Esta casuística nos lleva a pensar que serían deseables tanto la unificación de las legislaciones como la centralización de la información en un único registro. Mientras tanto, consideramos que la prioridad es agilizar la localización de las mascotas.

Con esta idea en mente, en este capítulo, describimos los motivos por los que nos hemos embarcado en este proyecto, un breve estudio de la situación y los objetivos iniciales pertinentes para conseguir el desarrollo de Find *your* Pet.

### <span id="page-18-1"></span>**1.1 Motivación**

Durante el verano de 2017, un familiar cercano, el cual se encentra afiliado a varias asociaciones de protección de animales, nos comentó una problemática de la cual no éramos conscientes: *"En España, la mayoría de dueños que pierden a su animal de compañía, cuando reciben una llamada pasados dos meses confirmando que la han encontrado y se acercan a recogerlo al sitio que les han comunicado, ya es demasiado tarde: el animal ha sido sacrificado".*

Al oír esto nos quedamos estupefactos, situación que nos empujó a corroborarlo y profundizar en el tema.

Desde que empezamos nuestra carrera universitaria tuvimos en mente realizar un trabajo de fin de grado diferente y personal, que nos sirviera para nuestro futuro profesional, así como para nuestro propio crecimiento.

Aprovechando que conocimos de primera mano la problemática, decidimos aplicar nuestros conocimientos tecnológicos para contribuir a paliar, en la medida de lo posible, este problema.

La idea de FIND *your* PET surge, por lo tanto, con la voluntad de plantear una posible solución al problema producido en España ante la pérdida de una mascota.

#### <span id="page-19-0"></span>**1.2 Breve estudio de la situación**

Cada año en España se localizan más de 100.000 mascotas extraviadas.

Existen legislaciones distintas en cada Comunidad Autónoma. Mayoritariamente establecen la obligatoriedad de identificar a los animales mediante un sistema electrónico normalizado, que únicamente puede ser implantado por un veterinario. Además, el animal ha de ser inscrito por el REIAC (Red Española de Identificación de Animales de Compañía), no existiendo un registro unificado a nivel estatal.

Si un particular encuentra un animal extraviado, no tiene forma directa de localizar al dueño. Debe ponerse en contacto con personal cualificado (Veterinarios colegiados en la comunidad autónoma o agentes de la Guardia civil de protección de la Naturaleza) que pueda identificar al animal e iniciar la búsqueda del propietario. Su localización depende en gran medida de si el animal extraviado se encuentra dentro de la misma Comunidad Autónoma en la que se registró y de si los datos del propietario están actualizados. Aun así, en varias

comunidades el proceso oficial de localización del dueño se dilata tanto en el tiempo, que el animal puede haber sido sacrificado o dado en adopción.

Tras el estudio de los datos reflejados por las diferentes asociaciones de protección de animales en España, sorprende la diferente casuística que reciben los animales perdidos según la Comunidad Autónoma en la que se encuentran.

### <span id="page-20-0"></span>**1.3 Objetivos del trabajo**

Nuestra prioridad se ha enfocado en tratar de reducir el tiempo de recuperación de la mascota en caso de pérdida, ofreciendo una alternativa al sistema de actuación actual.

Los principales objetivos a desarrollar en nuestro trabajo se dividen en tres partes:

#### <span id="page-20-1"></span>**Profundización:**

Por un lado, necesitamos confirmar y estudiar la problemática ante la pérdida de una mascota en España, así como, la investigación de tecnologías existentes y posibles vías de innovación. El resumen de los resultados obtenidos de dicho estudio se presentará en el capítulo 2.

Hemos estructurado la profundización en los siguientes puntos:

- Análisis de la problemática en caso de pérdida de un animal por Comunidad Autónoma y repercusiones de la misma.
- Análisis de los requerimientos necesarios para proceder a la identificación de un animal.
- Documentación de la legislación de protección animal por Comunidad Autónoma.
- Análisis de tecnologías existentes en el campo de localización de mascotas e investigación.
- Estudio de posibles de vías tecnológicas para el enfoque de una prueba de concepto.

## <span id="page-21-0"></span>**Diseño e implementación de un prototipo de aplicación que ayude a mejorar la situación actual:**

Por otro lado, buscamos ofrecer una solución tecnológica cuyos aspectos prioritarios son:

- Diseñar un dispositivo de tamaño y diseño adecuado, para ser llevado por una mascota, con capacidades de geolocalización.
- Implementar una aplicación que permita a su dueño localizar a su mascota.

La descripción detallada de nuestra propuesta se abordará en el capítulo 3.

## <span id="page-22-0"></span>**CHAPTER 1. INTRODUCTION**

We currently live in a time of social uncertainty in which making sure that *your* loved ones are safe has become a priority. Pets are a member of families and worrying about their well-being is common.

In Spain, animal identification legislation is divided by Autonomous Community, which leads to a panorama of census individualism within them.

This case study leads us to believe that both the unification of legislation and the centralization of information in a single registry would be desirable. Meanwhile, we believe that the priority is to speed up the location of pets.

With this idea in mind, in this chapter, we describe the reasons why we have embarked on this project, a brief study of the situation and the relevant initial objectives to achieve the development of Find *your* Pet.

#### <span id="page-22-1"></span>**1.1 Motivation**

During the summer of 2017, a close relative, who is affiliated with several animal protection associations, told us about a problem of which we were not aware: "In Spain, most owners who lose their pet, When they receive a call after two months confirming that they have found and come to pick it up at the site they have been told, it is too late: the animal has been sacrificed. "

Upon hearing this we were stunned, a situation that pushed us to corroborate and deepen the issue.

Since we began our university career, we had in mind to carry out a different and personal end-of-degree project, which would serve us for our professional future, as well as for our own growth.

Taking advantage of the fact that we knew the problem first-hand, we decided to apply our technological knowledge to help alleviate, as far as possible, this problem.

The idea of FIND *your* PET arises, therefore, with the will to propose a possible solution to the problem produced in Spain before the loss of a pet.

#### <span id="page-23-0"></span>**1.2 Brief study of the situation**

Each year in Spain more than 100,000 lost pets are located.

There are different legislations in each Autonomous Community. They mainly establish the obligation to identify animals through a standardized electronic system, which can only be implanted by a veterinarian. In addition, the animal has to be registered by the REIAC (Spanish Network of Identification of Animals of Company), not existing a unified registry at the state level.

If a private person finds a lost animal, he has no direct way to locate the owner. You must contact qualified personnel (registered veterinarians in the autonomous community or agents of the Civil Guard for the protection of nature) who can identify the animal and initiate the search of the owner. Its location depends to a large extent on whether the lost animal is within the same Autonomous Community in which it was registered and if the owner's data is updated. Even so, in several communities the official process of locating the owner dilates so much in time, that the animal may have been sacrificed or given up for adoption.

After the study of the data reflected by the different animal protection associations in Spain, the different casuistry received by lost animals according to the Autonomous Community in which they are found is surprising.

### <span id="page-24-0"></span>**1.3 Work objectives**

Our priority has been focused on trying to reduce the recovery time of the pet in case of loss, offering an alternative to the current performance system.

The main objectives to develop in our work are divided into three parts:

#### <span id="page-24-1"></span>**Deepening:**

On the one hand, we need to confirm and study the problems faced with the loss of a pet in Spain, as well as research on existing technologies and possible ways of innovation. The summary of the results obtained from said study will be presented in chapter 2.

We have structured the deepening in the following points:

• Analysis of the problem in case of loss of an animal by Autonomous Community and its repercussions.

- Analysis of the necessary requirements to proceed with the identification of an animal.
- Documentation of animal protection legislation by Autonomous Community.
- Analysis of existing technologies in the field of pet tracking and research.
- Study of possible technological ways to approach a proof of concept.

# <span id="page-25-0"></span>**Design and implementation of an application prototype that helps improve the current situation:**

On the other hand, we seek to offer a technological solution whose priority aspects are:

- Design a device of adequate size and design, to be carried by a pet, with geolocation capabilities.
- Implement an application that allows its owner to locate his pet.

The detailed description of our proposal will be discussed in chapter 3.

# <span id="page-26-0"></span>**CAPÍTULO 2. PARADIGMA LEGISLATIVO TECNOLÓGICO**

En este capítulo vamos a realizar un estudio de los dos paradigmas más significativos referentes a nuestro proyecto.

Por un lado, realizaremos un estudio de las legislaciones de animales a nivel europeo y estatal. Por otro lado, estudiaremos de las posibles competencias tecnologías que nos pueden surgir durante el desarrollo de la prueba de concepto.

## <span id="page-26-1"></span>**2.1 Fragmentación de la legislación española**

A continuación, dividiremos la temática a tratar desde una visión global a nivel europeo, pasando a una visión detallada a nivel estatal.

#### <span id="page-26-2"></span>**2.1.1 Desde Europa**

La legislación de animales a nivel europeo ha establecido un estándar que permite identificar a los animales mediante un sistema de identificación electrónico. Éste consta de dos partes: un microchip que contiene un código numérico único y la cápsula que lo recubre. Este código es como un DNI para el animal permitiendo su identificación de forma exacta.

Dependiendo de las legislaciones, en unos países la implantación del mismo es obligatoria a lo largo de los tres primeros meses de vida mientras que en otros su colocación es opcional.

Para entender el funcionamiento de la legislación de animales de compañía a nivel europeo contamos con la ayuda de Europetnet<sup>1</sup>, el grupo de asociaciones nacionales y locales de toda Europa que registran la información de los propietarios de las mascotas que han sido identificadas de manera única con un microchip.

El caso de España llama la atención de manera especial ya que como se puede observar en la Figura 2.1.1.1 y 2.1.1.2, a diferencia de la mayor parte de países europeos, tienen establecidas diferentes organizaciones de mascotas miembros de Europetnet, divididas por ciudad, en lugar de una única organización estatal.

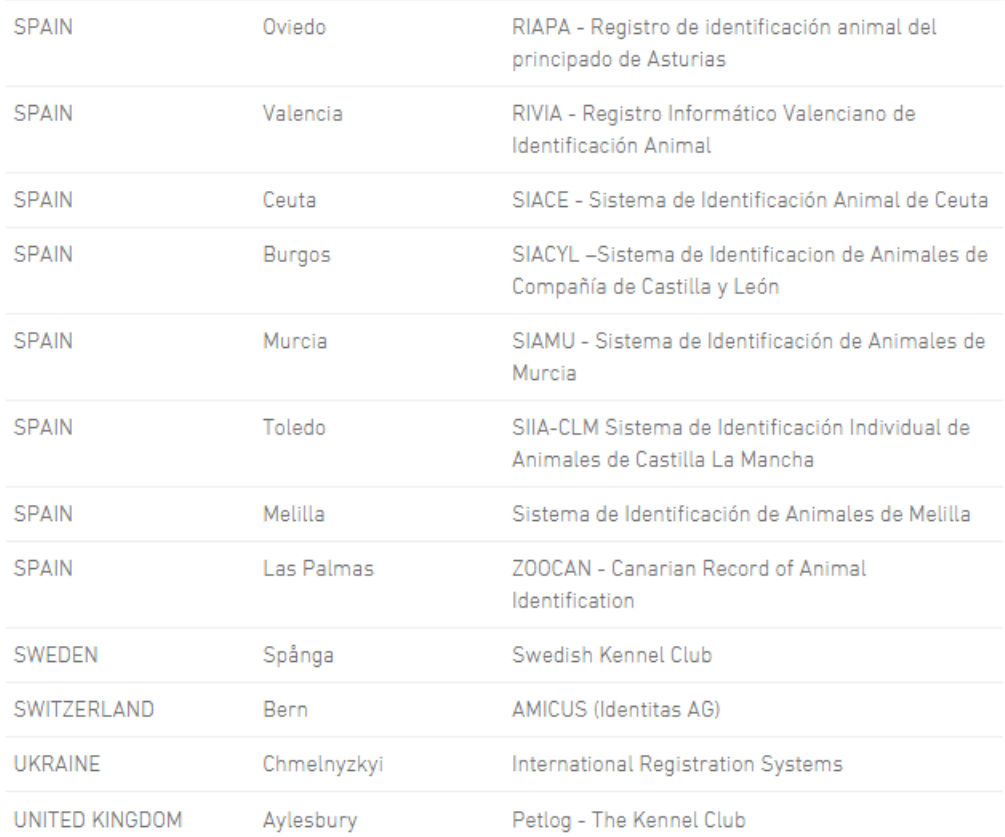

#### **Figura 2.1.1.1 Fragmento de organizaciones miembros de Europetnet en Europa<sup>2</sup>**

 $\overline{a}$ 

<sup>1</sup> <https://www.europetnet.com/>

<sup>2</sup> Captura sacada de Europetnet – Europe's Pet Portal, Member organizations

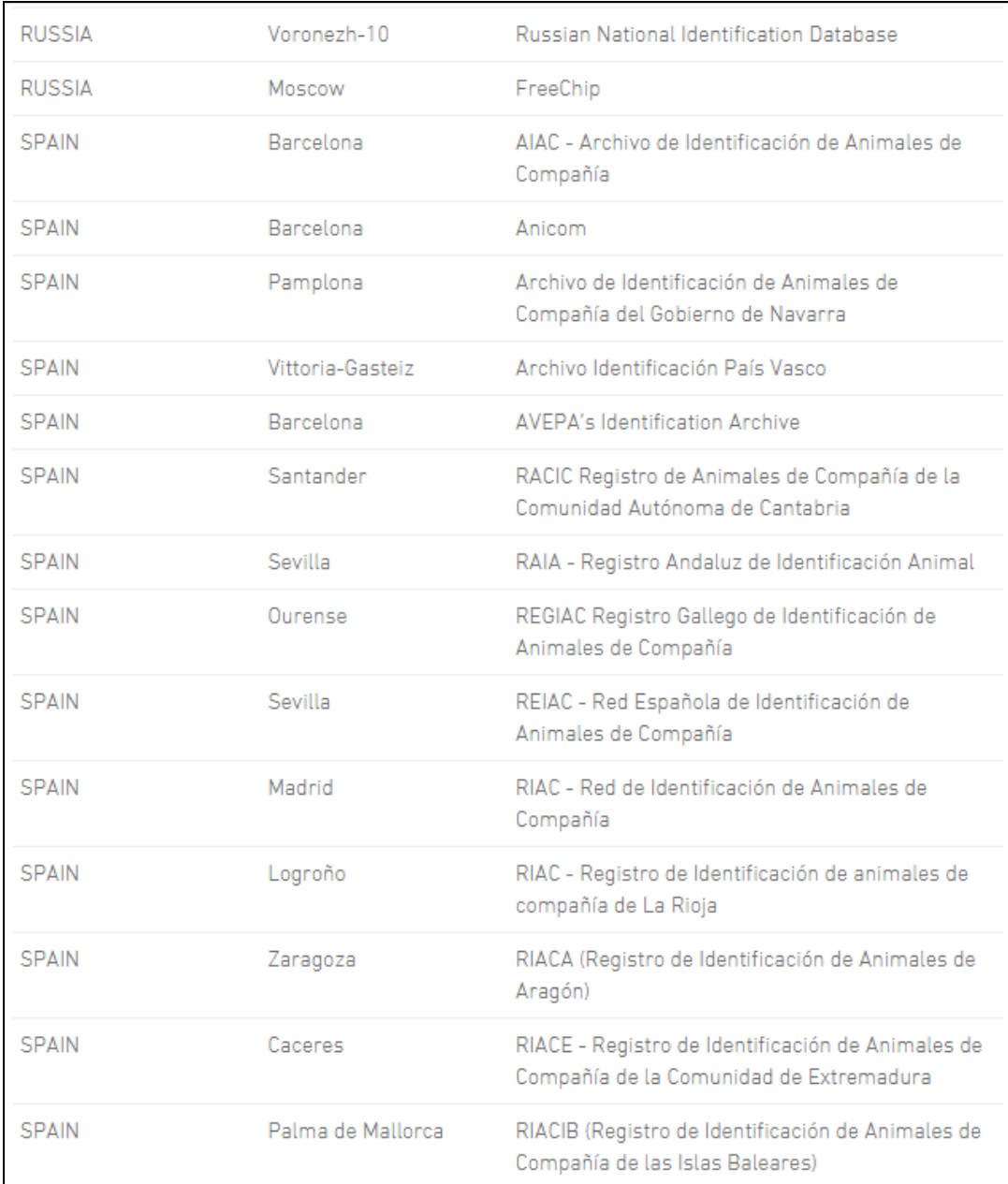

#### **Figura 2.1.1.2 Fragmento de organizaciones miembros de Europetnet en Europa<sup>3</sup>**

 $\overline{a}$ 

<sup>3</sup> Captura sacada de Europetnet – Europe's Pet Portal, Member organizations

Esta distinción no solo afecta a las organizaciones miembros europeas, sino que también afecta a las legislaciones a nivel estatal, en concreto a las Leyes de Protección de los Animales, que son diferentes dependiendo de la Comunidad Autónoma en la que se apliquen. Lo analizamos en el siguiente punto.

#### <span id="page-29-0"></span>**2.1.2 Dentro de España como una conjunción de Comunidades**

En España existe abundante variedad de actuación y tratamiento de animales perdidos en función de la legislación establecida en las diferente Comunidades Autónomas.

A continuación, vamos a detallar las conclusiones extraídas de las tablas comparativas adjuntas en el  $\Delta$ nexo 3 (Figura A.3.1, A.3.2 y A.3.3), pertenecientes a los registros y legislaciones vigentes en España, ordenados por Comunidades Autónomas.

La obligatoriedad de implantaciones de microchip en animales de compañía es muy variable en función de la legislación, por ejemplo, en la Comunidad de Madrid es obligatorio la implantación de chips en perros, gatos, hurones y équidos, en diferencia a otras como Aragón o Canarias, que únicamente obligan la implantación de chips identificativos en perros.

El registro de microchips identificativos de mascotas es único por Comunidad Autónoma, es decir, cada microchip implantado en una comunidad está reflejado en la base de datos de la misma, por tanto, solo podrán ser identificados aquellos animales que porten microchips que estén vinculados a la base de datos de la Comunidad Autónoma dónde se han extraviado, en el caso de no estar vinculados a la misma, aunque el animal extraviado cuente con identificación esta no podrá ser interpretada.

En la misma situación se encuentran los requisitos en caso de pérdida, en comunidades como Andalucía, Asturias y Murcia, es obligada por ley la denuncia a la autoridad competente en caso de extravío. En cambio, en comunidades como Extremadura o Islas Baleares, entre otras, no existe una obligatoriedad especificada.

Existen diferentes denominaciones a la hora de considerar que un animal ha sido extraviado. Por ejemplo, en Ceuta o La Rioja, aunque el animal esté provisto de un microchip de identificación, si no va acompañado de persona alguna, pasaría a considerarse animal perdido.

En cambio, en Castilla La Mancha y Castilla y León entre otras, si el animal lleva identificación, aunque no vaya acompañado de su propietario, no es considerado animal perdido.

Esta consideración de animal perdido afecta directamente al tratamiento de los mismos, en comunidades como Navarra o País Vasco, si el animal lleva identificación se avisará al propietario para recuperarlo abonando previamente los gastos que haya ocasionado su mantenimiento. En cambio, en comunidades como Aragón, Canarias o País Vasco, aunque el animal lleve identificación, pasado el plazo de retención del mismo, si el animal no ha sido reclamado o puesto en adopción, será sacrificado.

Si el animal no va identificado, en todas la Comunidades Autónomas exceptuando la Comunidad de Madrid que tiene implantada la normativa de sacrificio cero, se sacrificará al animal pasado el plazo especificado por cada una de las legislaciones. Este plazo puede variar entre los tres a los diez días desde la pérdida del mismo, pasado este plazo si el animal no ha sido encontrado por sus dueños o adoptado, finalmente será sacrificado.

Como conclusión, teniendo en cuenta los datos reflejados, sorprende el diferente tratamiento que reciben en España los animales perdidos según la comunidad Autónoma en la que son encontrados. Esta misma problemática no solo afecta a la legislación animal, sino que se repite en otras áreas como Sanidad o Educación.

33

#### <span id="page-31-1"></span><span id="page-31-0"></span>**2.2.1 Estudio de la competencia**

En este capítulo presentamos un estudio de la competencia más significativa en España, realizado al inicio del proyecto, gracias al cual definimos con más claridad nuestra idea enfocándola a un objetivo concreto.

Existen varias empresas que proveen servicios de geolocalización de mascotas, a continuación, pasamos a detallarlas:

- Tractive: Es una empresa austriaca cuyo principal objetivo es la venta de rastreadores GPS para perros. Cuenta con una aplicación móvil en la que puedes ver la ubicación en tiempo real. Este servicio lleva añadido además de la compra de los dispositivos, un coste de mantenimiento mensual obligatorio.
- V-Pet: Es el nuevo rastreador de mascotas desarrollado por Vodafone, enfocado a la industria IOT (Internet of Things). Este dispositivo es exclusivo para clientes de Vodafone que cuenten con una línea móvil y abonen una cuota mensual de mantenimiento obligatoria.
- Kippy Vita: Es una empresa norteamericana que se dedica a la producción de sistemas de localización GPS. Su sistema tiene un límite de 10.000 localizaciones. Pasado de este rango debemos volver a adquirir un nuevo dispositivo, además de la cuota de mantenimiento mensual obligatoria.
- Dookle: Producto de localización Bluetooth, cuenta solo con un rango de disponibilidad de cincuenta metros, por tanto, si el animal sale de este rango no podrá ser localizado.
- Xiaomi: Etiqueta botón, esta tecnología combina la localización por tecnología Bluetooth junto con lectura de código QR. Si el animal sale del rango de actuación, dependerá de que una persona lo encuentre y escanee el código QR que porta el dispositivo del animal, tras su lectura, el dueño recibirá un aviso en un teléfono móvil.

Hemos desarrollado una tabla comparativa detallando cada una de las características de las diferentes tecnologías en la Figura 2.2.1.1.

Nuestro desarrollo hardware FYP Locator no tiene límite de usos, es recargable, no tiene asociado un coste de mantenimiento y cuenta con la funcionalidad de llamada incorporada, a diferencia de los demás productos de geolocalización de su ámbito. Además, la aplicación permite conocer la ubicación exacta, navegar por el mapa y gestionar varios dispositivos simultáneos

Para finalizar, concluimos que nuestra prueba de concepto Find *your* Pet es una nueva línea de mercado que merece la pena explorar.

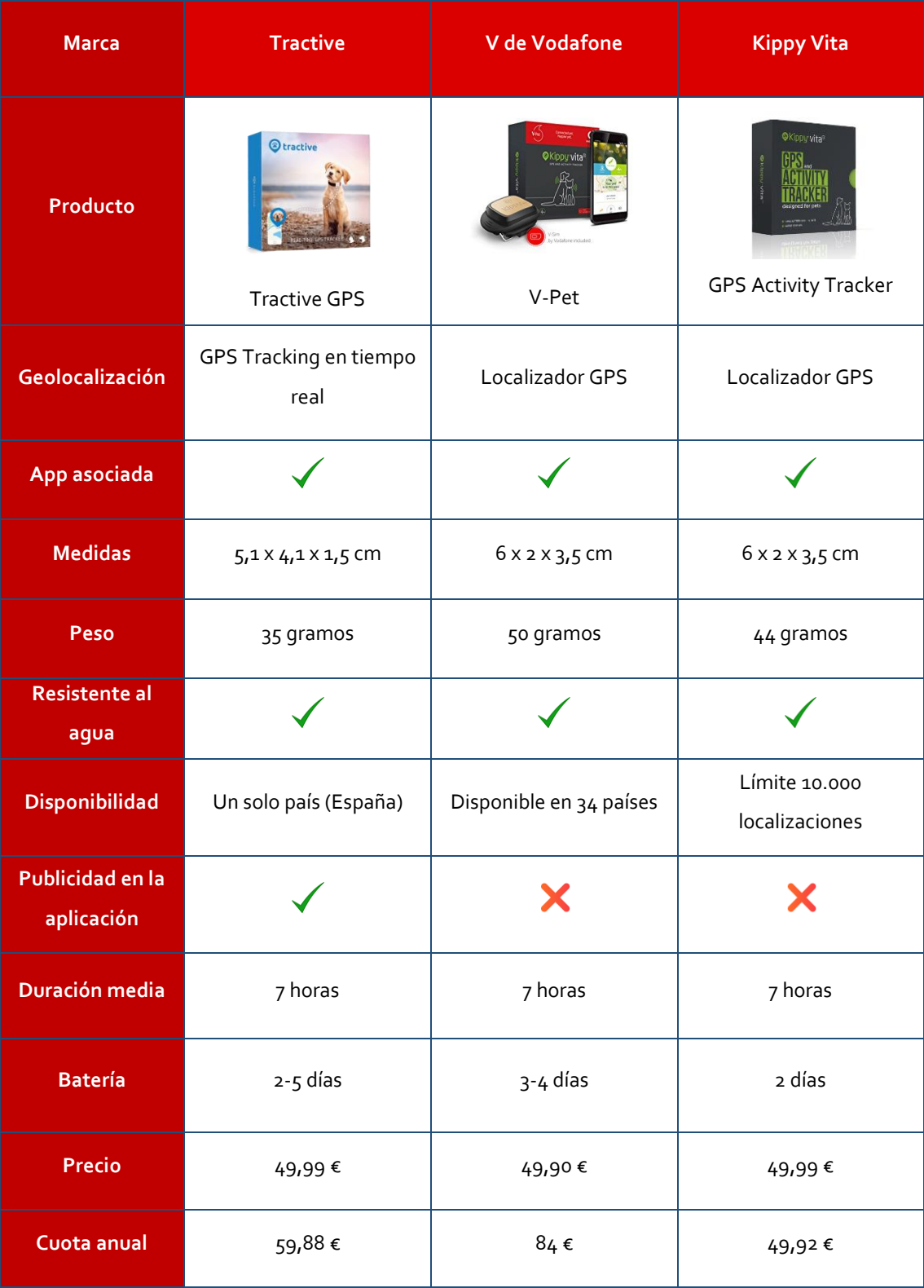

| <b>Marca</b>                   | <b>Dookle</b>                                     | <b>Xiaomi</b>                 |
|--------------------------------|---------------------------------------------------|-------------------------------|
| Producto                       | <b>BOOKLE</b><br>Dookle                           | mı<br>Xiaomi, etiqueta botón  |
| Geolocalización                | Localizador Bluetooth                             | Protocolos Bluetooth 4.0      |
| App asociada                   |                                                   |                               |
| <b>Medidas</b>                 | No especificado                                   | $7 \times 3,4 \times 1,4$ cm  |
| Peso                           | No especificado                                   | 10 gramos                     |
| <b>Resistente al</b><br>agua   |                                                   |                               |
| <b>Disponibilidad</b>          | 50 metros, ya que utiliza tecnología<br>Bluetooth | Mediante lectura de código QR |
| Publicidad en la<br>aplicación |                                                   |                               |
| Duración media                 | 6 meses                                           | 4 meses                       |
| <b>Batería</b>                 | Tiempo limitado                                   | Tiempo limitado               |
| <b>Precio</b>                  | 24,90€                                            | 15,48€                        |
| Cuota anual                    | No                                                | No                            |

**Figura 2.2.1.1 Tabla comparativa productos**
# **3.1 Descripción general**

Find *your* Pet es un producto compuesto de dos partes. Por un lado, el desarrollo software enfocado a usuarios propietarios de smartphones con sistema operativo Android y por otro lado los dispositivos hardware de geolocalización denominados FYP Locator. En conjunto, configuran una solución para la localización en tiempo real de quien porte el dispositivo. En particular, ha sido concebido pensando en facilitar la localización de mascotas perdidas.

Este producto está diseñado con el fin de usar únicamente utilidades estándar de los dispositivos móviles, las cuales no suponen ningún coste de mantenimiento, ni de servicios extra a los que ya disponen los usuarios.

# **3.2 FYP Locator**

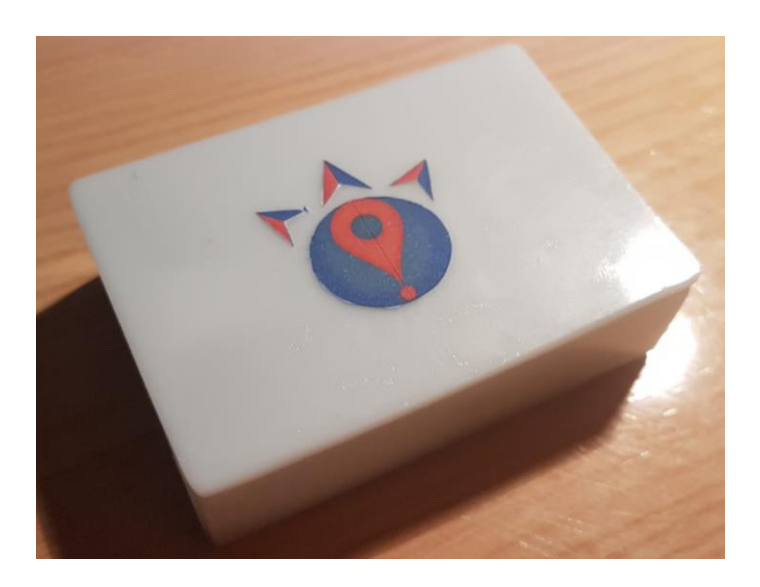

**Figura 3.2.1. FYP Locator**

A continuación, vamos a detallar el proceso de fabricación del prototipo FYP Locator. Dispositivo a través del cual podemos geolocalizar a través de posicionamiento GSM el lugar donde se encuentra este hardware. El FYP Locator se construye de los siguientes componentes:

- Placa base de software libre para localización GSM A8. (Figura 3.2.2 y 3.2.3)
- Tarjeta SIM. (Figura 3.2.3)
- Receptor para carga inalámbrica. (Figura 3.2.2)
- Pegamento flexible impermeable marca T-REX.
- Metacrilato translucido color blanco para la fabricación del contenedor. (Figura 3.2.1)
- Logotipado Find *your* Pet. (Figura 3.2.1)

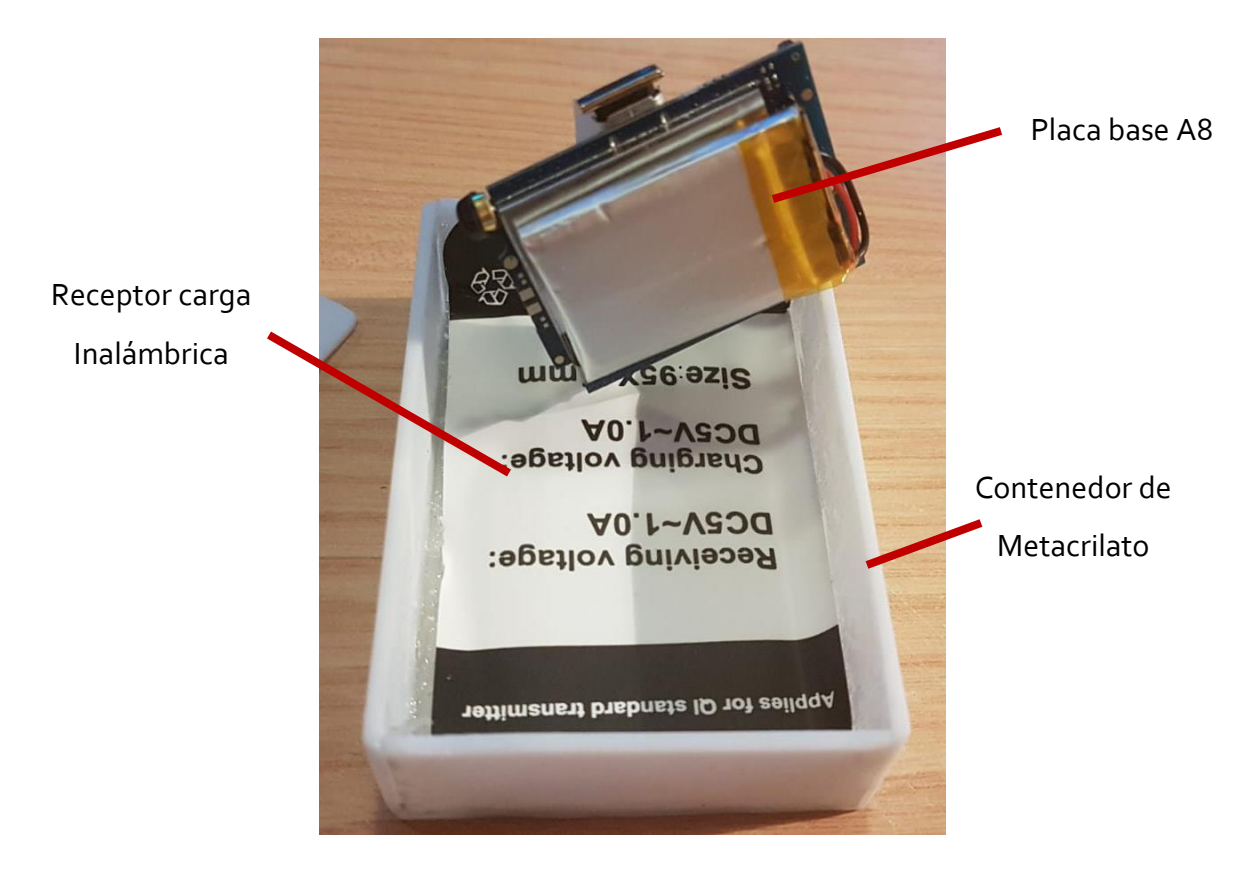

**Figura 3.2.2. Parte interior FYP Locator – Batería**

La placa base A8 va conectada a una tarjeta SIM tamaño estándar. La cual permite la conexión del dispositivo con nuestra aplicación móvil. (Figura 3.2.3)

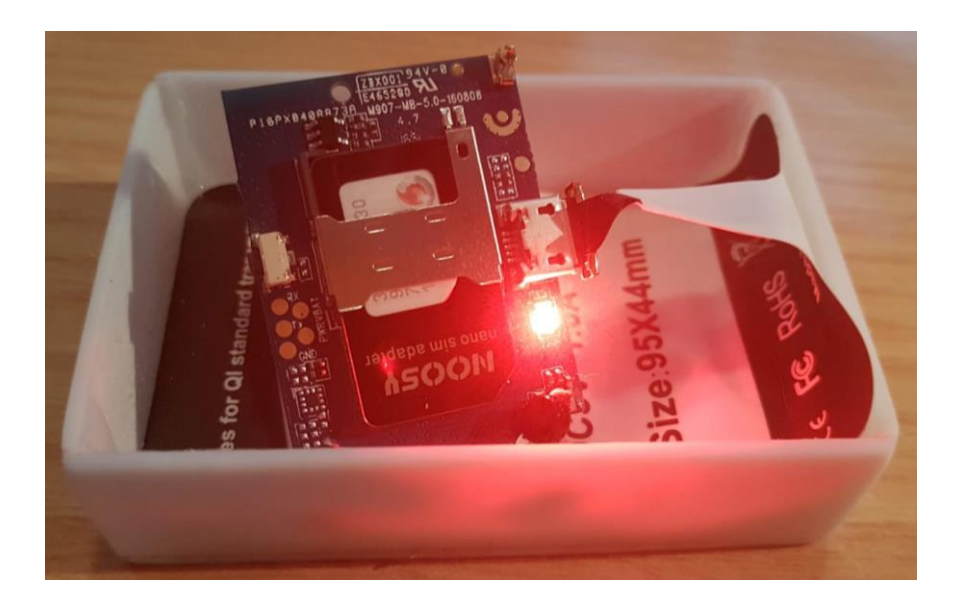

**Figura 3.2.3. Parte interior FYP Locator. Tarjeta SIM conectada**

Se pretende que el usuario que adquiera nuestro producto FYP Locator, identifique a su mascota con una tarjeta SIM específica, lo que va a permitir la conexión del dispositivo con nuestra aplicación móvil.

La unión de todos los componentes en un contenedor hermetizado con pegamento impermeable, hace que el dispositivo sea resistente a golpes, polvo y totalmente sumergible. El color blanco del contendor facilita la visión de los diferentes estados del dispositivo según el color que adquiere. (Azul: Dispositivo cargando, Morado: Dispositivo cargando en busca de cobertura móvil, Rojo: Dispositivo en busca de cobertura móvil). Para cargar el dispositivo únicamente debemos posarlo encima de cualquier cargador de inducción con el logo FIND *your* PET hacia arriba. (Figura 3.2.4).

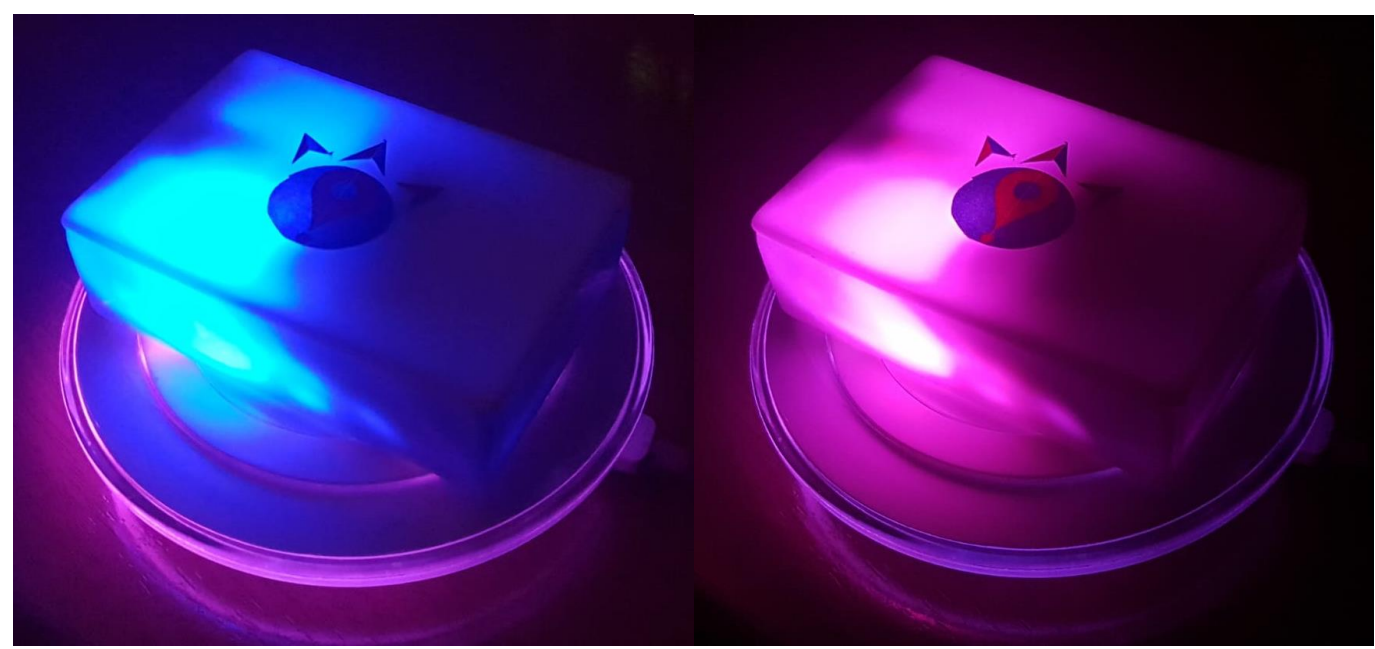

**Figura 3.2.4. Carga por inducción FYP Locator**

# **3.3 Descripción técnica**

La parte software de Find *your* Pet está compuesta por una aplicación nativa para sistemas Android, desarrollada con la herramienta Android Studio de Google INC, usando las siguientes tecnologías:

 Java: El lenguaje de programación concurrente orientado a objetos, principal para el funcionamiento de la aplicación. Dada su alta elasticidad, nos ha permitido un desarrollo más intuitivo a la hora de organizar la arquitectura interna.

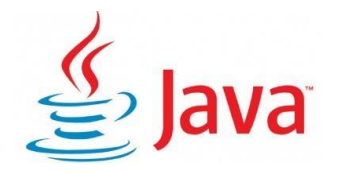

- XML: El lenguaje de marcado extensible empleado para el diseño de las vistas y efectos visuales de la aplicación.
- · JavaScript y NodeJS: El lenguaje de programación interpretado que hemos utilizado para gestionar las interacciones entre la aplicación y el servidor, cuya dirección es accesible desde Internet, donde se encuentran todos los servicios necesarios para el correcto funcionamiento de la aplicación.

Las interacciones se ponen en funcionamiento mediante el entorno de ejecución para JavaScript Node.js previamente cargado en el servidor.

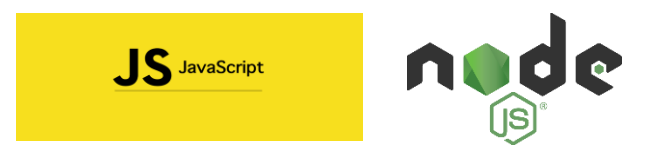

• MySQL: El sistema de gestión de bases de datos relacionales MySQL.

Alojado en el servidor en red, nos ayuda a mantener la consistencia con los datos de los usuarios y dispositivos que van a usar e interactuar con la aplicación Find *your* Pet, así como, la alta disponibilidad de éstos para que cualquier dispositivo conectado a Internet pueda usarlos.

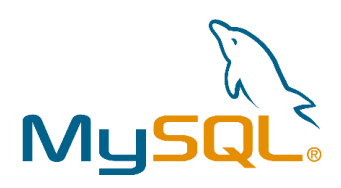

JSON: Los objetos de notación para JavaScript.

Es el formato de intercambio de datos que hemos usado para la comunicación entre el Servidor de Find *your* Pet y la app Android, además de ser el método usado por la API de geolocalización de Google INC que necesitamos para el posicionamiento en el mapa de los FYP Locator.

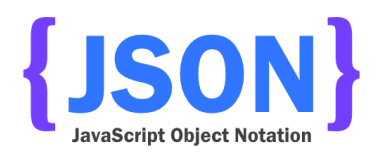

Microsoft Azure: La nube de virtualización de Microsoft Azure.

Nos ha proporcionado una gran flexibilidad para alojar el Servidor en la Nube, obteniendo así la fiabilidad de su continuo funcionamiento, así como, la visibilidad desde cualquier punto del mundo a través de la IP Pública facilitada por la plataforma. Aunque la aplicación se encuentra limitada aún para su funcionamiento en España los servicios que hemos desarrollado están pensados para expandir el producto a cualquier lugar del mundo.

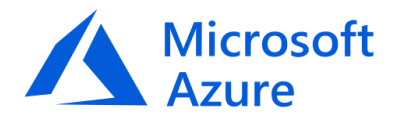

 Android Studio: el entorno de desarrollo integrado oficial para la plataforma Android propiedad de Google, ha sido nuestra elección para llevar a la práctica nuestra idea de partida.

Android Studio integra las vistas de desarrollo necesarias para los lenguajes Java y XML, así como la posible virtualización de múltiples dispositivos Android anclados al compilador, desde smartphones hasta pantallas de televisión con sistema Android.

Además de todas estas facilidades, Android Studio es compatible con la depuración en tu propio dispositivo móvil Android mediante una simple conexión por cable USB.

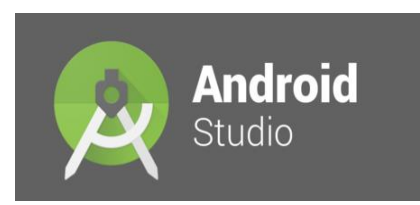

 Ubuntu: El sistema operativo de código abierto Ubuntu, en su versión 17.04 Server, es una distribución de Linux basada en la arquitectura Debian, gracias a la cual nos ha sido posible alojar y arrancar los servicios Find *your* Pet, debido a la gran versatilidad del sistema y su ligereza para correr en alojamientos en la nube como Microsoft Azure.

# ubuntu®

Una vez descritas herramientas, componentes y entornos utilizados para el desarrollo de Find *your* Pet, vamos a describir como se estructuran internamente las funcionalidades desarrolladas, tanto a nivel de servidor como a nivel de aplicación.

# **3.4 Estructura Interna de la aplicación**

La aplicación Android Find *your* Pet se divide internamente en tres subconjuntos característicos:

La parte Java compone la estructura interna de la aplicación y es responsable de su correcto funcionamiento. Todas las clases se encuentran alojadas en el paquete  $\blacktriangleright$  findyourpet dentro del cual existen tres subestructuras de clases que vamos a detallar a continuación:

El Paquete Manage contiene todas las clases JAVA de tipo POJO<sup>4</sup>, con la estructura necesaria para alojar toda la información de las respuestas en formato JSON procedentes de las APIS de conexión con Google para la geolocalización.

 $\angle$  **Example**  El paquete sql contiene las clases Java de tipo POJO cuya funcionalidad es alojar los datos referentes a los usuarios y sus dispositivos. La aplicación maneja estos datos para la generación y personalización de la interfaz de usuario.

 $\angle$  **D** vistas El paquete vistas aloja prácticamente en su totalidad la funcionalidad de la aplicación. En su interior se encuentran todas las clases relacionadas directamente con las vistas de cada una de las transiciones por las que el usuario podrá navegar.

En el contenido de estas clases no solo se encuentra el manejo de las vistas, sino que además, se incluyen las interacciones con las funcionalidades nativas del smartphone y el tratamiento de los datos tanto de usuario como de geolocalización, es decir, todas las comunicaciones con las API de comunicación de Google, API con la que realizamos las traducciones de los mensajes recibidos desde el FYP Locator a coordenadas trasladables directamente a un punto en Google Maps, y Find *your* Pet Server donde de gestionan todos los datos de usuario.

La parte XML compone todas las estructuras, valores y archivos necesarios para el diseño de las vistas que van a mostrarse como interfaz de usuario de la aplicación Find *your* Pet.

Estas estructuras se encuentran divididas en cinco subconjuntos contenidos dentro del paquete  $\blacksquare$  res, cuyo contenido detallamos a continuación:

 $\overline{\phantom{a}}$ 

<sup>4</sup> Los objetos de tipo POJO, son clases simples que no dependen de ningún Framework, en las cuáles solo se trata la información, pero en ningún momento se realizan operaciones con ella. Las únicas funciones que componen estas clases son de tipo "SET" y "GET"

El paquete anim contiene los ficheros XML referentes a las transiciones de la aplicación, las cuales no tienen ninguna funcionalidad interna; su objetivo es crear una interfaz más atractiva cara al usuario.

> En drawable El paquete drawable contiene los ficheros de configuración, en lenguaje XML, relativos a la apariencia de los iconos usados en la interfaz de usuario diseñada para Find *your*  Pet.

> layout El paquete layout contiene las estructuras, en lenguaje XML, referentes al diseño de todas las vistas de interacción del usuario en la aplicación.

El diseño de las vistas muestra una apariencia estática en tiempo de desarrollo, pero en tiempo de ejecución, a través del código JAVA, estas vistas tomarán una apariencia dinámica.

El paquete mipmap incluye los ficheros de imagen, iconos e imágenes dinámicas referenciados en las vistas de la aplicación.

 $\angle$   $\Box$  values El paquete values contiene ficheros descriptores, en lenguaje XML, tales como colors.xml, strings.xml o dimens.xml entre otros, en los que se codifican los colores, cadenas de texto o dimensiones referenciadas desde los ficheros de diseño de vista, ayudando a disponer de un código de diseño más limpio y legible.

Como tercera parte diferencial en la estructura interna de la aplicación, se encuentra el paquete  $\vee$  manifests, dentro del cual se incluye un único fichero  $\frac{1}{2}$  AndroidManifest.xml. El documento "Manifest" es el conector indispensable para la compatibilidad y funcionalidad de la aplicación con el sistema operativo Android. En él, se declaran desde los permisos de control del hardware del smartphone, hasta las vistas autorizadas a usar dichos permisos.

El servidor Find *your* Pet se aloja en la plataforma cloud de Microsoft Azure. El sistema operativo que hemos seleccionado es Ubuntu en su versión 17.04. A nuestro criterio, es ligero y eficiente para soportar y proporcionar los servicios necesarios para el funcionamiento de la aplicación y el tratamiento de los datos.

Las funcionalidades internas del servidor están divididas en dos grupos, que vamos a describir a continuación:

El gestor de Bases de Datos relacionales MySQL junto con el servidor Web Apache permiten alojar y gestionar los datos de los usuarios que van a utilizar el servicio Find *your* Pet.

La BBDD relacional en la que se almacenan los datos de los usuarios, denominada "findyourpet", se divide en dos tablas:

- Usuarios: aloja los datos de los usuarios (email, nombre, contraseña, pregunta de seguridad y respuesta de seguridad).
- Dispositivos: compuesta por los campos mínimos requeridos para almacenar de forma personalizada los dispositivos de geolocalización que administran a través de la aplicación Find *your* Pet.

Por otro lado, el entorno de ejecución Node.js, ofrece un servicio permanente de escucha en unos de los puertos del servidor.

Este servicio previamente diseñado por nosotros con lenguaje JavaScript, atiende una serie de peticiones de tipo "GET" y "POST" a través del protocolo "HTTP", el cual nos responderá o ejecutará las operaciones asociadas a este tipo de peticiones.

Las peticiones al servidor de Find *your* Pet se ajustan a un esquema previamente diseñado y estandarizado en la API cuyas peticiones describimos a continuación:

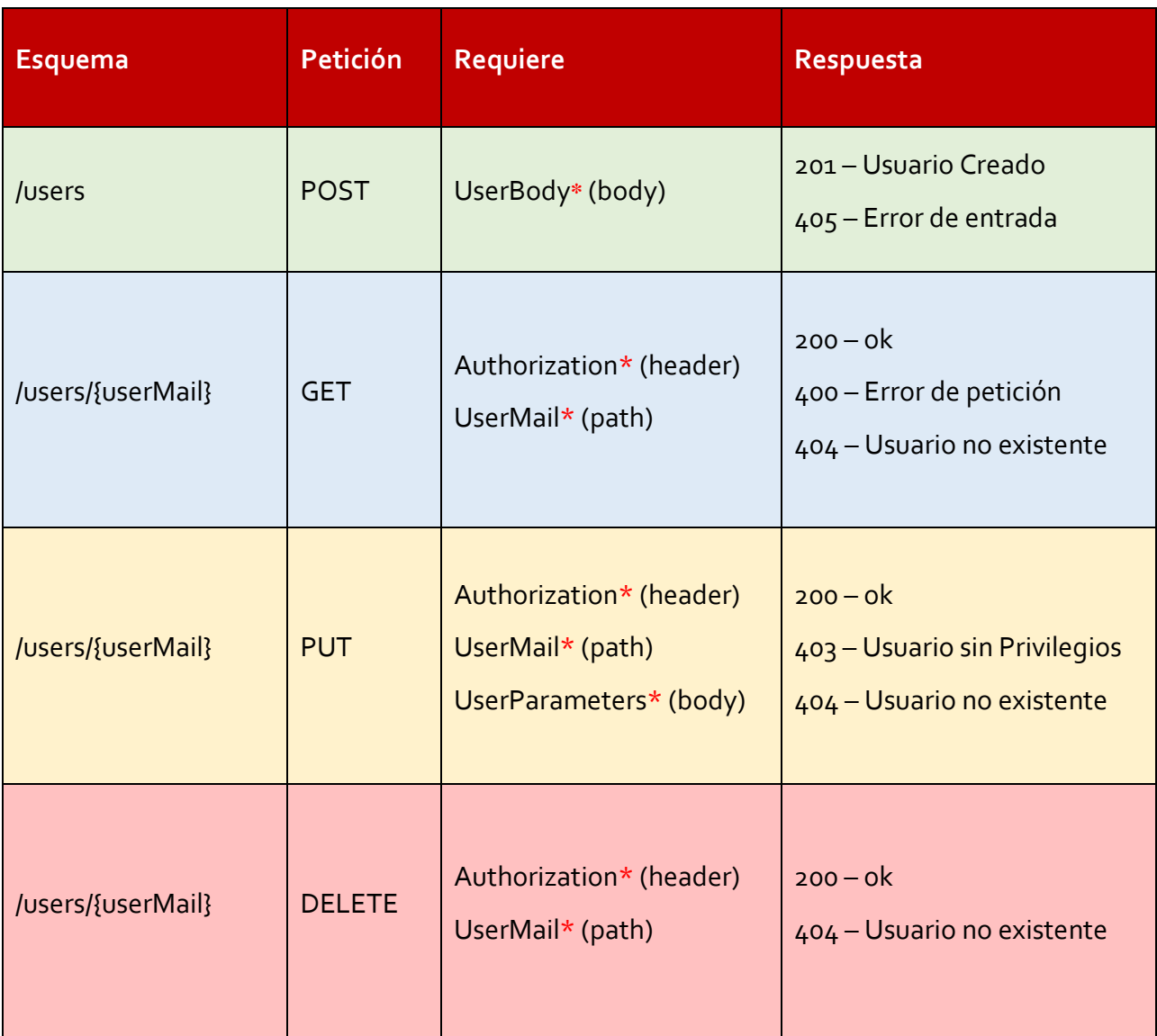

### **USUARIOS:**

## **DISPOSITIVOS:**

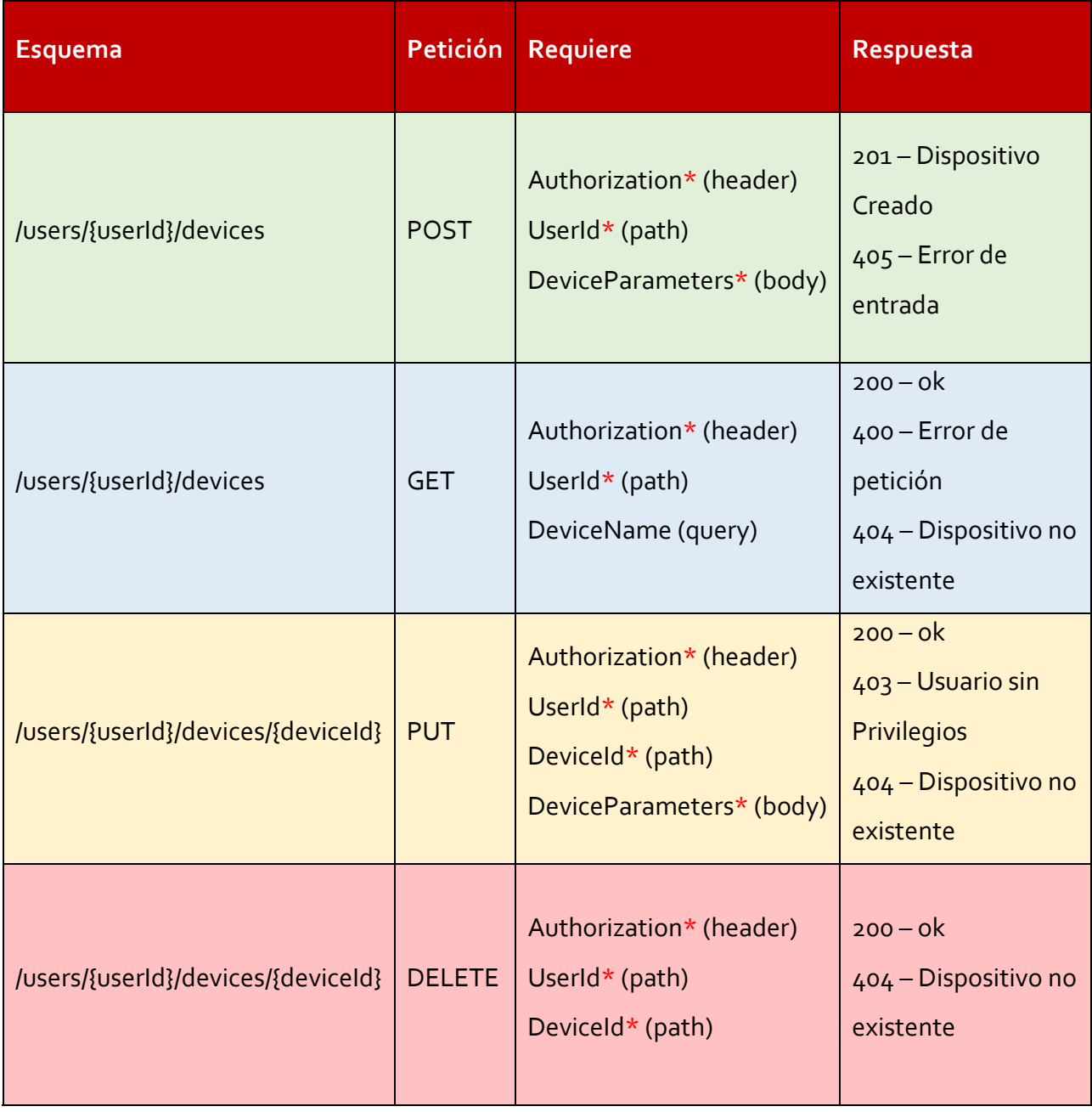

Para el diseño y generación de esta API hemos usado la tecnología *Swagger 2.0*<sup>5</sup> .

 $\overline{\phantom{a}}$ 

<sup>&</sup>lt;sup>5</sup> Más info en[: https://swagger.io/](https://swagger.io/)

Se trata de un entorno software de código abierto diseñado y respaldado especialmente para la creación, documentación y consumición de servicios web RESTful.

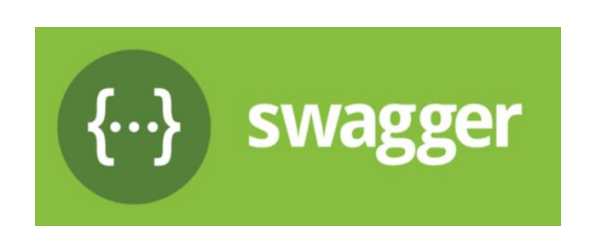

El JSON esquema de la API, junto con las capturas de la descripción detallada de cada una de las operaciones disponibles, están detalladas en el Anexo 2.

# **3.6 Estructura y funcionalidad de la interfaz de usuario**

A continuación, vamos a describir cómo está compuesta la interfaz de usuario de la aplicación Find *your* Pet:

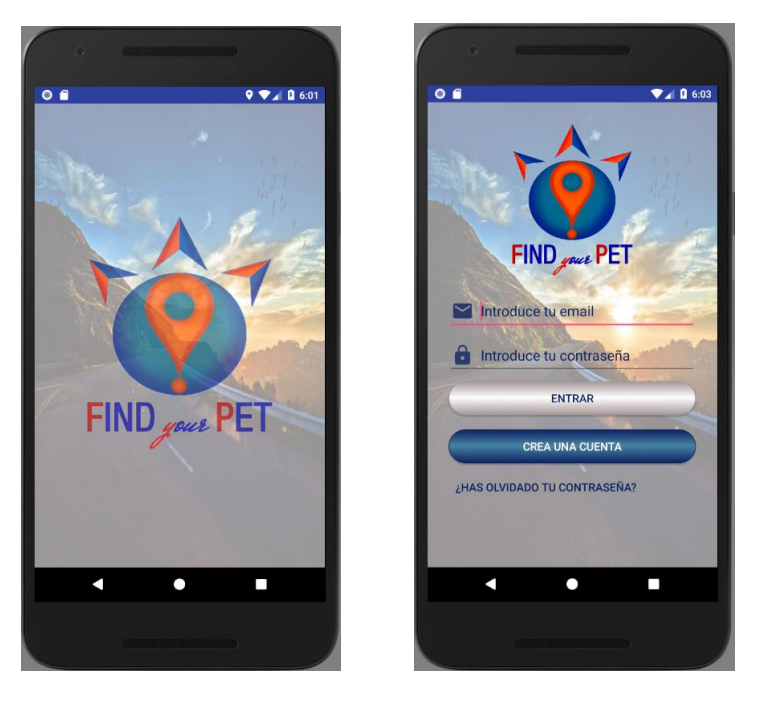

**Figura 3.6.1. Apertura y Login de la aplicación**

La transición de apertura y la pantalla de inicio de sesión serán las primeras interfaces que se encontrará el usuario. En la pantalla de inicio de sesión, el usuario tendrá las opciones de entrar a su perfil de Find *your* Pet, crear un nuevo perfil en la aplicación o renovar su contraseña en caso de haberse olvidado de ésta.

Cuando el usuario comienza el proceso de inicio de sesión a través de la aplicación, en el momento que pulsa sobre el botón entrar, se realizan una serie de validaciones de formulario, tras las cuales se ejecuta otra una serie de comprobaciones contra el servidor Find *your* Pet a través de peticiones HTTP.

En primer lugar, hace una petición GET al servidor con los datos introducidos. En caso de que los datos introducidos no concuerden con los datos almacenados o ni siquiera existan datos de ese usuario, se mostrará por pantalla un error.

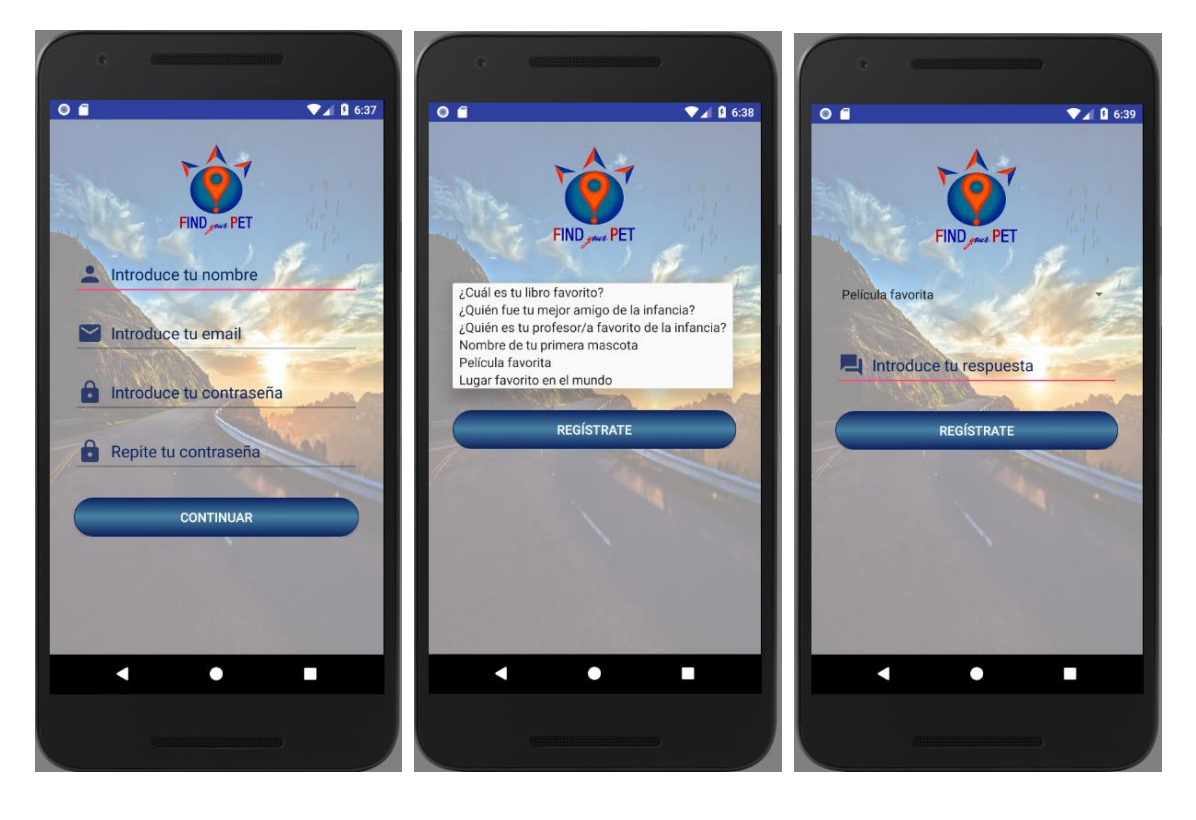

En caso contrario, el usuario accederá a su perfil en Find *your* Pet.

**Figura 3.6.2. Registro usuario de la aplicación**

En la interfaz de Registro, el usuario facilitará los datos necesarios para crear un nuevo perfil en la aplicación Find *your* Pet. Una vez se hayan rellenado todos los datos solicitados y se hayan realizado las correspondientes validaciones de formulario, como la sintaxis del correo electrónico o la seguridad de la contraseña para el alta nueva, cuando el usuario pulse el botón "regístrate" se desencadenarán las siguientes operaciones:

- Una petición HTTP de tipo POST a la URL *"<direcciónIPServidor/DominioServidor>/users*" cuyo cuerpo en formato JSON contendrá los datos del nuevo usuario, tras la que el servicio JavaScript alojado en el servidor dará de alta el usuario en la base de datos MySQL.
- El *backend* de la aplicación quedará a la espera de que esta operación se haya realizado con éxito, tras lo cual mostrará un mensaje al usuario indicativo del éxito del alta.

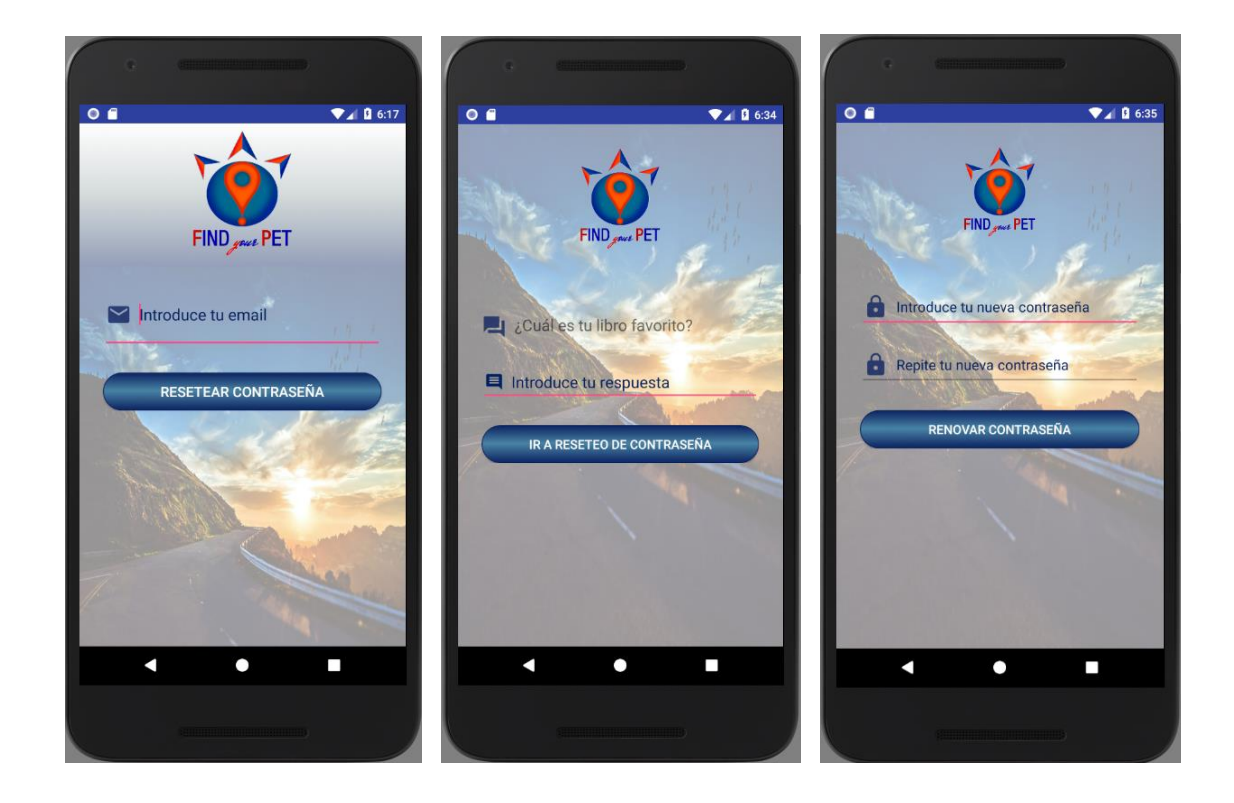

**Figura 3.6.3. Recuperación de contraseña de la aplicación**

La interfaz de olvido de contraseña facilita la recuperación del perfil a la personas que no recuerden su contraseña.

El usuario deberá introducir su email de inicio de sesión, tras lo cual la aplicación preguntará por la existencia de dicho usuario al sistema de tratamiento de datos a través de una petición HTTP. Según el tipo de respuesta, se lanzará un error o se cargarán los datos necesarios para comprobar la identidad del usuario.

En el caso de que la respuesta de seguridad sea correcta, daremos por válida la identidad para permitir la renovación de la contraseña. Cuando el usuario haya introducido la nueva contraseña por duplicado, cumpliendo los requisitos mínimos de seguridad de ésta, la aplicación lanzará una operación de tipo PUT al servidor, vía HTTP, con los nuevos datos a modificar en la base de datos MySQL.

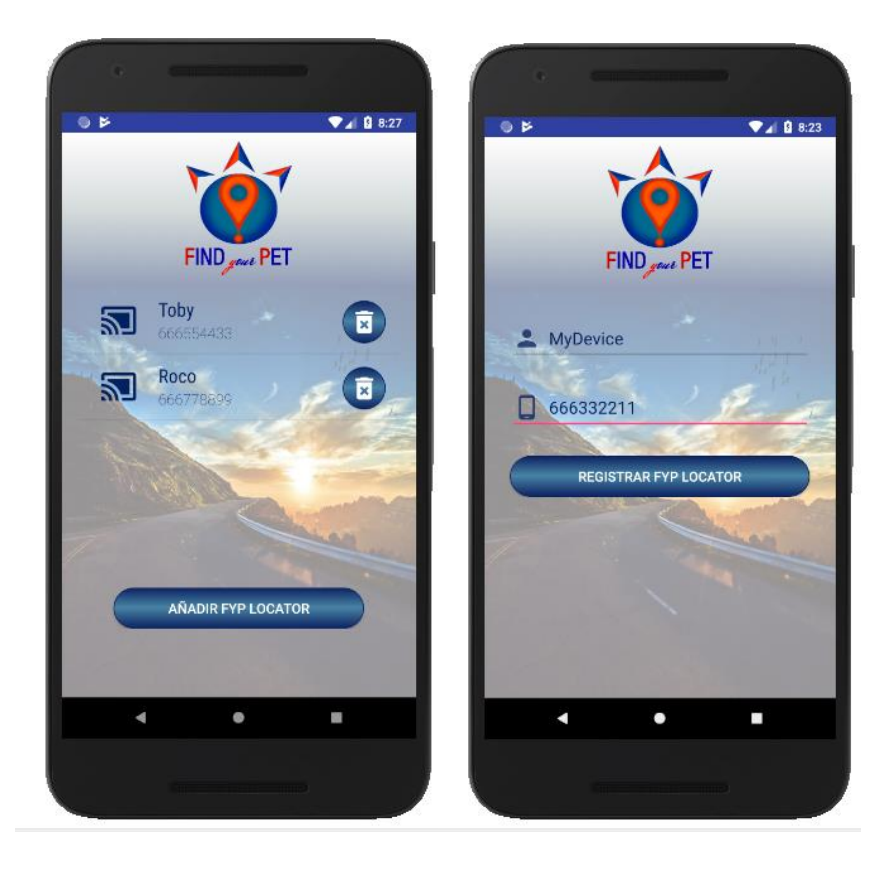

**Figura 3.6.4. Añadir nuevo dispositivo en la aplicación**

Desde la vista de gestión de dispositivos asociados a un usuario, se realizan dos tipos de peticiones al servidor.

Al acceder a la vista de gestión de dispositivos de usuario se realiza una petición de tipo GET con protocolo HTTP pidiendo todos los dispositivos registrados asignados al id de usuario cuya sesión se encuentra abierta en la aplicación.

El fichero JSON con los datos de los dispositivos de respuesta del servidor se convierte en una lista.

Como se puede observar en la Figura 3.6.4, cada uno de los dispositivos enumerados tiene la opción de ser eliminado de la lista personal del usuario.

La eliminación de un dispositivo enviará una petición de tipo DELETE vía HTTP que el servidor tratará para eliminar el dispositivo de la base de datos MySQL.

Al dar de alta un nuevo dispositivo, rellenando los datos solicitados, se generará una petición de tipo POST a <ipServerFYP>/users/{userId}/devices/{deviceIs}, tras cuya ejecución, el dispositivo se habrá eliminado de la BBDD y se recargará la vista con la lista actualizada.

En el resto de interfaces donde sea necesario el uso de información personal del usuario, como pueden ser los dispositivos asignados, únicamente el desarrollo de la aplicación realizará peticiones "GET" con protocolo "HTTP", para que el servidor "Find *your* Pet" devuelva la información necesaria desde el servicio MySQL.

La aplicación también interactuará con la API de Gerocoding de Google INC internamente a la hora de traducir el mensaje recibido desde el FYP Locator, para generar a partir del mensaje las coordenadas en el mapa de la aplicación Find *your* Pet.

55

El principal objetivo de este proyecto es, tal y como se ha explicado al principio del presente documento, la creación de un sistema geolocalizador que, por un lado, mitigue la problemática causada en España a nivel legislativo, sin que las limitaciones geográficas por comunidades afecten a la pérdida de mascotas.

Con respecto a la meta propuesta, hemos sido capaces de elaborar el sistema de geolocalización Find *your* Pet, consiguiendo un producto asequible y manejable por todo tipo de usuarios.

Actualmente, existen diversas empresas dedicadas al ámbito de la localización de mascotas. Nuestra ventaja con respecto a las mismas es la mantenibilidad y coste del servicio, así como, la adquisición de los componentes necesarios que conforman el sistema que no requiere de coste de mantenimiento asociado.

Tras la finalización del proyecto, podemos concluir que hemos superado la idea inicial anteriormente descrita consiguiendo el desarrollo de una aplicación totalmente funcional asociada a un dispositivo físico de localización.

En definitiva, este proyecto nos ha aportado diversos conocimientos en el ámbito del desarrollo de aplicaciones para plataformas móviles, así como, un entendimiento del ámbito emprendedor, facilitando que nuestra de concepto de nuestra prueba de concepto pueda ser el inicio de un producto competidor en el mercado.

Como trabajo a futuro dotaremos de seguridad al servidor de tratamiento de datos, así como la encriptación del protocolo de comunicación con éste, y la viabilidad de extendernos a otro tipo de plataformas como IOS o Windows Mobile.

The main objective of this project is, as explained at the beginning of this document, the creation of a geolocator system that, on the one hand, mitigates the problems caused in Spain at the legislative level, without the geographical limitations affecting communities to the loss of pets.

With respect to the proposed goal, we were able to develop the geolocation system Find *your* Pet, getting an affordable and manageable product for all types of users.

Currently, there are several companies dedicated to the field of pet tracking. Our advantage with respect to these is the maintainability and cost of the service, as well as the acquisition of the necessary components that make up the system that does not require associated maintenance costs.

After the completion of the project, we can conclude that we have overcome the initial idea described above achieving the development of a fully functional application associated with a physical location device.

In short, this project has provided us with diverse knowledge in the field of application development for mobile platforms, as well as an understanding of the entrepreneurial field, facilitating that our concept concept can be the beginning of a competitive product in the market.

As future work we will provide security to the data processing server, as well as the encryption of the communication protocol with it, and the viability of extending to other types of platforms such as IOS or Windows Mobile.

# **CAPÍTULO 5. DIVISIÓN DEL TRABAJO**

En este capítulo vamos a detallar las tareas realizadas por cada uno de los miembros del equipo durante el desarrollo de Find *your* Pet.

El proyecto se ha realizado conjuntamente, participando ambos de manera equitativa en todos los apartados.

Nuestro modelo de trabajo se ha basado en metodologías ágiles, utilizando Trello como tablero Kanban para particionar nuestro desarrollo en pequeños sprints y GitHub como repositorio privado para la implementación del proyecto al control de versiones, consiguiendo de esta manera una comunicación fluida que fomenta la evolución y crecimiento del proyecto.

# **5.1 Contribuciones de Rubén Barrado González**

#### **Investigación:**

- Idea del proyecto: evitar el sacrificio de las mascotas perdidas.
- Investigación sobre las diferentes legislaciones de protección animal y de los registros de identificación animal por Comunidad Autónoma.
- Recabación información más detallada a través de asociaciones y administrativos vinculados a Registros de diversas Comunidades Autónomas de España a través de contacto telefónico.
- Estudio de herramientas y lenguajes para aplicaciones Android: Android Studio, Java, XML, SQLite y Gradle.

 Estudio de servicios y lenguajes para el servidor Find *your* Pet: Swagger, Node.js, YAML, JSON, MySQL, Ubuntu, Microsoft Azure y Apache.

#### **Desarrollo:**

- Realización de Mockups a través de la aplicación myBalsamiq para el prototipado del proyecto.
- Desarrollo de la aplicación en Android Studio, tanto a nivel de *Front end* como *Back end*.
- Adquisición de algunas piezas y materiales necesarios para la construcción de FYP Locator: Metacrilato traslúcido blanco, pegamento flexible impermeable, receptores de carga inalámbrica y logotipado.
- Fabricación de FYP Locator.
- Funcionamiento de la herramienta Swagger para diseño de estándares API con lenguaje YAML y JSON.
- Estructura y diseño de la API para la interconexión de la APP con el servidor Find *your*  Pet.
- Configuración, instalación y puesta en marcha del sistema operativo para su correcto funcionamiento y visibilidad en red.
- Arquitectura y despliegue de los servicios necesarios para el tratamiento de datos de la aplicación y su acceso desde cualquier dispositivo conectado a Internet.
- Diseño de plantilla de página web a futuro con la herramienta Wix.

#### **Memoria:**

Realización de la redacción y corrección de la memoria.

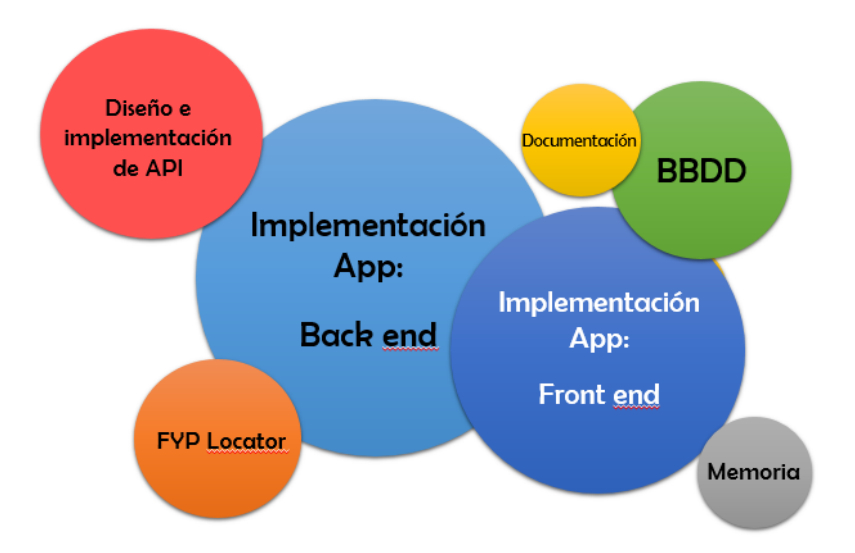

**Figura 5.1.1. Diagrama de dispersión sobre los apartados implementados a lo largo del proyecto por Rubén**

# **5.2 Contribuciones de Mónica Morán Blanco**

#### **Investigación:**

- Idea del proyecto: evitar el sacrificio de las mascotas perdidas.
- Investigación sobre las diferentes legislaciones de protección animal y de los registros de identificación animal por Comunidad Autónoma.
- Recabación información más detallada a través de asociaciones y administrativos vinculados a Registros de diversas Comunidades Autónomas de España a través de contacto telefónico.
- Estudio de herramientas y lenguajes para aplicaciones Android: Android Studio, Java, XML, SQLite y Gradle.
- Estudio de servicios y lenguajes para el servidor Find *your* Pet: Swagger, Node.js, YAML, JSON, MySQL, Ubuntu, Microsoft Azure y Apache.

#### **Desarrollo:**

- Realización de Mockups a través de la aplicación myBalsamiq para el prototipado del proyecto.
- Desarrollo de la aplicación en Android Studio, tanto a nivel de *Front end* como *Back end*.
- Adquisición de alguna de la piezas y materiales necesarios para la construcción de FYP Locator: placas base A8.
- Fabricación de FYP Locator.
- Funcionamiento de la herramienta Swagger para diseño de estándares API con lenguaje YAML y JSON.
- Estructura y diseño de la API para la interconexión de la APP con el servidor Find *your*  Pet.
- Configuración, instalación y puesta en marcha del sistema operativo para su correcto funcionamiento y visibilidad en red.
- Arquitectura y despliegue de los servicios necesarios para el tratamiento de datos de la aplicación y su acceso desde cualquier dispositivo conectado a Internet.
- Diseño de plantilla de página web a futuro con la herramienta Wix.

#### **Memoria:**

Realización de la redacción y corrección de la memoria.

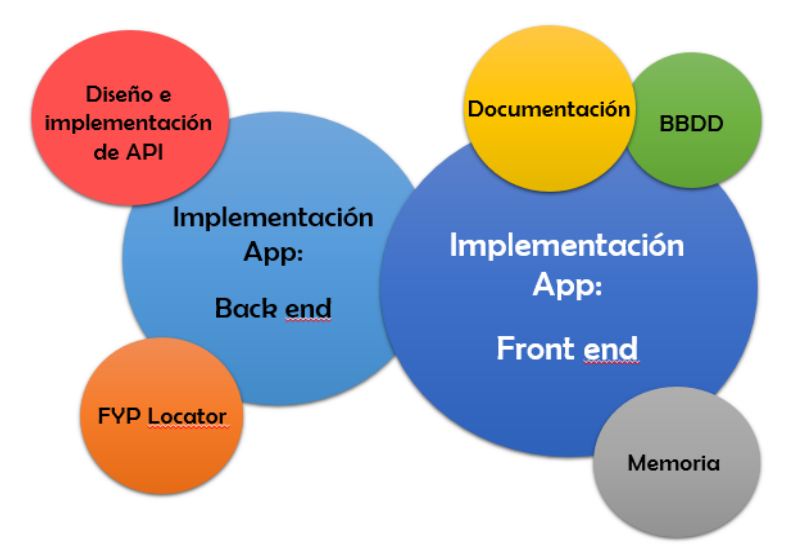

**Figura 5.2.1. Diagrama de dispersión sobre los apartados implementados a lo largo del proyecto por Mónica**

# **REFERENCIAS**

[1] REIAC. Red Española de Identificación de Animales de Compañía. Disponible en: <http://www.ull.es/view/institucional/bbtk/Redaccion> (último acceso, Abril, 2018).

[2] BOE. Agencia Estatal Boletín Oficial del Estado. Consulta de las Leyes de Protección Animal por Comunidad Autónoma. Disponible en: <https://www.boe.es/legislacion/> (último acceso, Abril, 2018).

[3] Android Studio Developers. Guías de desarrollo. Disponible en: https://developer.android.com/quide/?hl=es (último acceso, Mayo, 2018).

[4] Microsoft Azure. Base de Datos. Disponible en:<https://azure.microsoft.com/es-es/> (último acceso, Junio, 2018).

[5] JSON. JavaScript Object Notation. Disponible en: <https://www.json.org/> (último acceso, Junio, 2018).

[6] Maven Library. Disponible en: <https://mvnrepository.com/> (último acceso, Mayo, 2018).

[7] Java. Disponible en[: https://www.java.com/es/download/](https://www.java.com/es/download/) (último acceso, Mayo, 2018).

[8] Introduction to XML. Disponible en: [https://www.w3schools.com/xml/xml\\_whatis.asp](https://www.w3schools.com/xml/xml_whatis.asp) (último acceso, Mayo, 2018).

[9] JavaScript. Disponible en:<https://www.javascript.com/> (último acceso, Junio, 2018).

[10] SQLite Documentation. Disponible en:<https://www.sqlite.org/docs.html> (último acceso, Mayo, 2018).

[11] Gradle User Manual. Android Studio. Disponible en: <https://docs.gradle.org/current/userguide/userguide.html> (último acceso, Mayo, 2018).

[12] Node.js. Documentación. Referencia de la API. Disponible en: <https://nodejs.org/es/docs/> (último acceso, Junio, 2018).

[13] YAML. Disponible en: <http://yaml.org/> (último acceso, Junio, 2018).

[14] MySQL. Documentation. Disponible en: <https://dev.mysql.com/doc/> (último acceso, Junio, 2018).

[15] Ubuntu. Disponible en: <https://www.ubuntu.com/> (último acceso, Junio, 2018).

[16] The Apache Software Foundation. Disponible en: <https://www.apache.org/dyn/closer.cgi> (último acceso, Junio, 2018).

[17] myBalsamiq. Desarrollo de Mockups. Disponible en: <https://www.mybalsamiq.com/login> (último acceso, Febrero, 2018).

[18] Google API Developers. Disponible en: <https://developers.google.com/> (último acceso, Junio, 2018).

[19] Google Maps Geolocation API. Guía del desarrollador. Disponible en: <https://developers.google.com/maps/documentation/geolocation/intro?hl=es-419> (último acceso, Junio, 2018).

[20] Maps JavaScript API. Disponible en: <https://developers.google.com/maps/documentation/javascript/get-api-key?hl=ES> (último acceso, Junio, 2018).

[21] Google Maps Embed API. Get API Key. Disponible en: <https://developers.google.com/maps/documentation/embed/get-api-key> (último acceso, Junio, 2018).

[22] Swagger. Swagger Tools. APIs. Disponible en: <https://swagger.io/> (último acceso, Junio, 2018).

[23] WIX. Webside creator. Disponible en: <https://www.wix.com/> (último acceso, Junio, 2018).

[24] Adobe Photoshop. Disponible en: <https://www.adobe.com/es/products/photoshopfamily.html> (último acceso, Junio, 2018).

[25] Stack Overflow. Disponible en: <https://es.stackoverflow.com/> (último acceso, Junio, 2018).

[26] Amazon. Portal de compra. Disponible en: <https://www.amazon.es/> (último acceso, Mayo, 2018).

[27] Ebay. Portal de compra. Disponible en: <https://www.ebay.es/> (último acceso, Mayo, 2018).

[28] Statista. The Statistics Portal. Disponible en: <https://www.statista.com/> (último acceso, Junio, 2018).

[29] Github. Enlace a nuestro proyecto. Disponible en: <https://github.com/> (último acceso, Junio, 2018).

[30] Trello. Enlace a nuestro proyecto. Disponible en:<https://trello.com/> (último acceso, Junio, 2018).

# **A1.1 Acceso a la aplicación**

Accedemos a la aplicación Find *your* Pet a través del menú principal del dispositivo móvil.

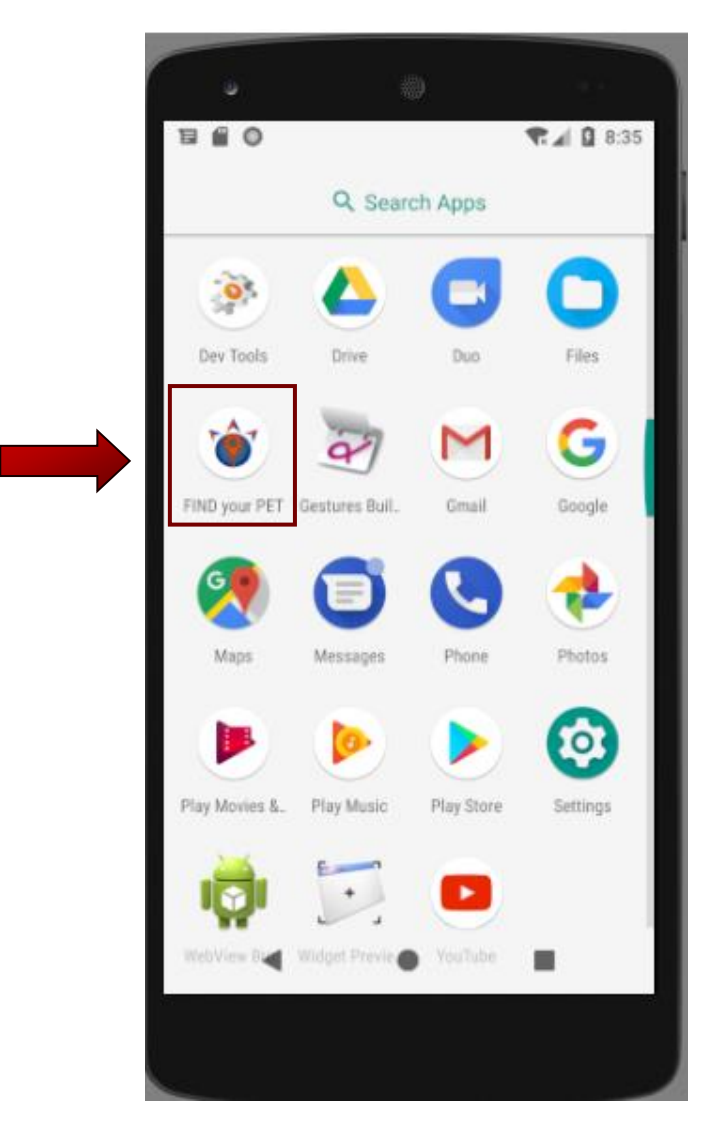

**Figura A.1.1. Acceso a Find** *your* **Pet**

# **A1.2 Login en la aplicación**

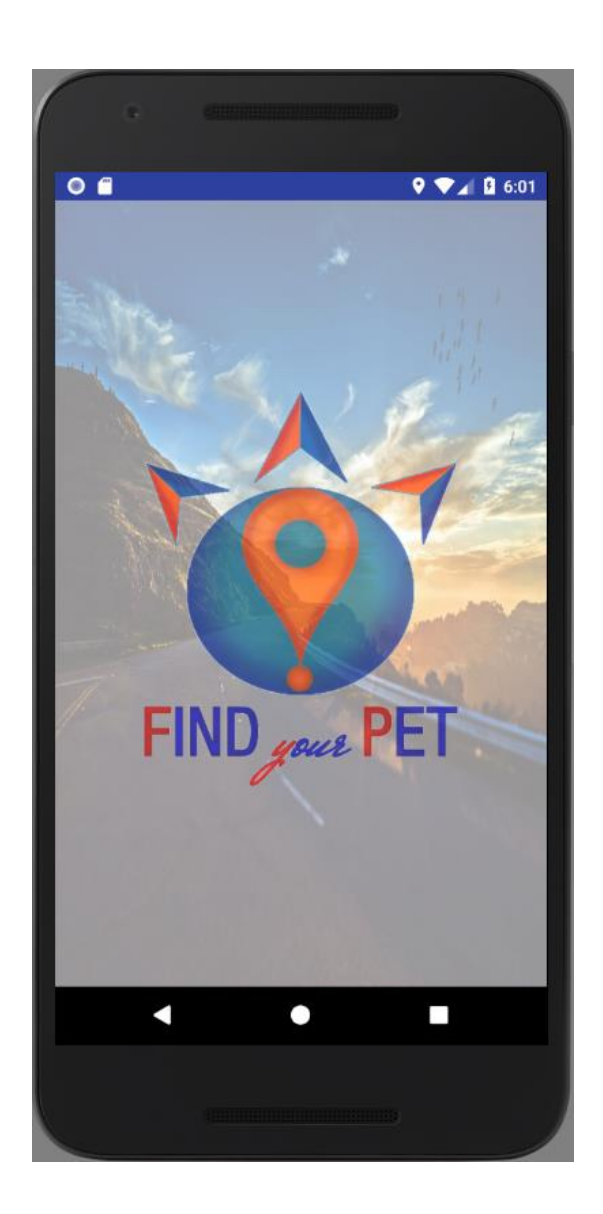

**Figura A.1.2. Transición inicial de Find** *your* **Pet**

Al abrir de la aplicación *"Find your Pet"* se muestra una transición de dos segundos, en la cual se aprecia cómo el logo del producto se difumina desde el fondo antes de mostrar la pantalla de inicio de sesión.

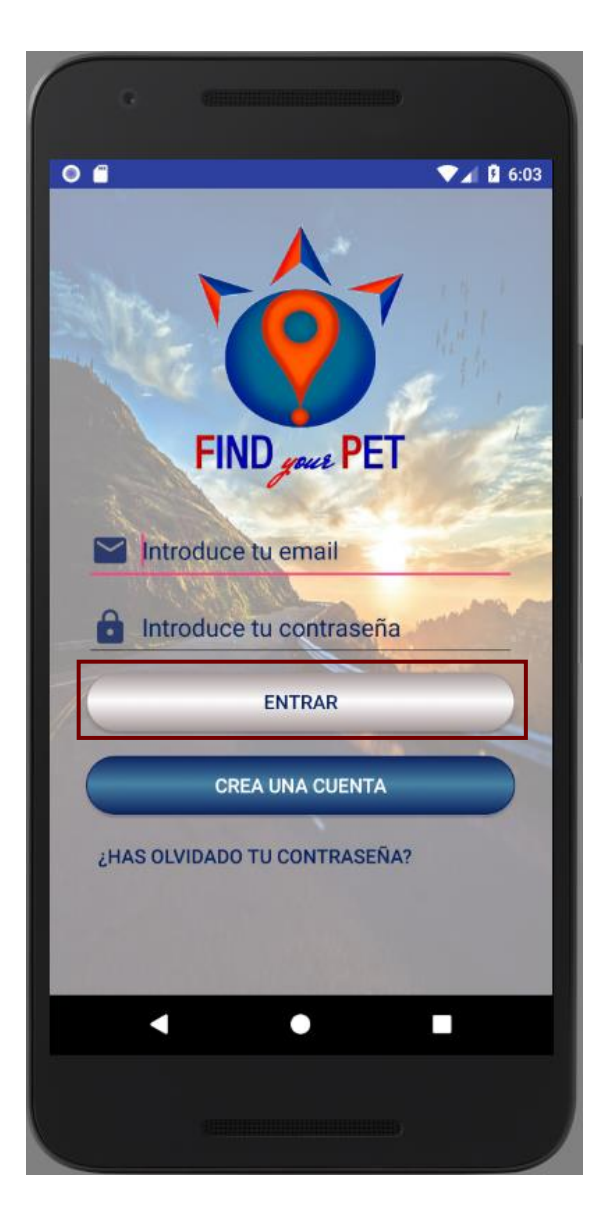

**Figura A.1.3. Login en Find** *your* **Pet**

Para iniciar sesión, el usuario debe indicar el correo electrónico con el que se registró, así como su contraseña y pulsar el botón *"Entrar"*.

# **A1.2 Registro de un nuevo usuario**

Si no tiene una cuenta creada, deberá registrarse para acceder a la aplicación.

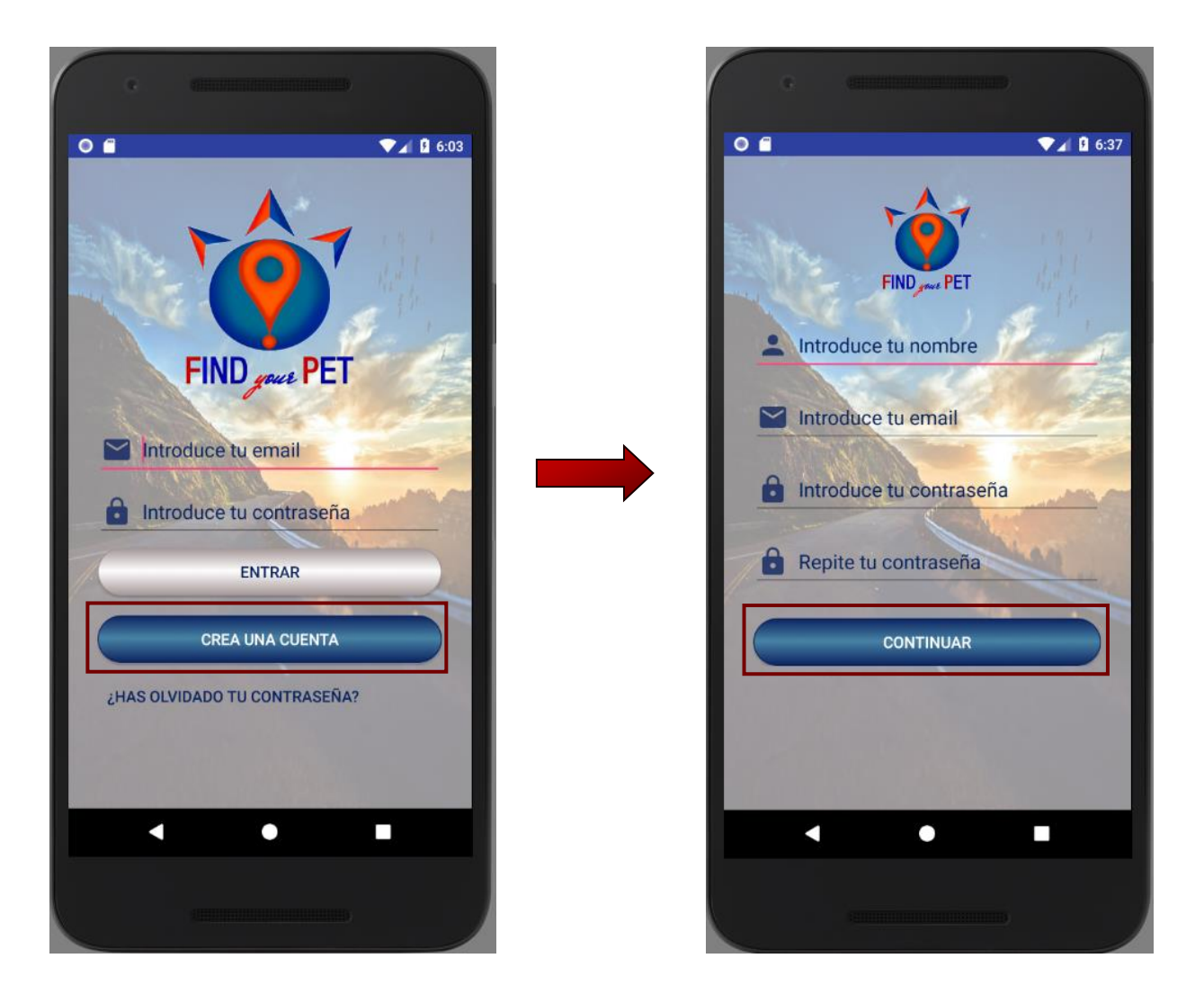

**Figura A.1.4. Creación de cuenta de usuario en Find** *your* **Pet**

El usuario debe pulsar el botón de *"Crear una cuenta"* para ser redirigido a la pantalla de registro en la que debe rellenar los datos necesarios para su registro como usuario.

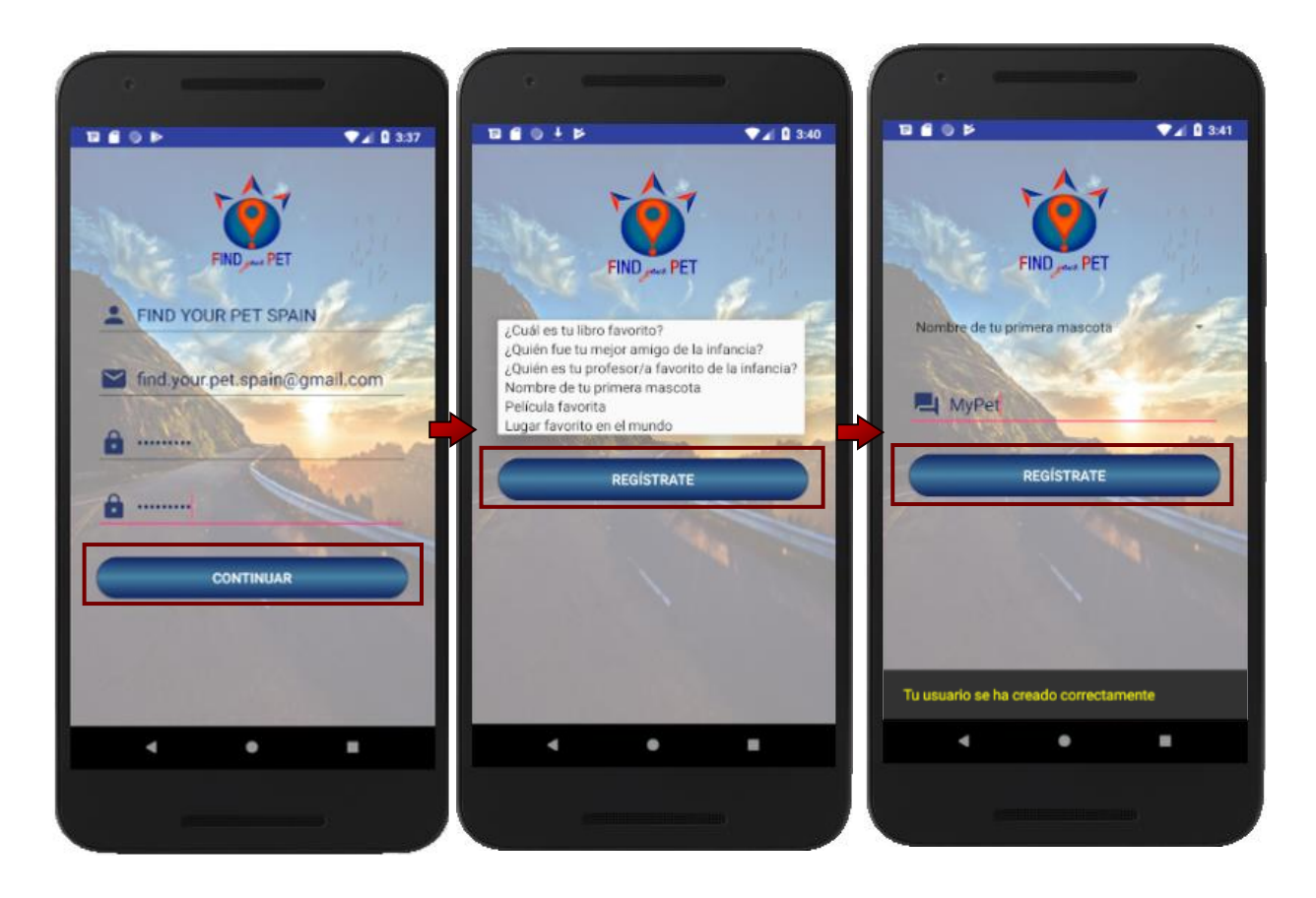

**Figura A.1.5. Registro en Find** *your* **Pet**

El proceso de alta de usuario consta de dos partes:

#### **A1.2.1 Solicitud datos de primera pantalla**

Es la interfaz de solicitud de datos personales que van a ser asociados a la nueva cuenta creada: nombre, correo electrónico de inicio de sesión, contraseña de acceso a su perfil y repetición de contraseña.

Cuando el usuario presione el botón de continuar, la interfaz comprobará que el correo electrónico no estuviera previamente registrado en la base de datos de Find *your* Pet.

También determinará la validez de la contraseña introducida, comprobando si los dos campos de contraseña coinciden.

Si alguna de las comprobaciones fallase, se muestra una ventana emergente en la que se explica el error producido para facilitarle la corrección.

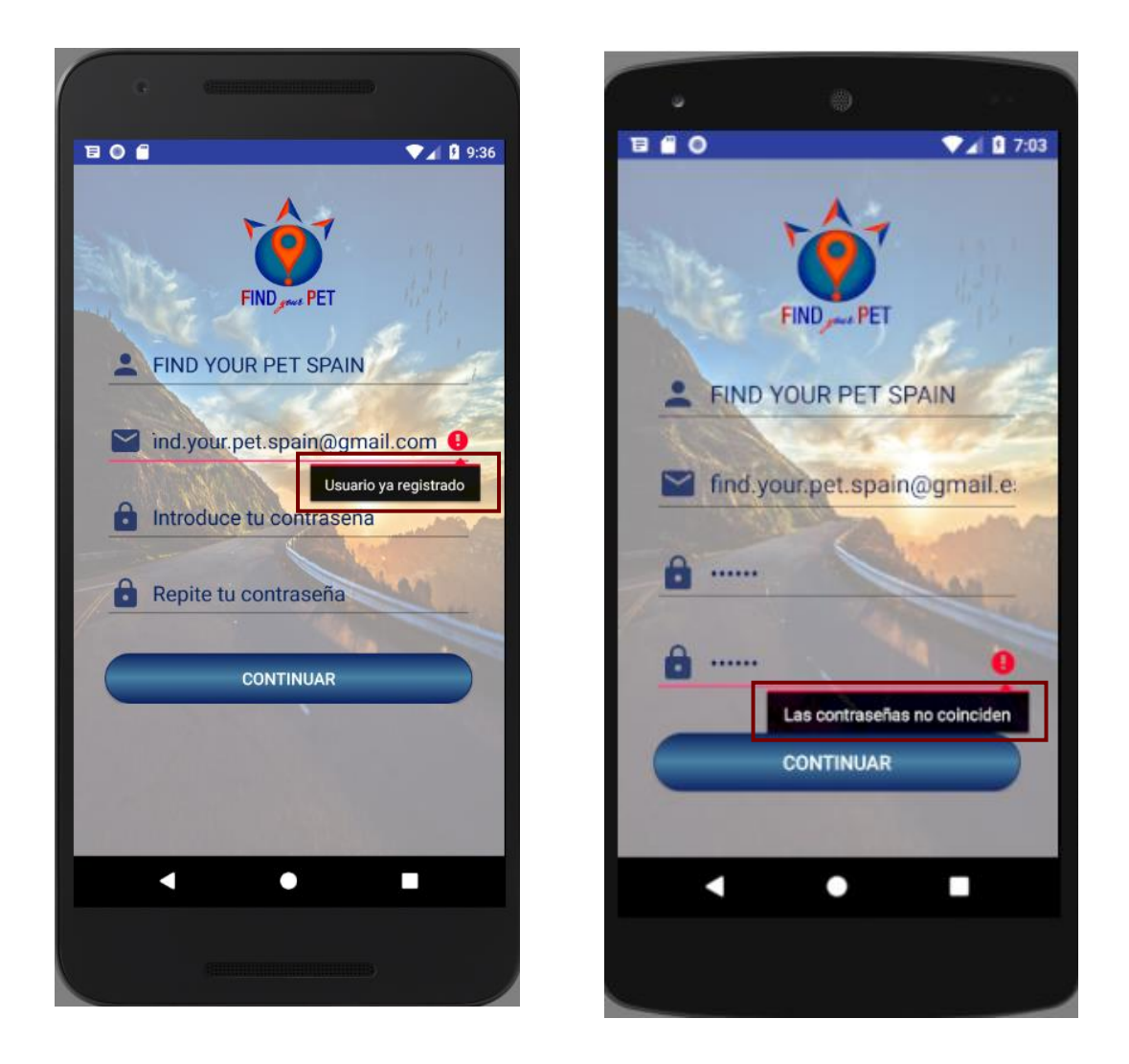

**Figura A.1.6. Ventanas emergentes de errores en el Registro en Find** *your* **Pet**
#### **A1.2.2 Pregunta de seguridad**

Cuando se haya completado con éxito el primer paso se solicita al usuario la elección de una de las preguntas de seguridad disponibles para, a continuación, indicar la respuesta a la pregunta seleccionada.

Este mecanismo constituye la vía de recuperación de contraseña en caso de olvido de ésta. A continuación, al pulsar el botón *"Regístrate"*, se procede al alta del nuevo registro en la base de datos alojada en el servidor. La interfaz muestra una indicación de que el proceso de registro ha concluido con éxito durante dos segundos. Transcurrido ese tiempo, la aplicación redirige al usuario automáticamente a la pantalla de inicio de sesión.

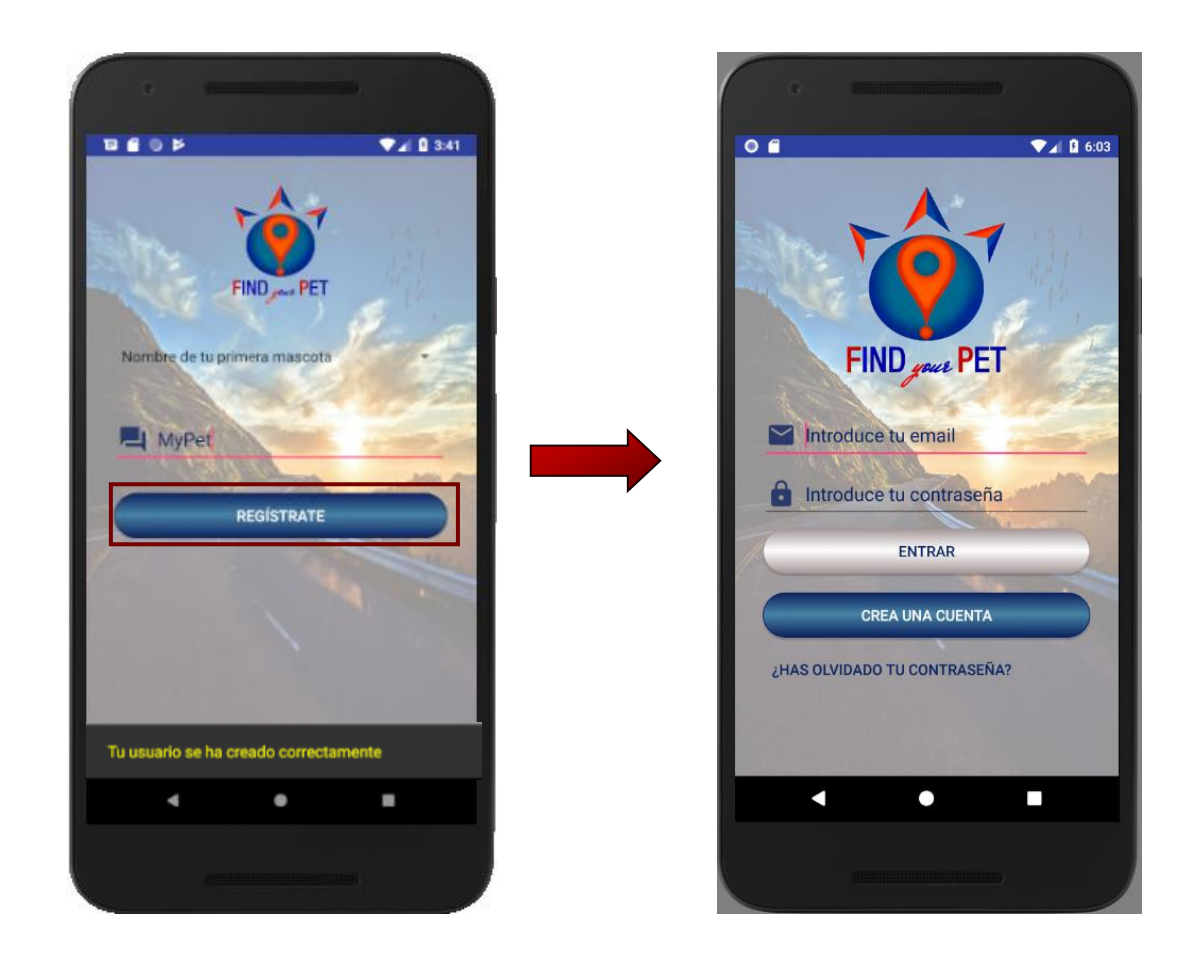

**Figura A.1.7. Creación de usuario correcta en Find** *your* **Pet**

# **A1.3 Recuperación de contraseña**

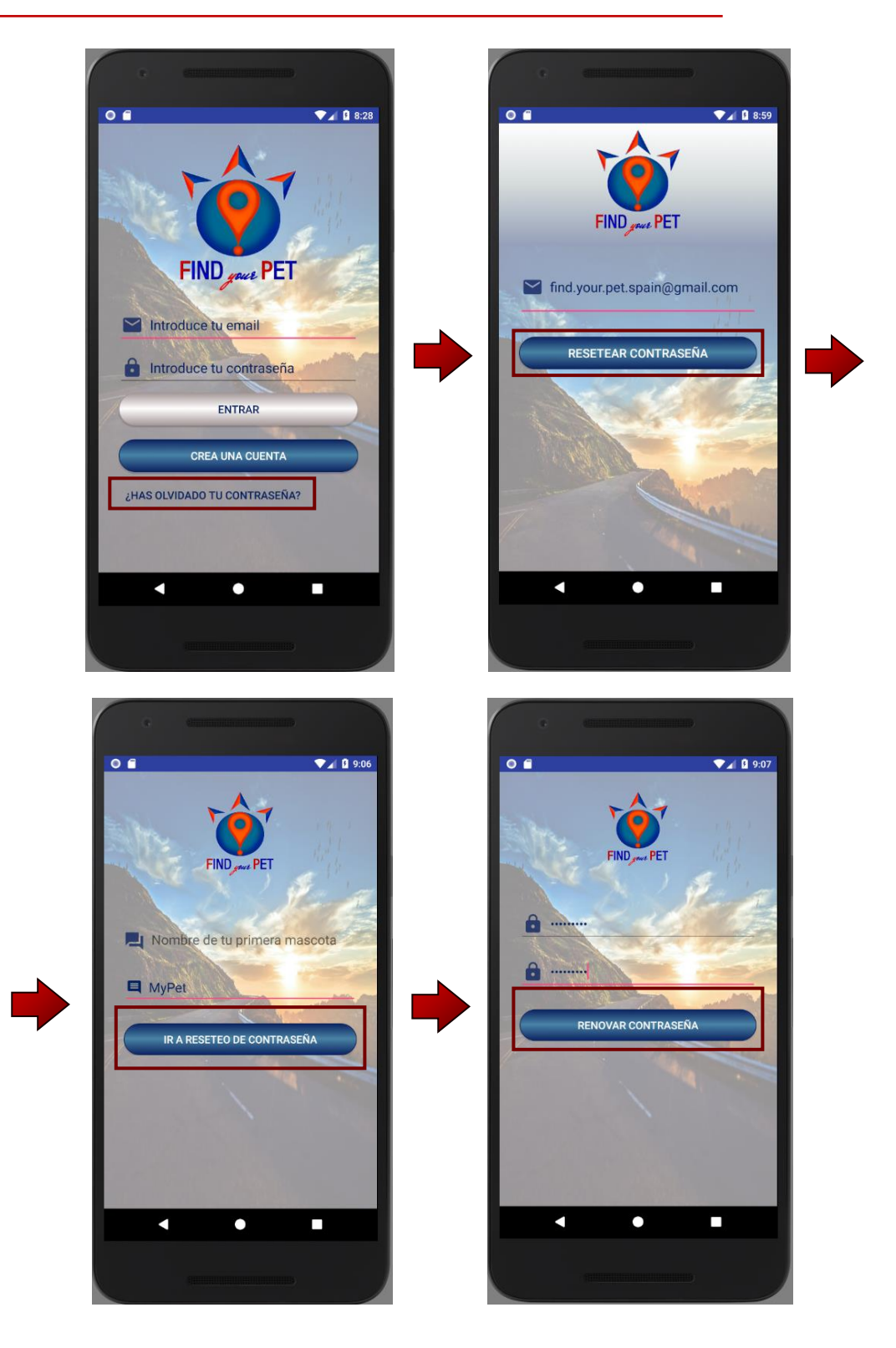

**Figura A.1.8. Ventanas emergentes de reseteo de contraseña en Find** *your* **Pet**

El proceso que debe seguir un usuario cuando ha olvidado la contraseña asociada a su cuenta de inicio de sesión consta de cuatro sencillos pasos:

- 1. Desde la pantalla de inicio de sesión, la aplicación tiene habilitado un botón en la parte inferior de la pantalla que muestra el texto *"¿Has olvidado tu contraseña?"*. Al pulsar, se inicia el proceso de renovación de la contraseña.
- 2. El restablecimiento de la contraseña requiere indicar el correo electrónico usado en el registro y pulsar el botón *"Resetear contraseña"* con el que se comprueba si el usuario se encuentra dado de alta en el sistema.
- 3. Por seguridad, debe responder al usuario a la pregunta de seguridad elegida en el momento de su registro. Si la respuesta es correcta continuamos al último paso del proceso.
- 4. Por último, se solicita al usuario que indique por duplicado la nueva contraseña, que deberá cumplir unos mínimos requisitos de seguridad, los cuales se indican al usuario mediante avisos resaltados en la interfaz:

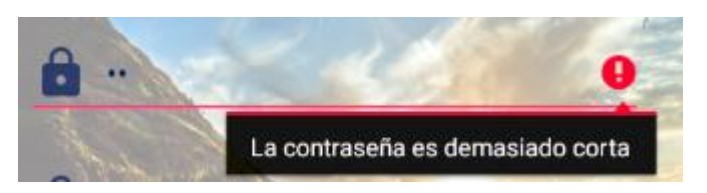

**Figura A.1.9. Mensaje de error contraseña demasiado corta** 

Tras restaurar la contraseña, la aplicación muestra un mensaje de éxito y se redirige de nuevo a la pantalla de inicio de sesión.

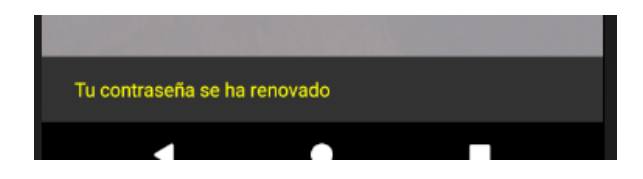

**Figura A.1.10. Mensaje de éxito contraseña renovada**

# **A1.4 Inicio de sesión en la aplicación**

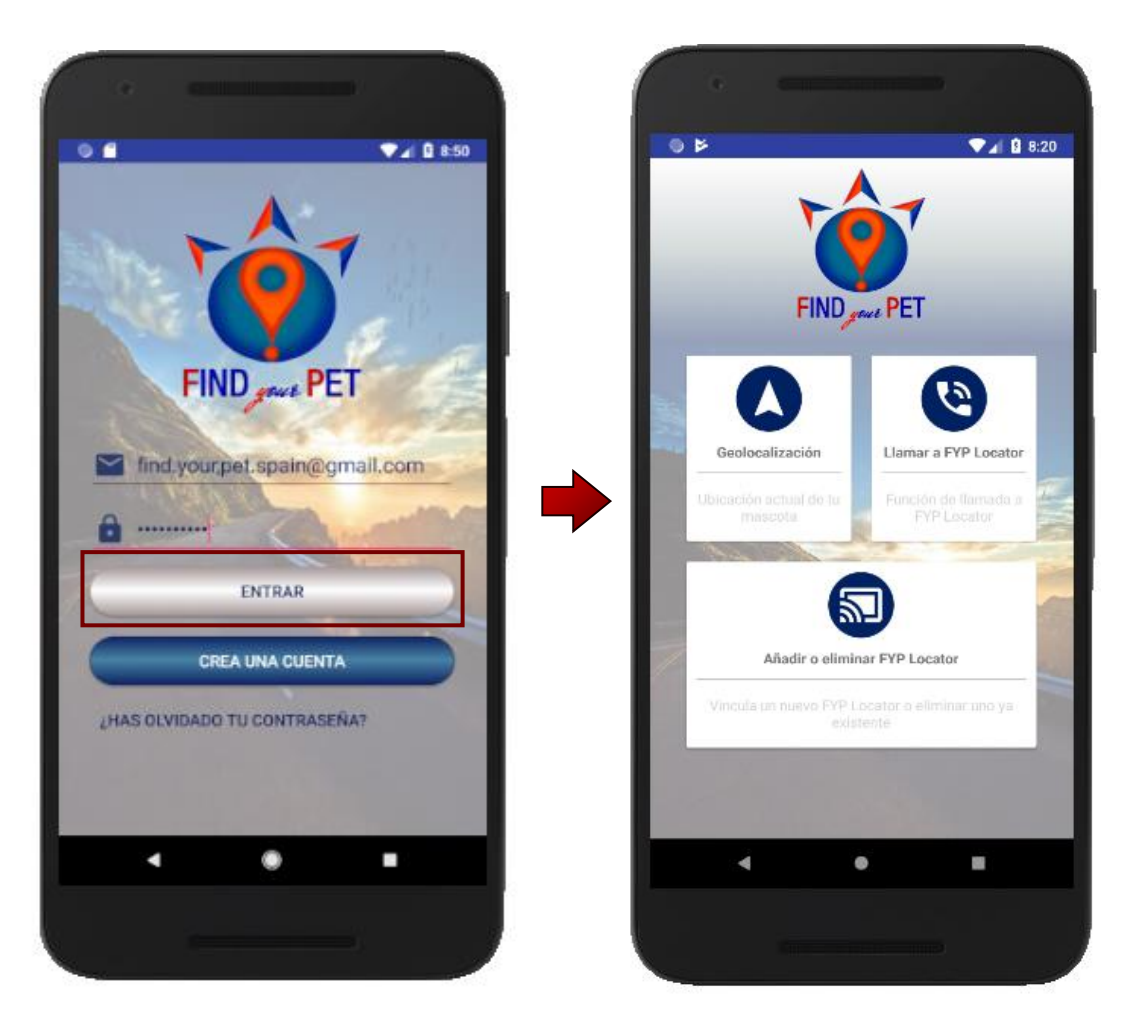

**Figura A.1.11. Pantalla principal en Find** *your* **Pet**

Cuando el usuario rellene los datos de inicio de sesión y pulse el botón *"Entrar"*, la aplicación comprobará las credenciales.

Si son correctas, accederá a la pantalla principal.

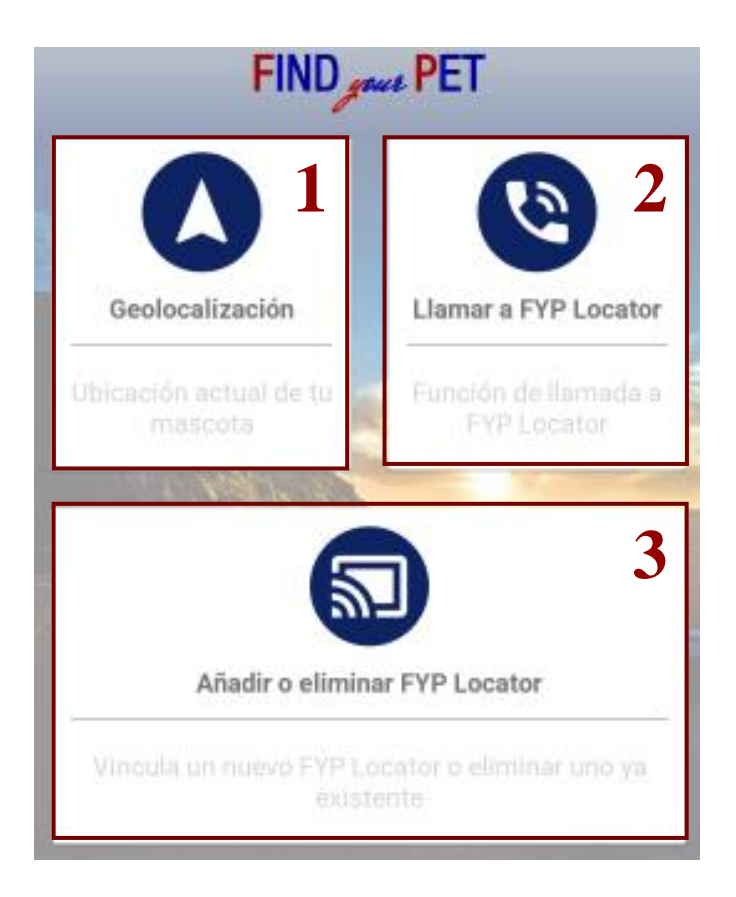

**Figura A.1.12. Funcionalidades pantalla principal**

La pantalla principal consta de tres funcionalidades.

- 1. Geolocalización: corresponde al acceso de geolocalización de mascotas, cuyo FYP Locator ha sido previamente dado de alta en la tercera funcionalidad.
- 2. Llamar a FYP Locator: conduce al usuario a la interfaz de escucha del FYP Locator registrado por el usuario.
- 3. Añadir o eliminar FYP Locator: interfaz de gestión de FYP Locator.

#### **A1.5 Gestión de FYP Locator**

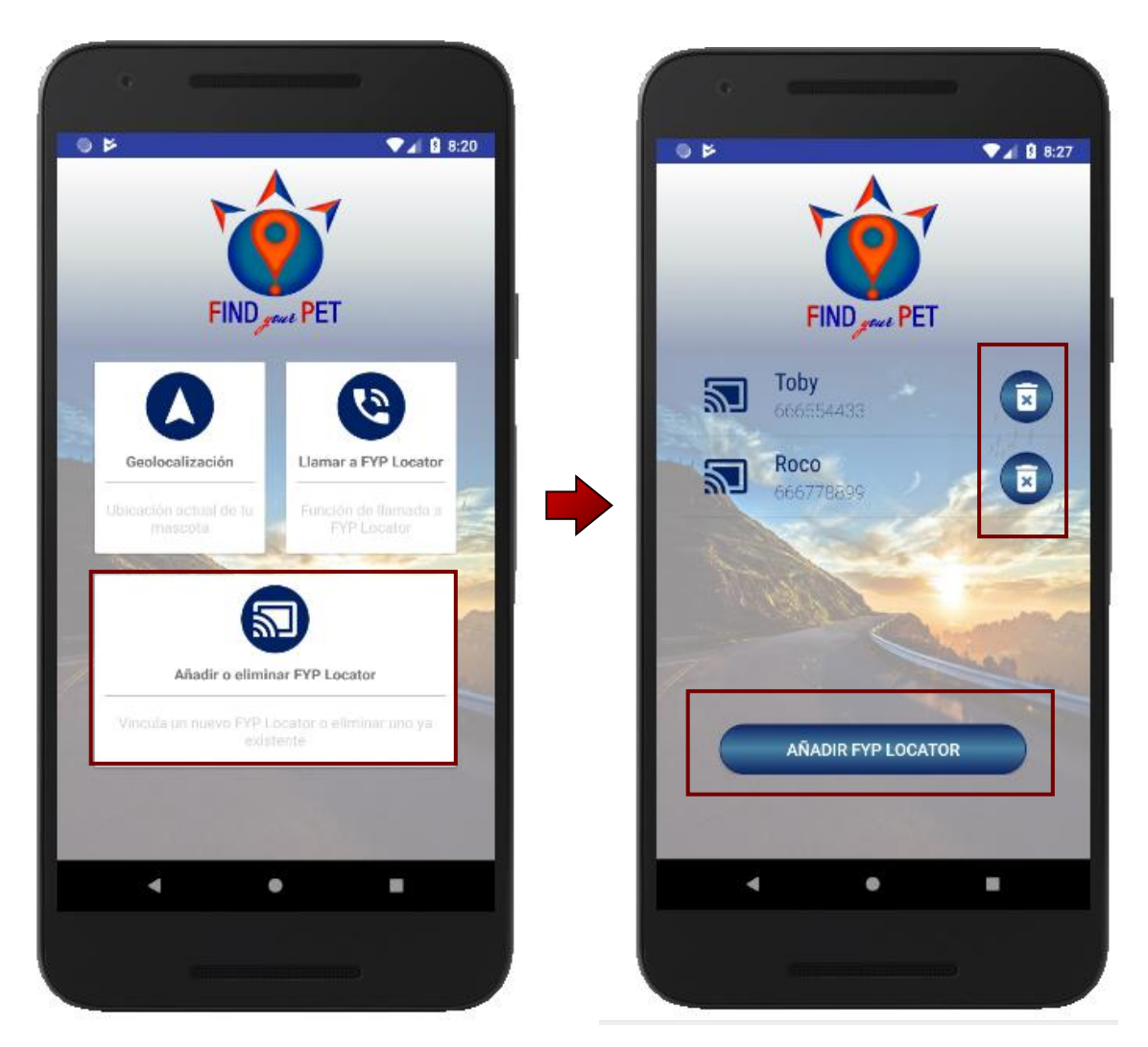

**Figura A.1.13. Añadir o eliminar FYP Locator**

Accionando el botón de acceso a la vista de gestión de FYP Locator, se accede a la interfaz asociada. En ella aparece una lista con todos los FYP Locator que se hayan dado de alta en el perfil del usuario anteriormente. Cada FYP Locator va acompañado de su respectivo botón de eliminación del perfil. En la parte inferior de la pantalla aparece el botón para agregar un nuevo FYP Locator.

### **A1.6 Creación de un nuevo FYP Locator**

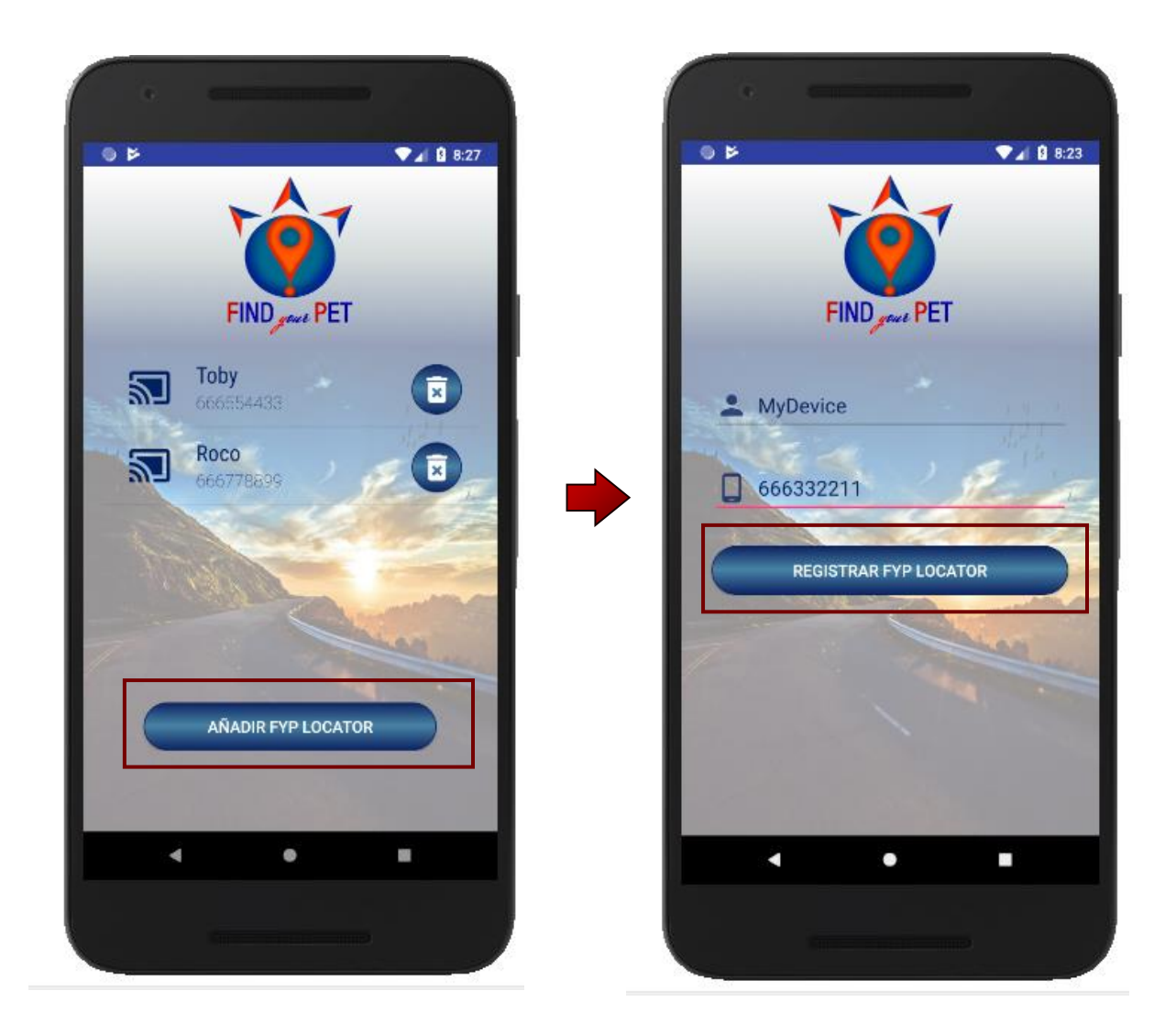

**Figura A.1.14. Añadir FYP Locator**

Accionando el botón "*Añadir Dispositivo"* desde la pantalla de gestión de FYP Locator de usuario, la interfaz redirige al usuario a una sencilla pantalla de registro de un nuevo dispositivo. Debe indicarse el "nombre" que se le quiera asignar al nuevo FYP Locator y el número de teléfono correspondiente a la tarjeta SIM integrada en el FYP Locator a sincronizar.

Tras pulsar el botón de *"Registrar dispositivo"*, la aplicación añadirá el dispositivo asociado al usuario, mostrará un mensaje de éxito si todo ha ido correctamente y el usuario será redirigido a la pantalla de gestión de FYP Locator actualizada con el nuevo dispositivo.

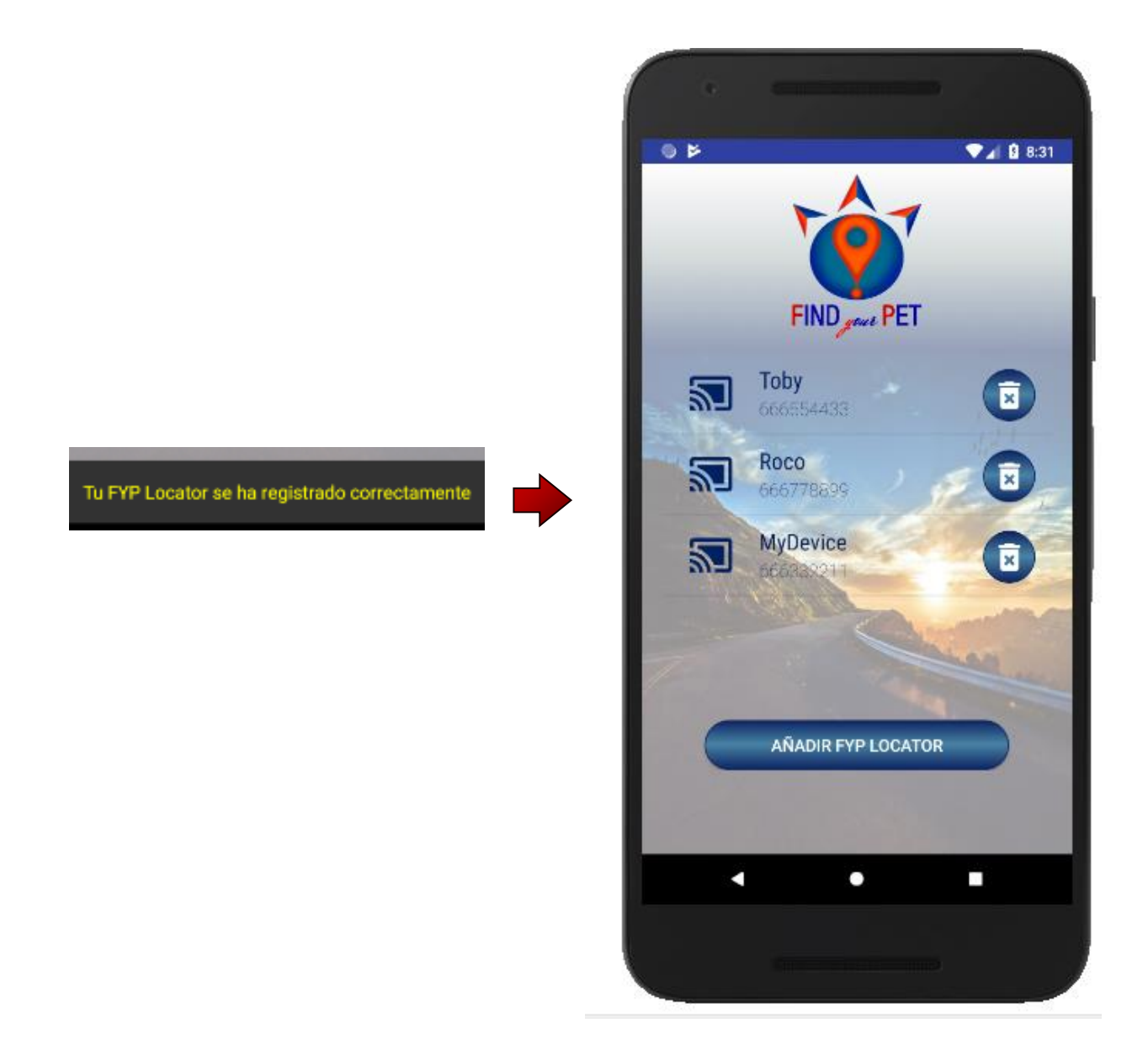

**Figura A.1.15. Registrar FYP Locator**

# **A1.7 Eliminación de FYP Locator**

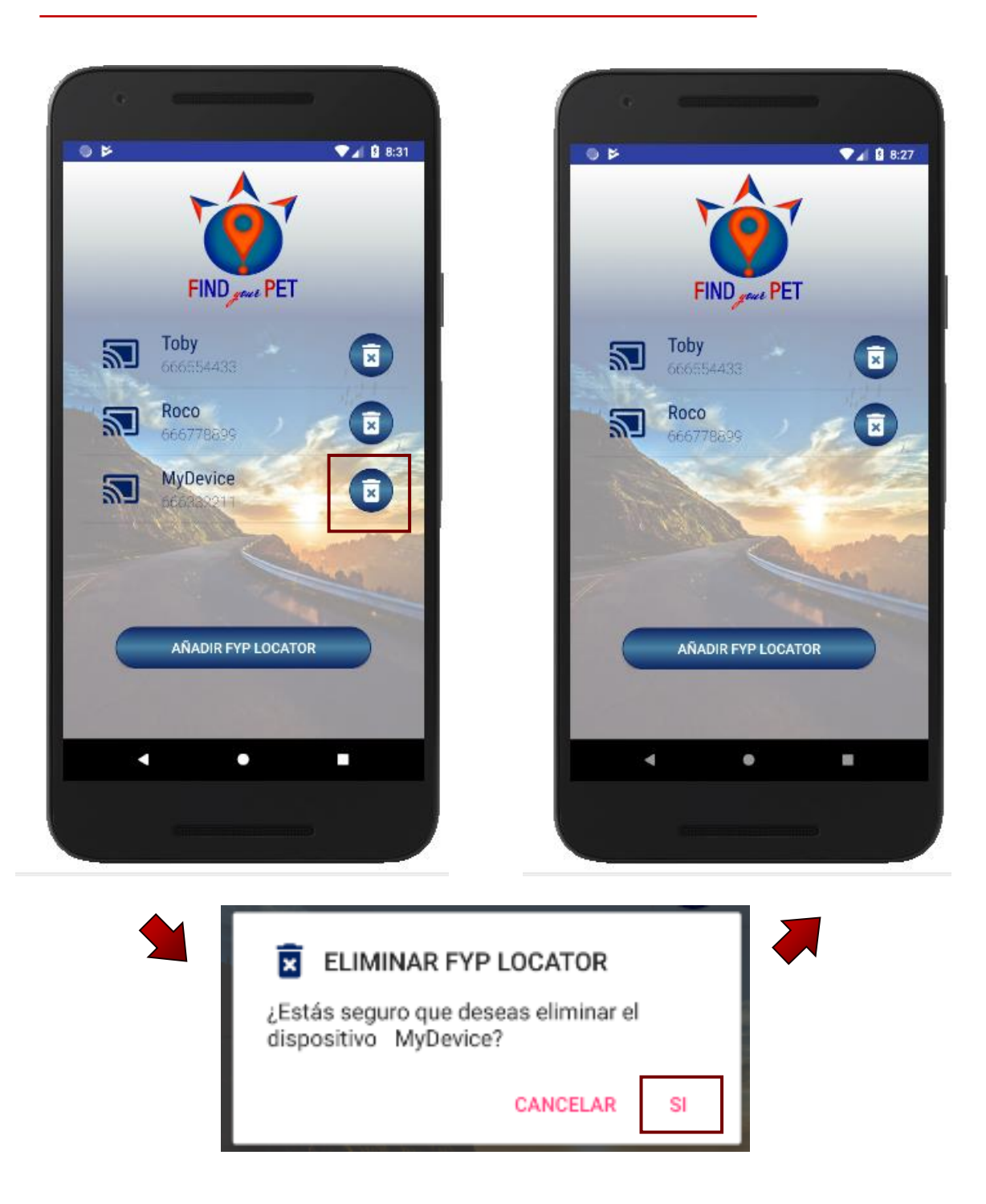

**Figura A.1.16. Eliminar FYP Locator**

Desde la pantalla de gestión de FYP Locator, al accionar sobre el icono de papelera situada en línea con el dispositivo a eliminar, el sistema advertirá con un mensaje del procedimiento que se va a llevar a cabo sobre ese FYP Locator. Si confirmamos la eliminación, la aplicación realizará las operaciones pertinentes de eliminación del dispositivo en la base de datos del servidor.

Una vez se ha llevado a cabo el proceso, se refresca la vista con los FYP Locator restantes activos.

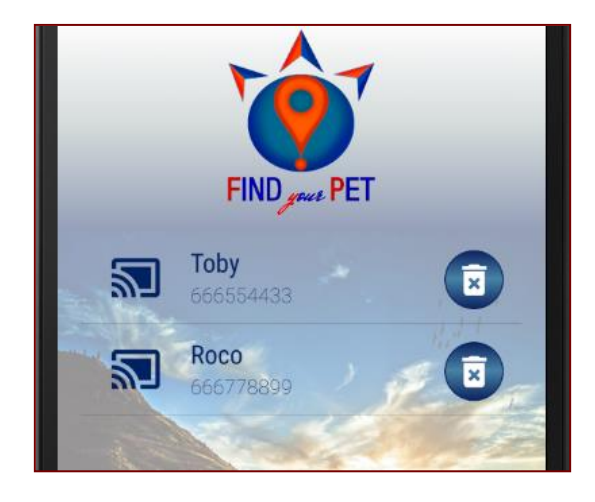

**Figura A.1.18. Resultado de eliminar un dispositivo**

#### **A1.8 Llamar a FYP Locator**

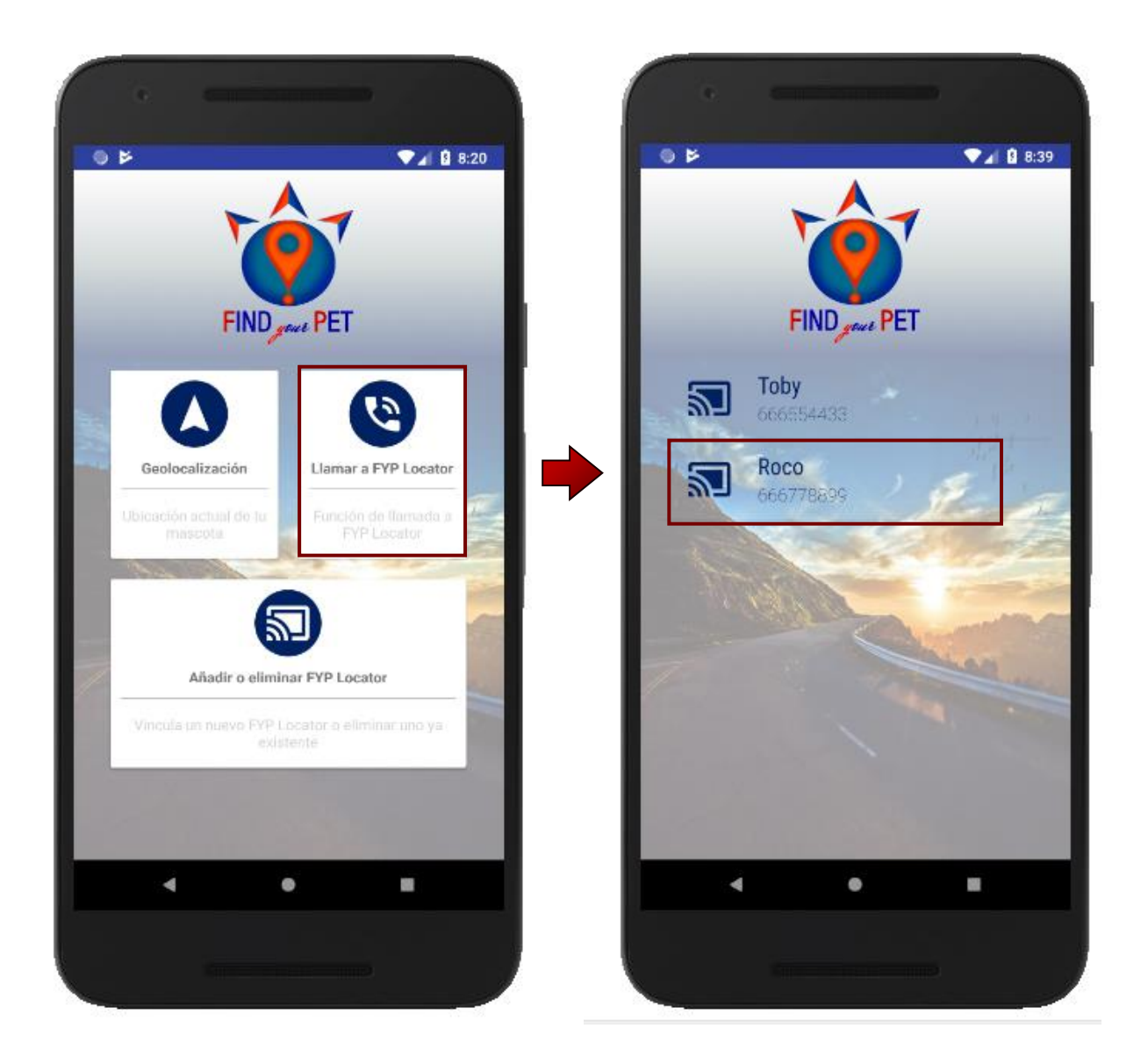

**Figura A.1.19. Llamar a FYP Locator**

Desde el menú principal, si accionamos el botón de acceso a la vista de activación de escucha de dispositivo *"Llamar a FYP Locator".* La interfaz cambia a una vista con los FYP Locator que el usuario tiene dados de alta.

Al seleccionar uno de ellos, se realizará una llamada al número de teléfono asociado a FYP Locator, la cual a los pocos segundos será autodescolgada por FYP Locator y posibilitará al usuario escuchar el entorno en el que se encuentra la mascota.

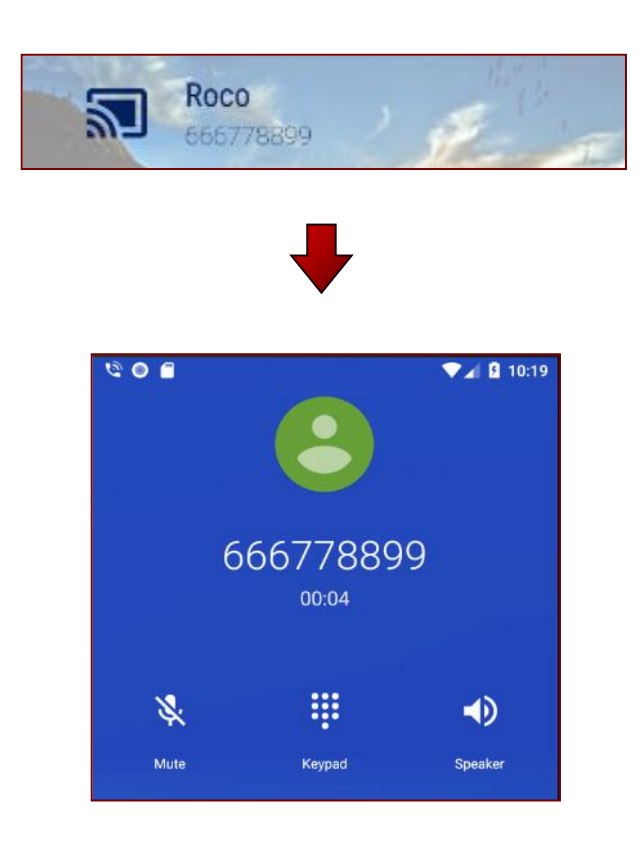

**Figura A.1.20. Llamada telefónica con la función** *"Llamar a FYP Locator"*

# **A1.9 Geolocalización de FYP Locator**

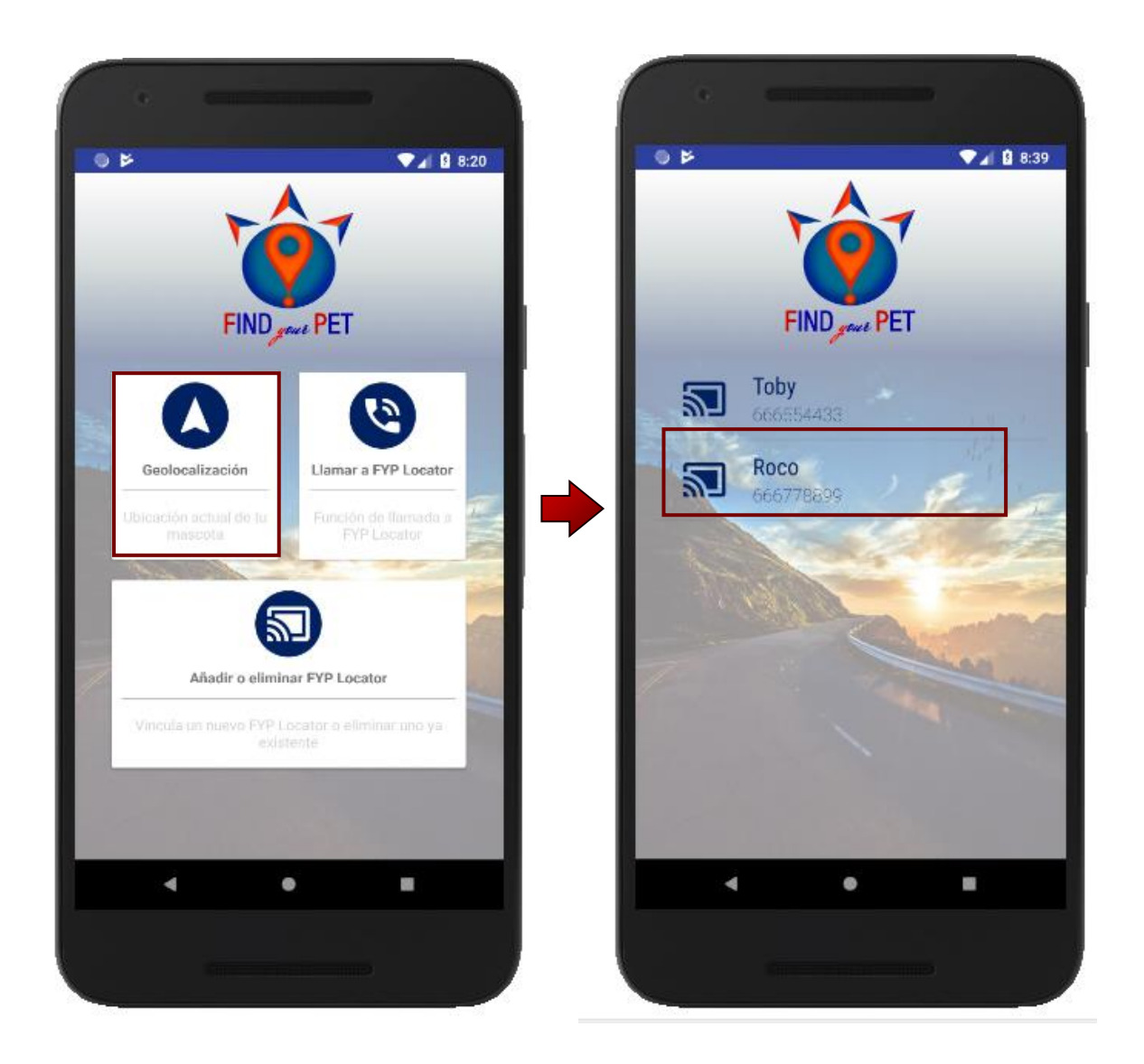

**Figura A.1.21. Geolocalización de la mascota**

Desde el menú principal, accedemos a la vista de geolocalización accionando el botón *"Geolocalización"*, en la que podemos seleccionar el dispositivo a geolocalizar.

La elección del dispositivo conlleva el envío automático de un SMS al número de teléfono asociado a FYP Locator y la interfaz pasará al modo *"Esperando respuesta".*

Cuando FYP Locator recibe el SMS la aplicación solicita las coordenadas exactas de la dirección enviada, traduce la respuesta y posiciona en el mapa la ubicación exacta de FYP Locator.

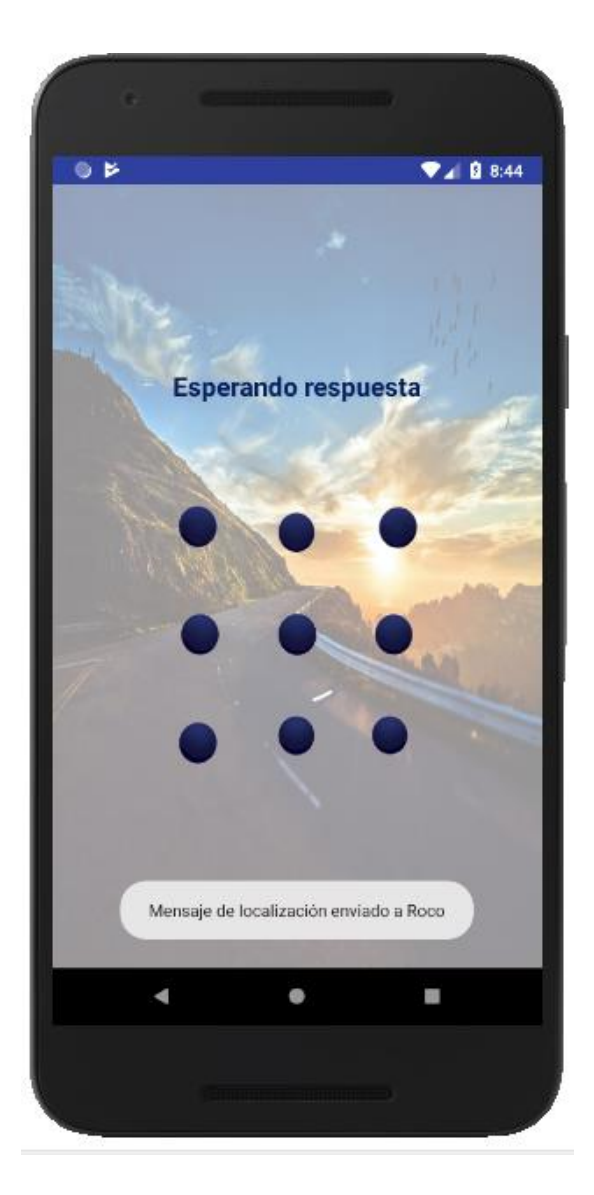

**Figura A.1.22. Esperando respuesta**

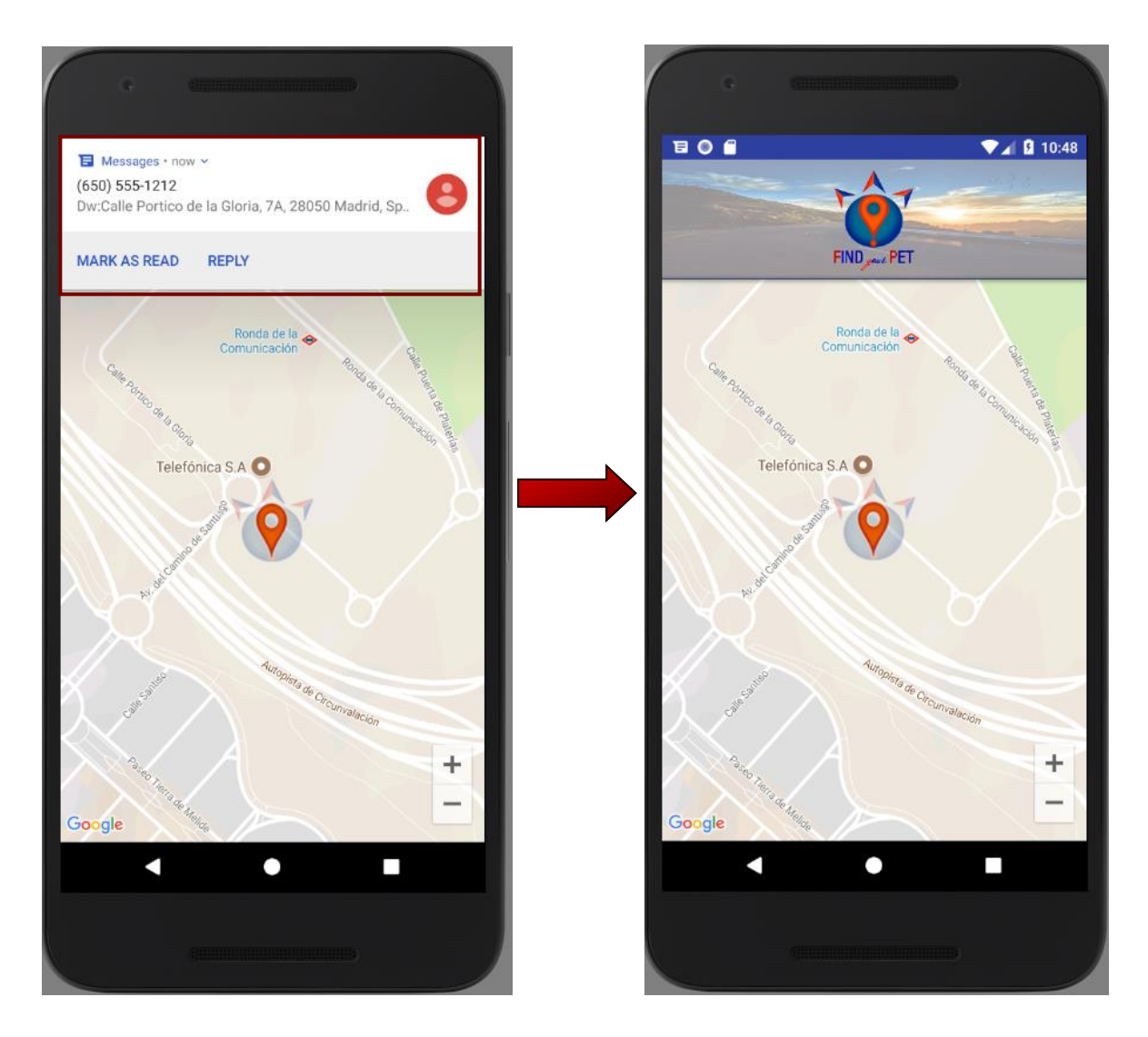

**Figura A.1.23. Geolocalización del dispositivo en Find** *your* **Pet**

Se puede navegar por el mapa, el zoom o decrementarlo. Si se presiona sobre el icono de localización se muestra el nombre del dispositivo FYP Locator, así como, las siguientes funcionalidades adicionales en la parte inferior derecha:

- Abrir la ubicación con Google Maps.
- Navegar a la ubicación con Google Navigation.

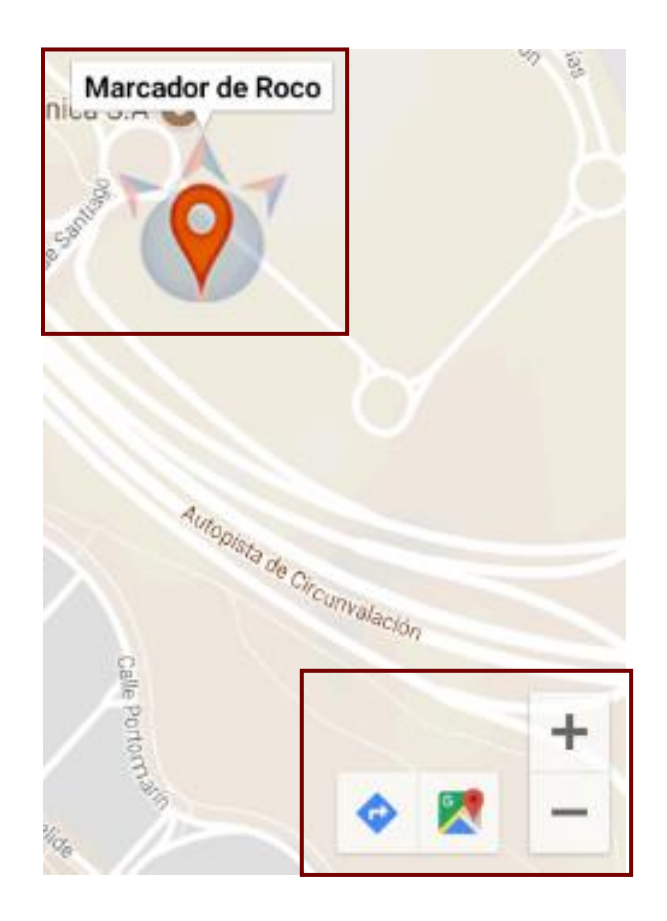

**Figura A.1.23. Funcionalidades de geolocalización del dispositivo**

#### **A2.1 JSON Esquema**

El código del JSON Esquema está disponible a través del [repositorio oficial Find](https://github.com/FINDYOURPETSPAIN/FINDyourPET) *your* [Pet](https://github.com/FINDYOURPETSPAIN/FINDyourPET) en la plataforma GitHub, en el interior del directorio Código Servidor.

#### **A2.2 Detalle de funciones disponibles**

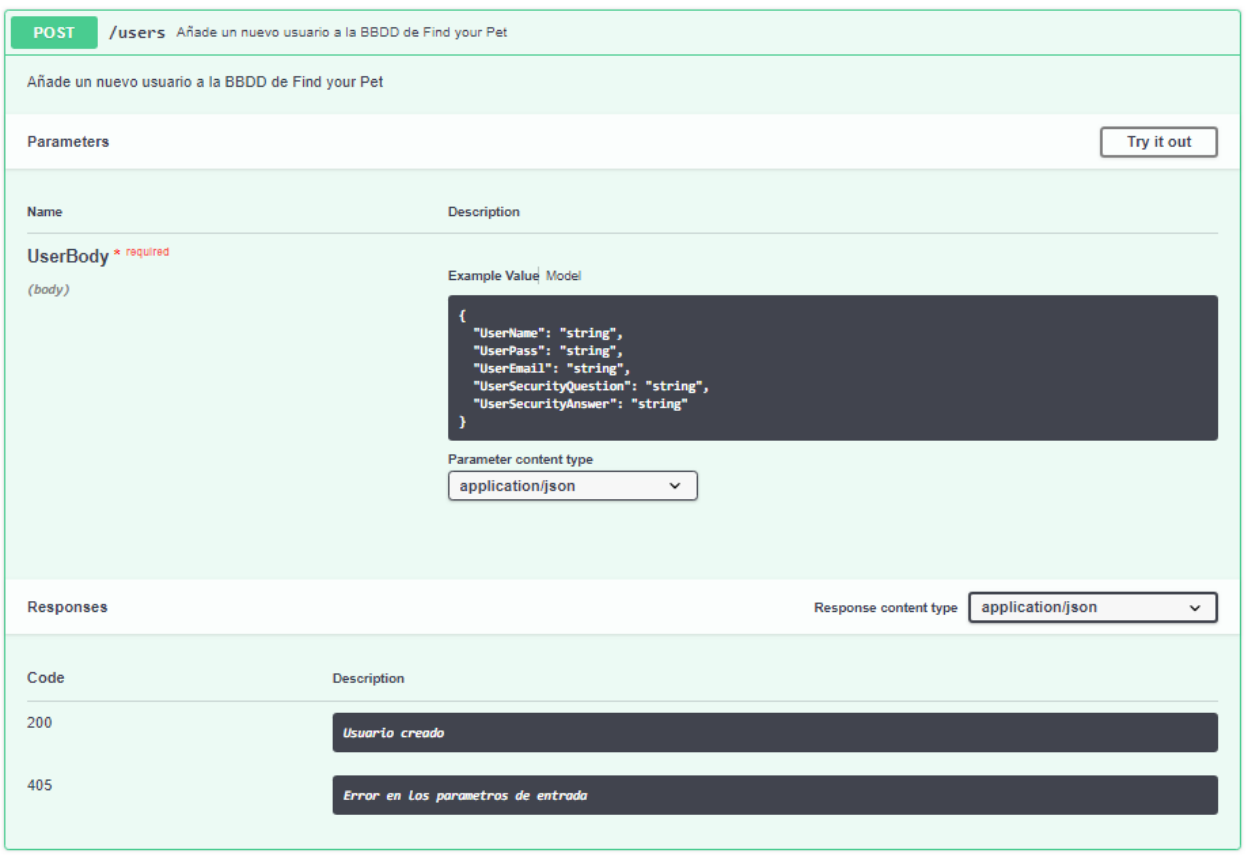

**Figura A.2.1.Creación de un nuevo usuario**

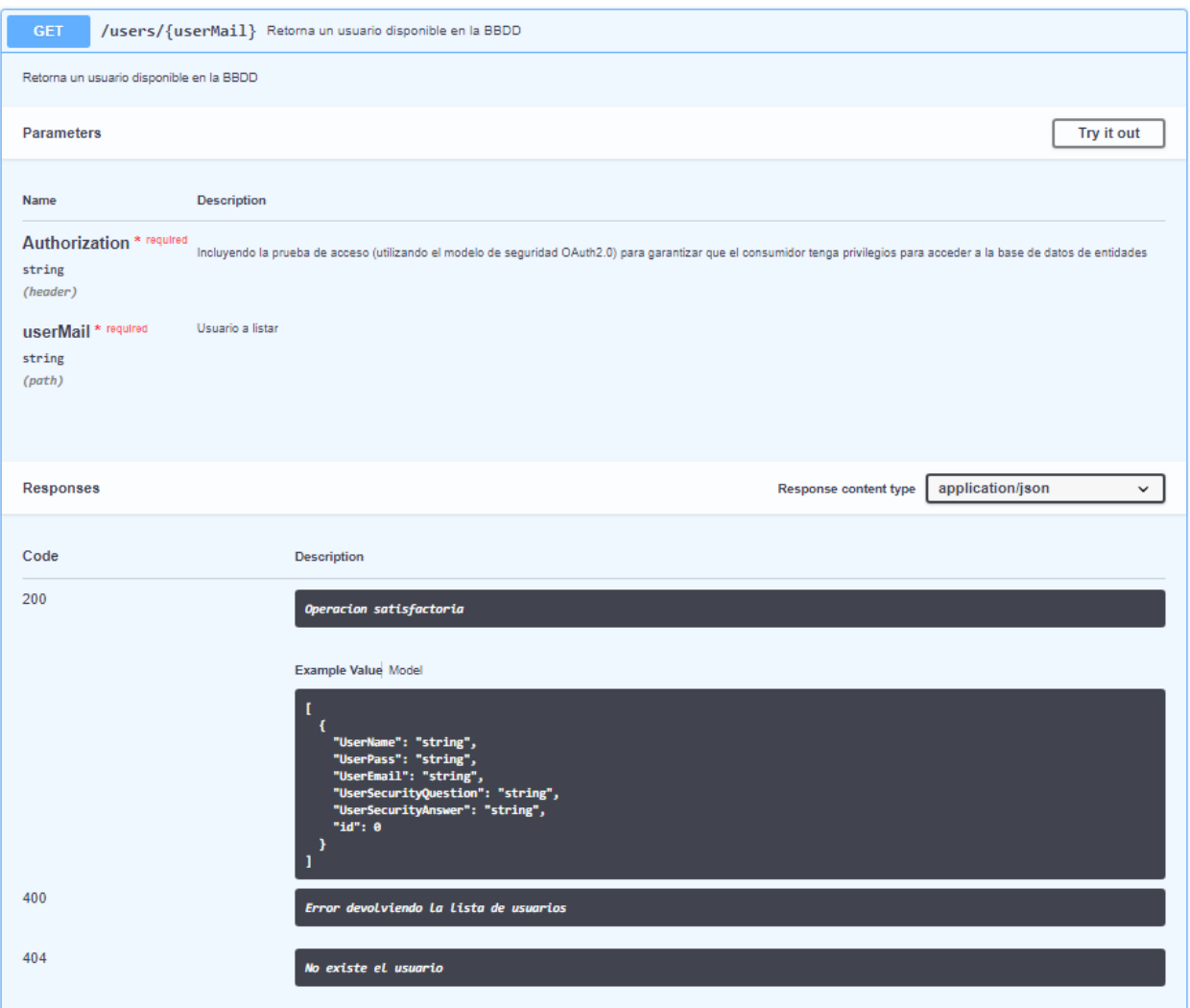

**Figura A.2.2. Petición de datos de un usuario**

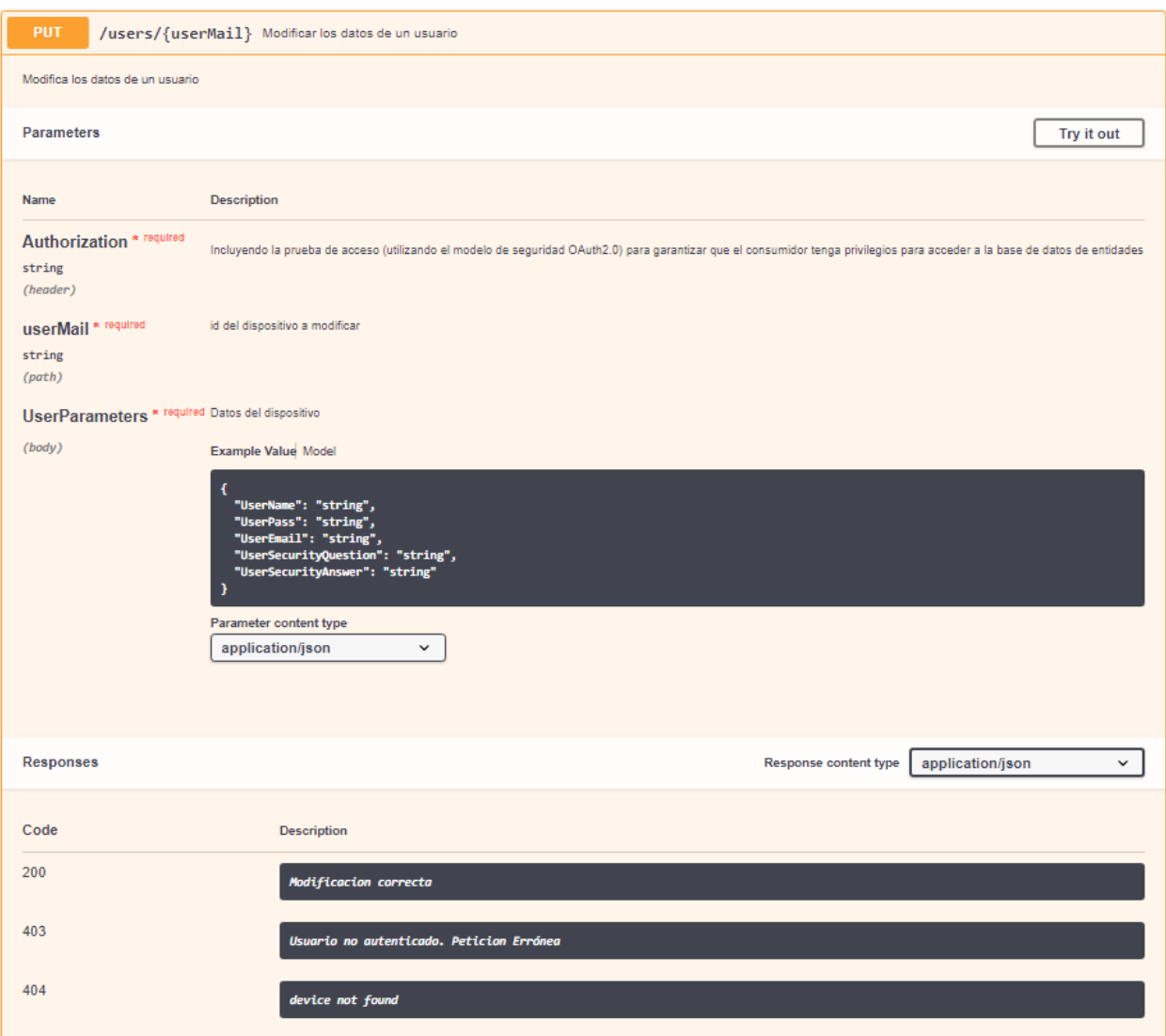

**Figura A.2.3. Modificación de datos de un usuario**

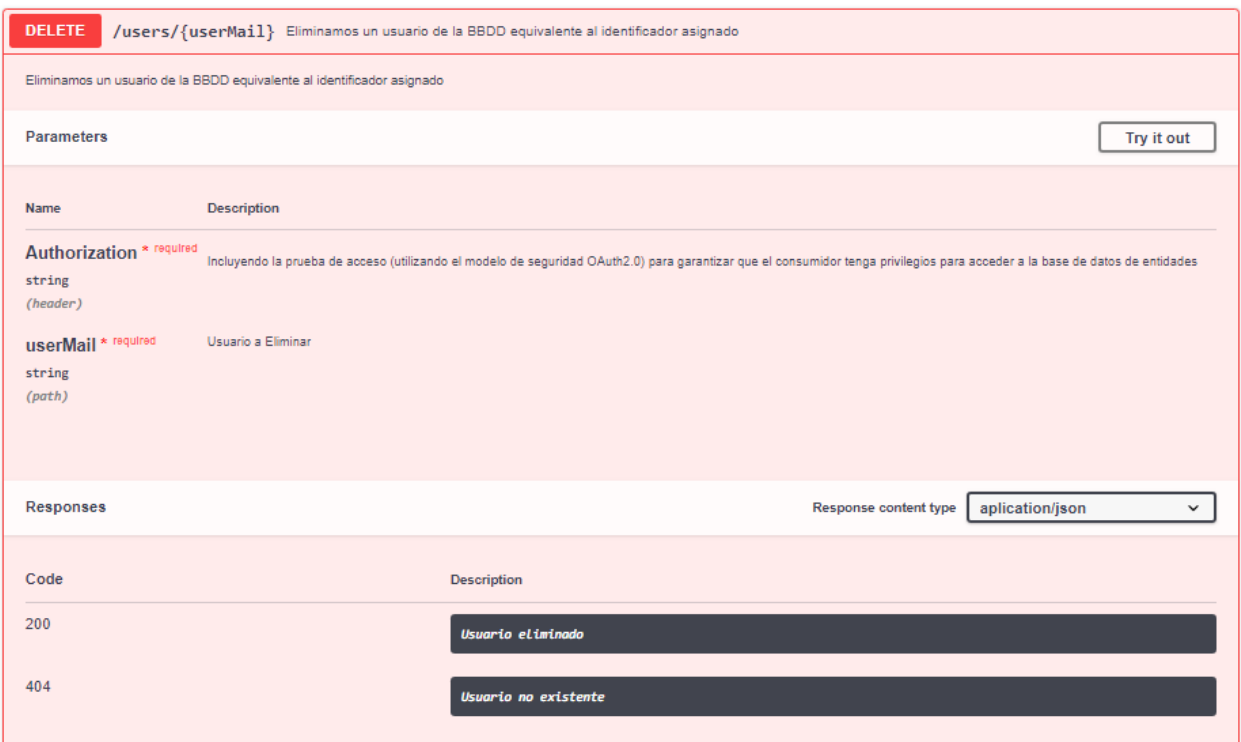

**Figura A.2.4. Eliminación de un usuario**

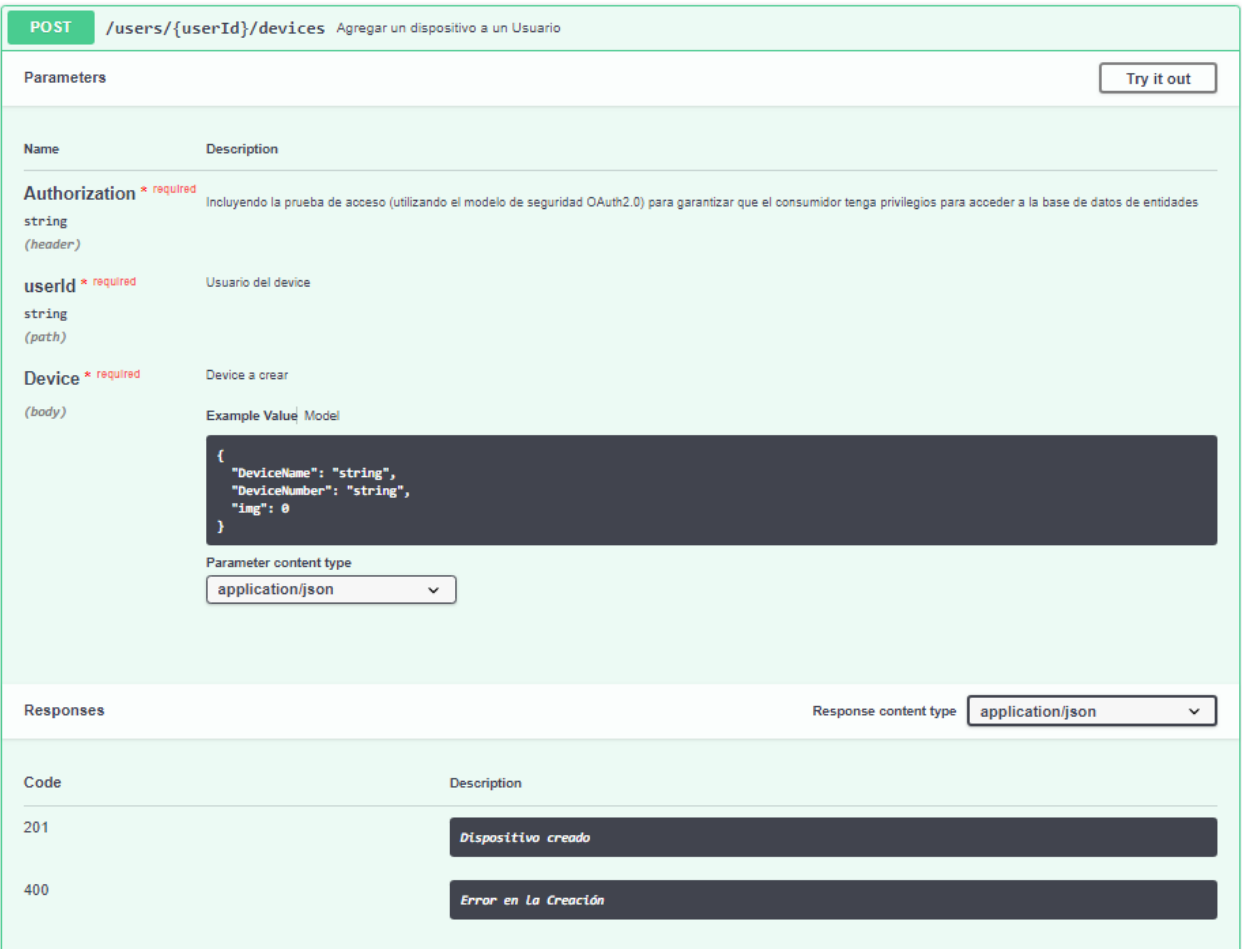

**Figura A.2.5. Creación de un dispositivo a un usuario**

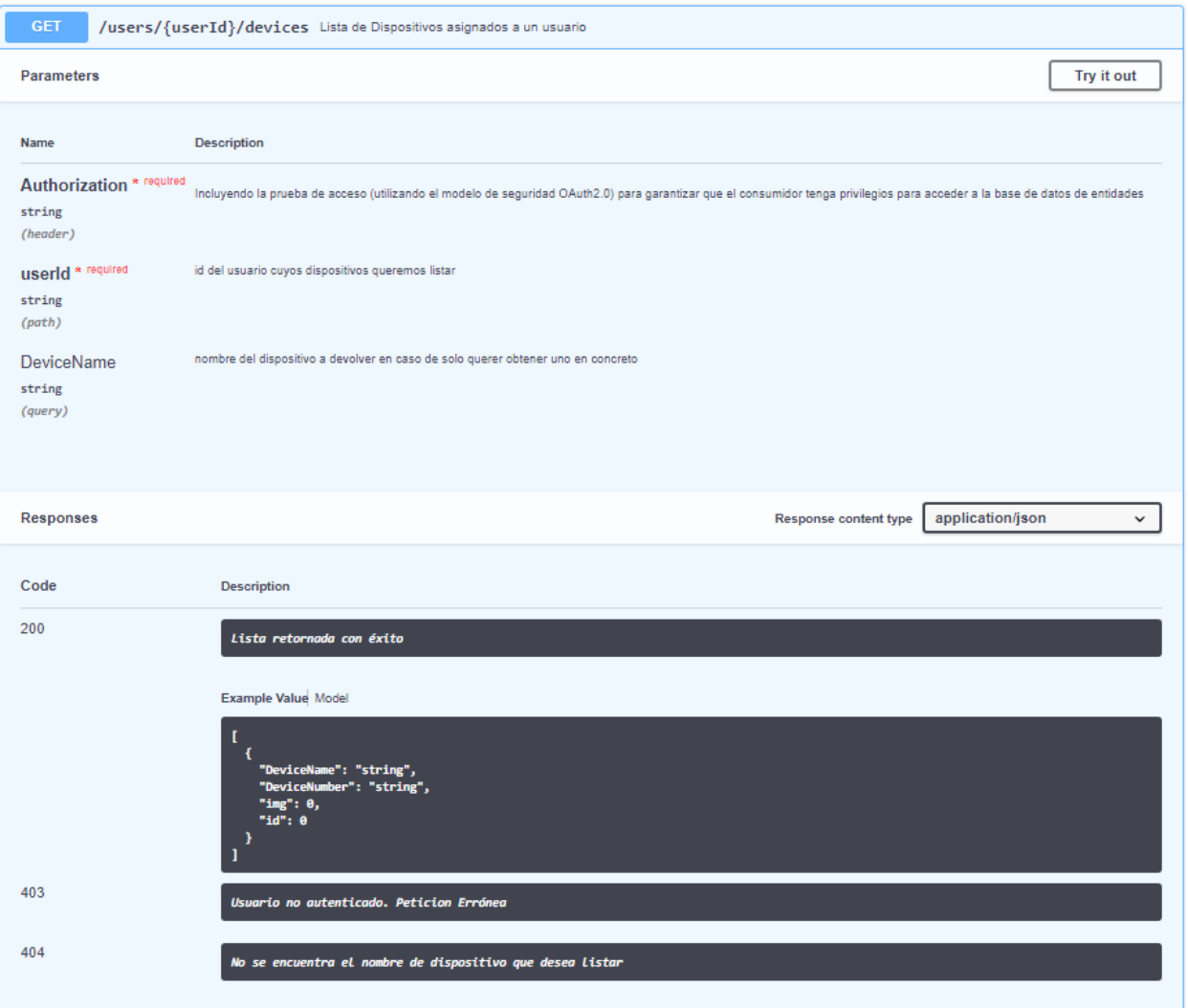

**Figura A.2.6. Petición de los datos de uno o varios dispositivos de un usuario**

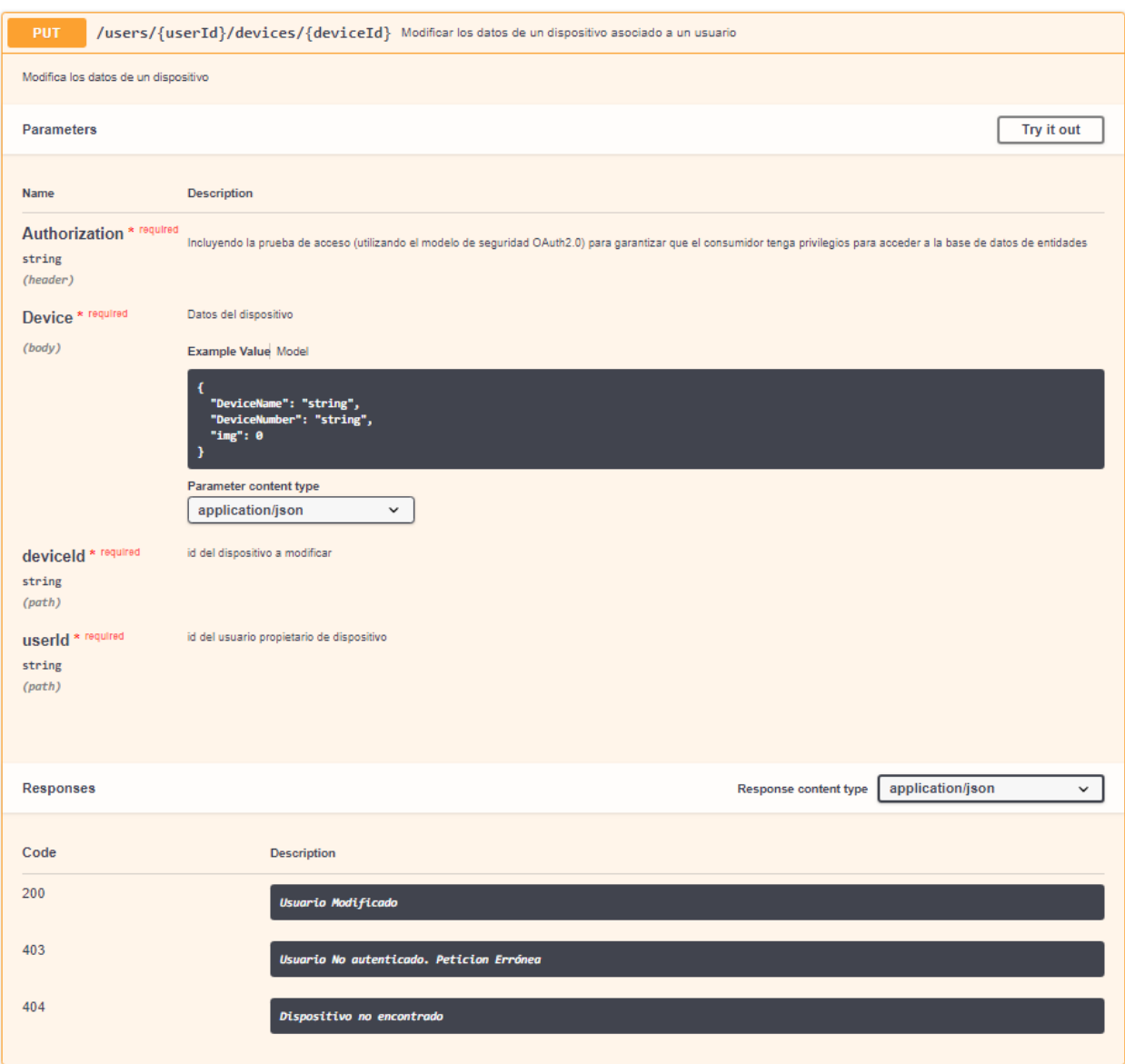

**Figura A.2.7. Modificación de los datos de un dispositivo de un usuario**

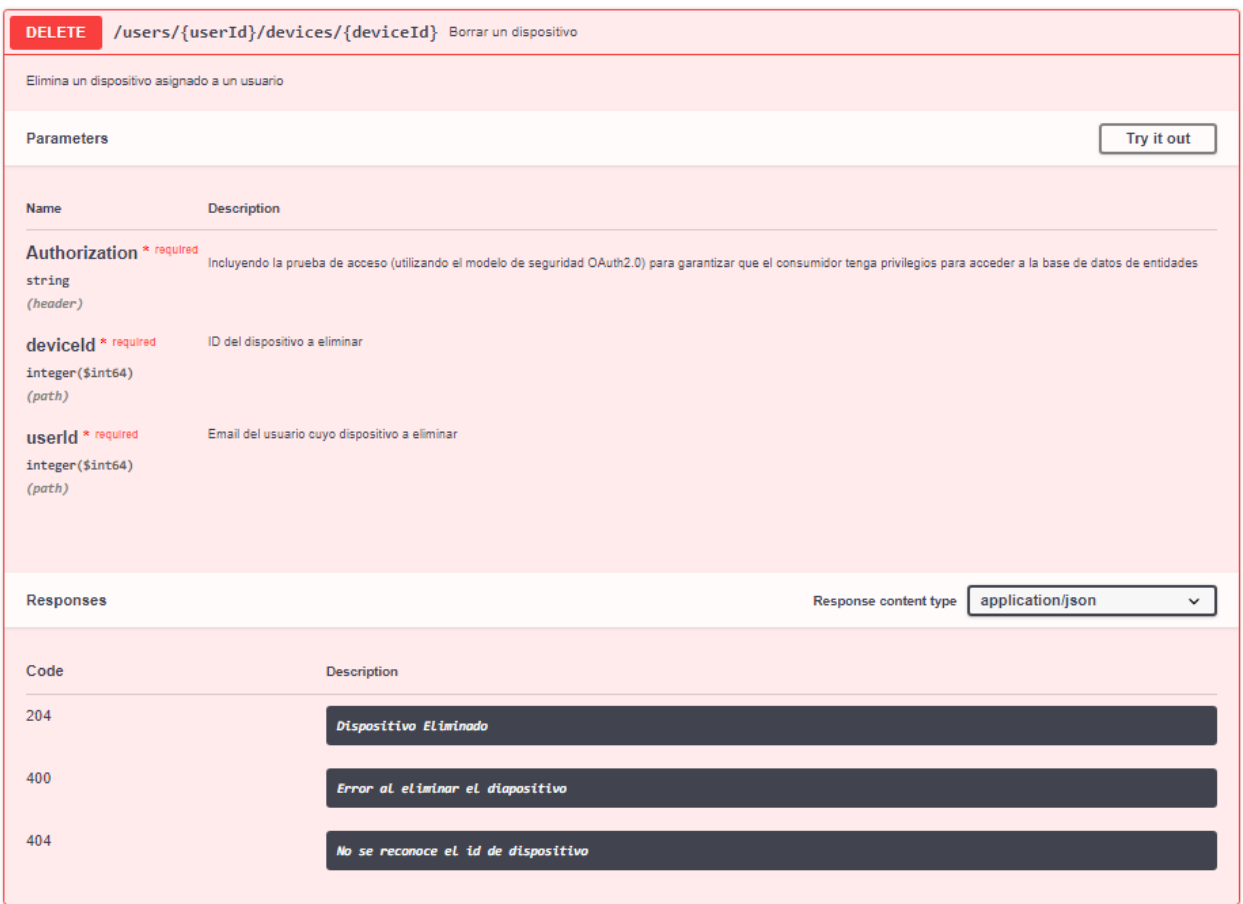

**Figura A.2.8. Eliminado de un dispositivo asignado a un usuario**

# **ANEXO 3. ESTUDIO COMPARATIVO DE LAS LEGISLACIONES ANIMALES POR COMUNIDAD AUTÓNOMA**

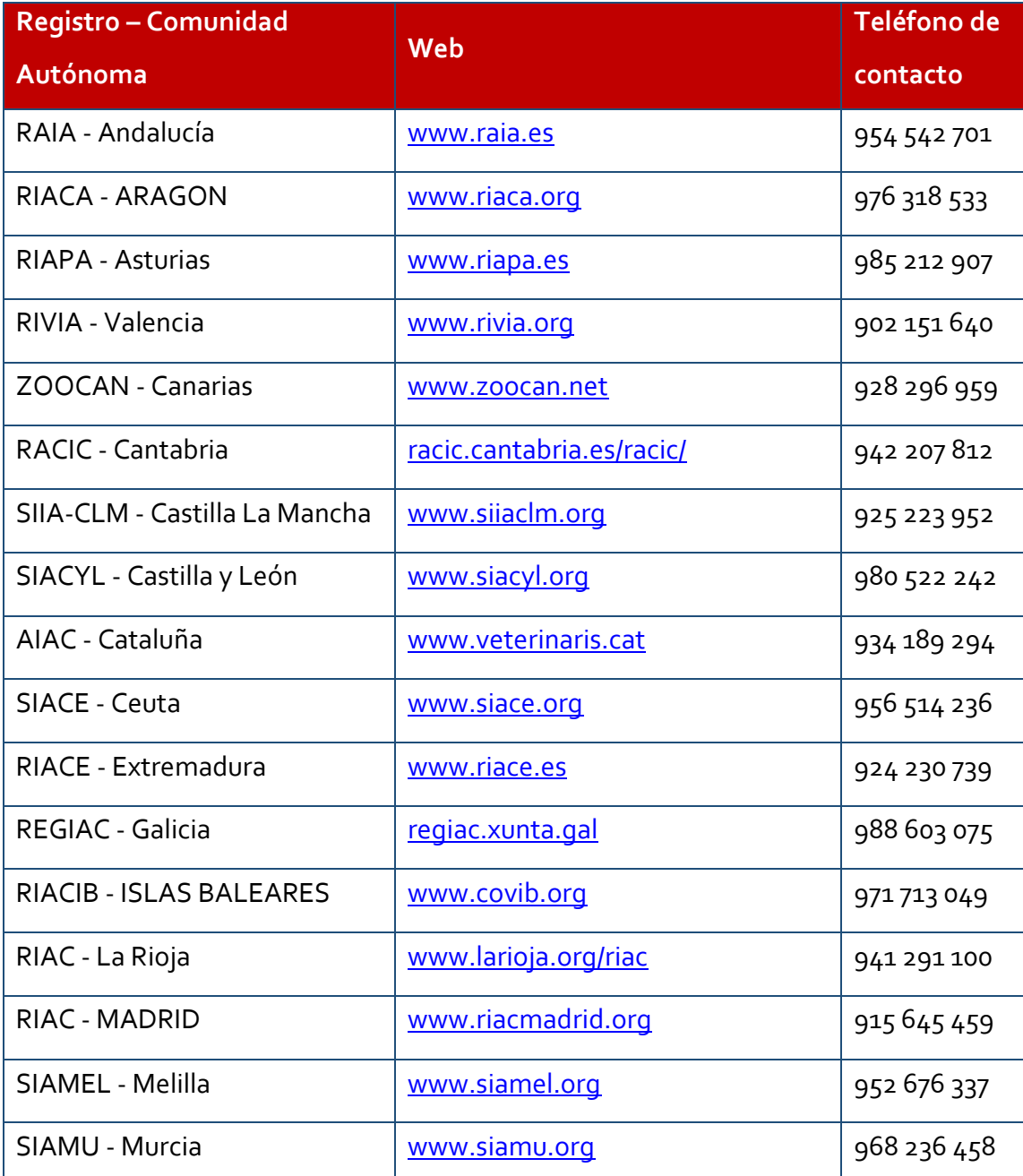

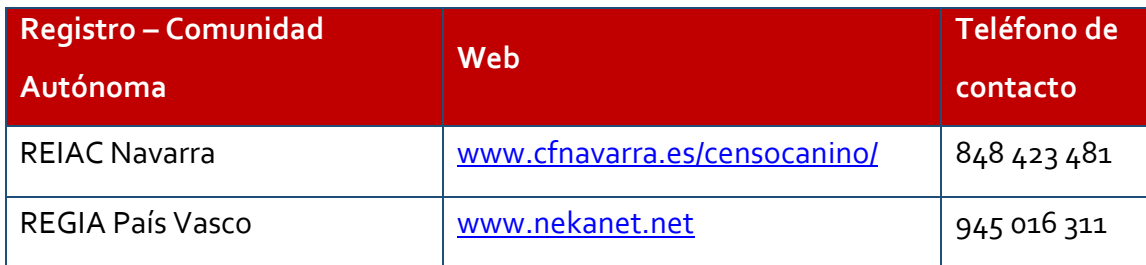

**Figura A.3.1. Registros de animales de compañía en España**

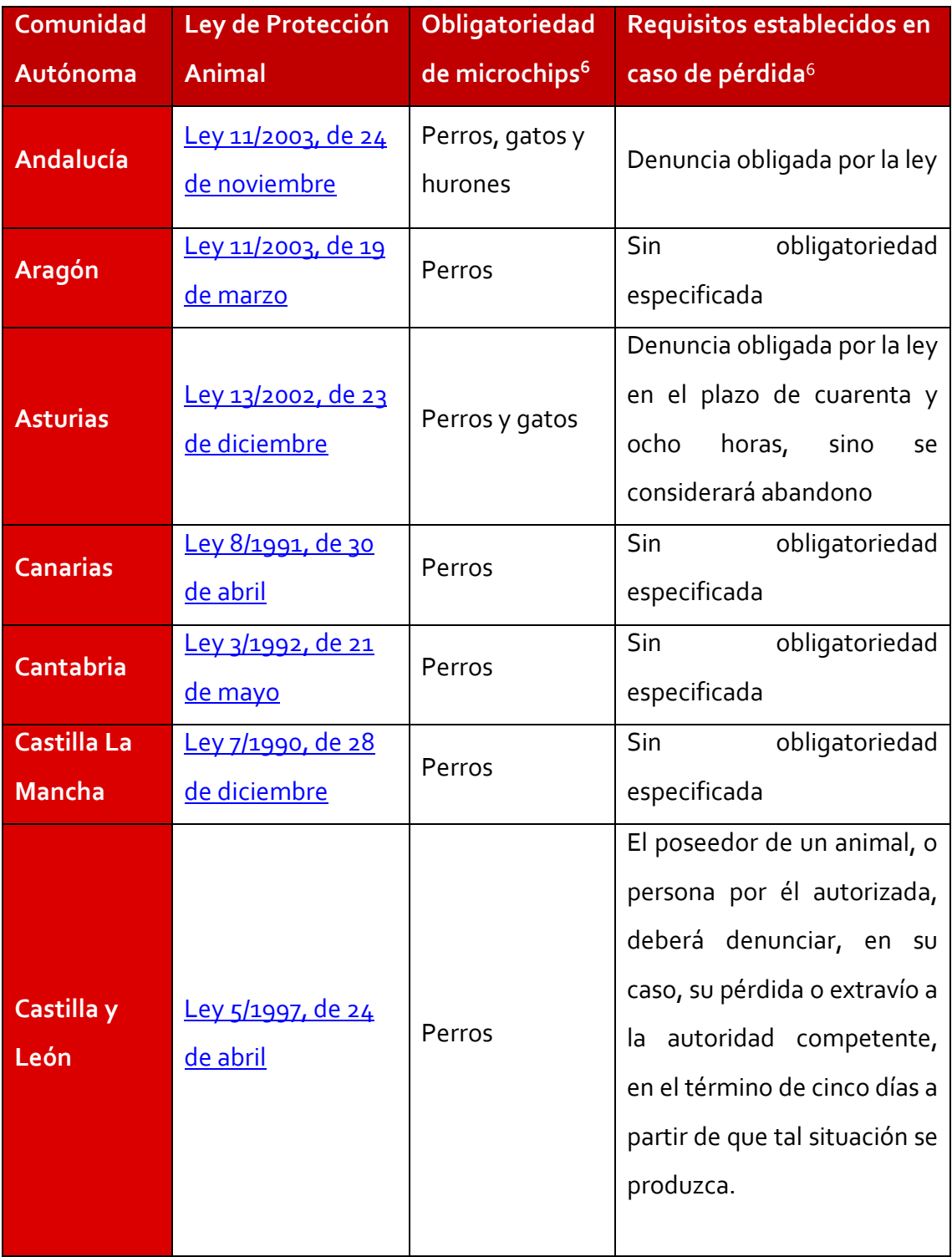

 $\overline{\phantom{a}}$ 

<sup>6</sup> Información extraída de las Leyes de Protección animal de las Comunidades Autónomas correspondientes.

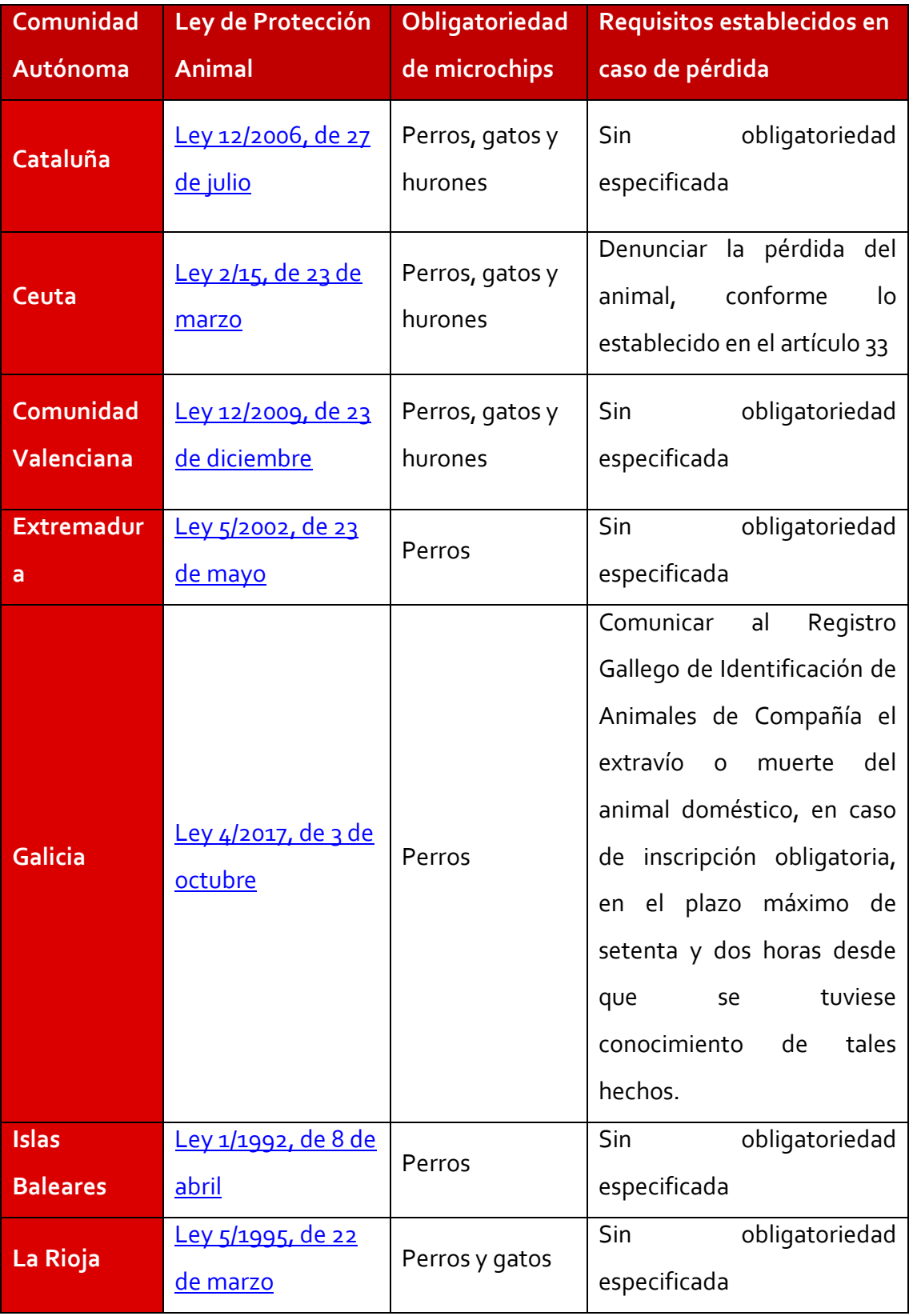

| Comunidad         | Ley de Protección                    | Obligatoriedad                                     | Requisitos establecidos en                                                                                                    |
|-------------------|--------------------------------------|----------------------------------------------------|----------------------------------------------------------------------------------------------------|
| Autónoma          | <b>Animal</b>                        | de microchips                                      | caso de pérdida                                                                                                    |
| <b>Madrid</b>     | Ley 4/2016, de 22<br><u>de julio</u> | Perros, gatos,<br>hurones,<br>conejos y<br>équidos | Comunicar el extravío en el<br>Registro de Identificación<br>de Animales de Compañía<br>en un plazo máximo de 72<br>horas                                                     |
| <b>Melilla</b>    | Ordenanza<br>reguladora              | Perros y gatos                                     | Sin<br>obligatoriedad<br>especificada                                                                                                    |
| <b>Murcia</b>     | Ley 6/2017, de 8 de<br>noviembre     | Perros, gatos y<br>hurones                         | Denunciar la pérdida del<br>animal<br>autoridad<br>la<br>a<br>competente, ayuntamiento<br>o veterinario habilitado en<br>el plazo de setenta y dos<br>horas desde su extravío |
| <b>Navarra</b>    | <u>Ley 7/1994, de 31</u><br>de mayo  | Perros                                             | Sin<br>obligatoriedad<br>especificada                                                                                                    |
| <b>País Vasco</b> | Ley 6/1993, de 29<br>de octubre      | Perros                                             | Sin<br>obligatoriedad<br>especificada                                                                                                    |

**Figura A.3.2. Legislación de animales de compañía en España**

| <b>Comunidades</b> | Consideración de animal                                                                                                    | <b>Tratamiento de animales</b>                                                                                                    |  |
|--------------------|----------------------------------------------------------------------------------------------------|----------------------------------------------------------------------------------------------------|--|
| <b>Autónomas</b>   | perdido <sup>7</sup>                                                                                                    | perdidos7                                                                                                    |  |
| <b>Andalucía</b>   | Aquel que, aun portando su<br>identificación,<br>circule<br>libremente<br>sin<br>persona<br>acompañante alguna                                                                                                    | El Ayuntamientos se encarga de<br>recoger y transportar al animal,<br>debiendo hacerse cargo por un<br>plazo mínimo de 10 días hasta que<br>sea cedido o, en último caso,<br>sacrificado.                                                                                                    |  |
| Aragón             | Aquel animal de compañía<br><b>lleve</b><br>ninguna<br>que<br>no<br>identificación referente a su<br>acerca de<br>origen<br>$\overline{O}$<br>SU<br>propietario,<br>$\mathsf{o}$<br>esté<br>no<br>acompañado de<br>persona<br>alguna<br>que<br>haga<br>se<br>responsable del animal. | Tres días hábiles en los centros de<br>recogida para que puedan ser<br>recuperados, transcurridos estos,<br>cuentan con siete días hábiles más<br>en los centros en los que podrán<br>objeto de adopción<br>por<br>ser<br>terceros. Pasado este tiempo, los<br>animales podrán ser objeto de<br>sacrificio.                    |  |
| <b>Asturias</b>    | Todo animal errante que tras<br>captura<br>SU<br>y.<br>una<br>vez<br>concluido el plazo<br>que<br>establece<br>la<br>normativa<br>sido<br>vigente<br>haya<br>no<br>reclamado por su dueño o<br>dueña o estos no<br>hayan<br>podido ser localizados                                   | En un plazo de ocho días hábiles, si<br>el animal no ha sido reclamado<br>considerado<br>será<br>como<br>abandonado y pasará a propiedad<br>municipal, pudiéndose adoptar por<br>autoridad<br>municipal<br>la<br>competente. Si el Veterinario<br>constata<br>la la<br>necesidad,<br>se<br>procederá al sacrificio del animal. |  |

 $^7$  Información extraída de las Leyes de Protección animal de las Comunidades Autónomas correspondientes.

 $\overline{\phantom{a}}$ 

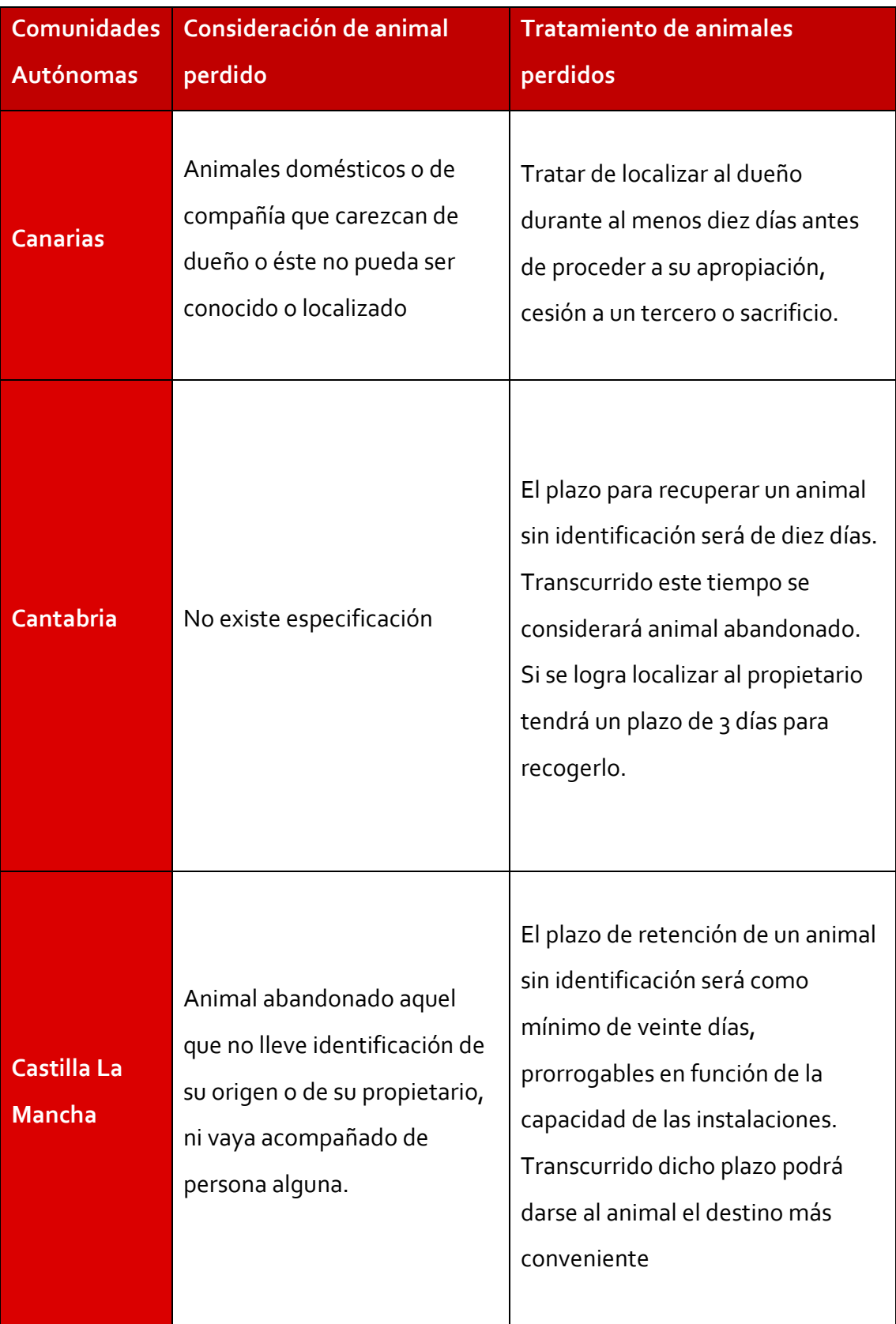

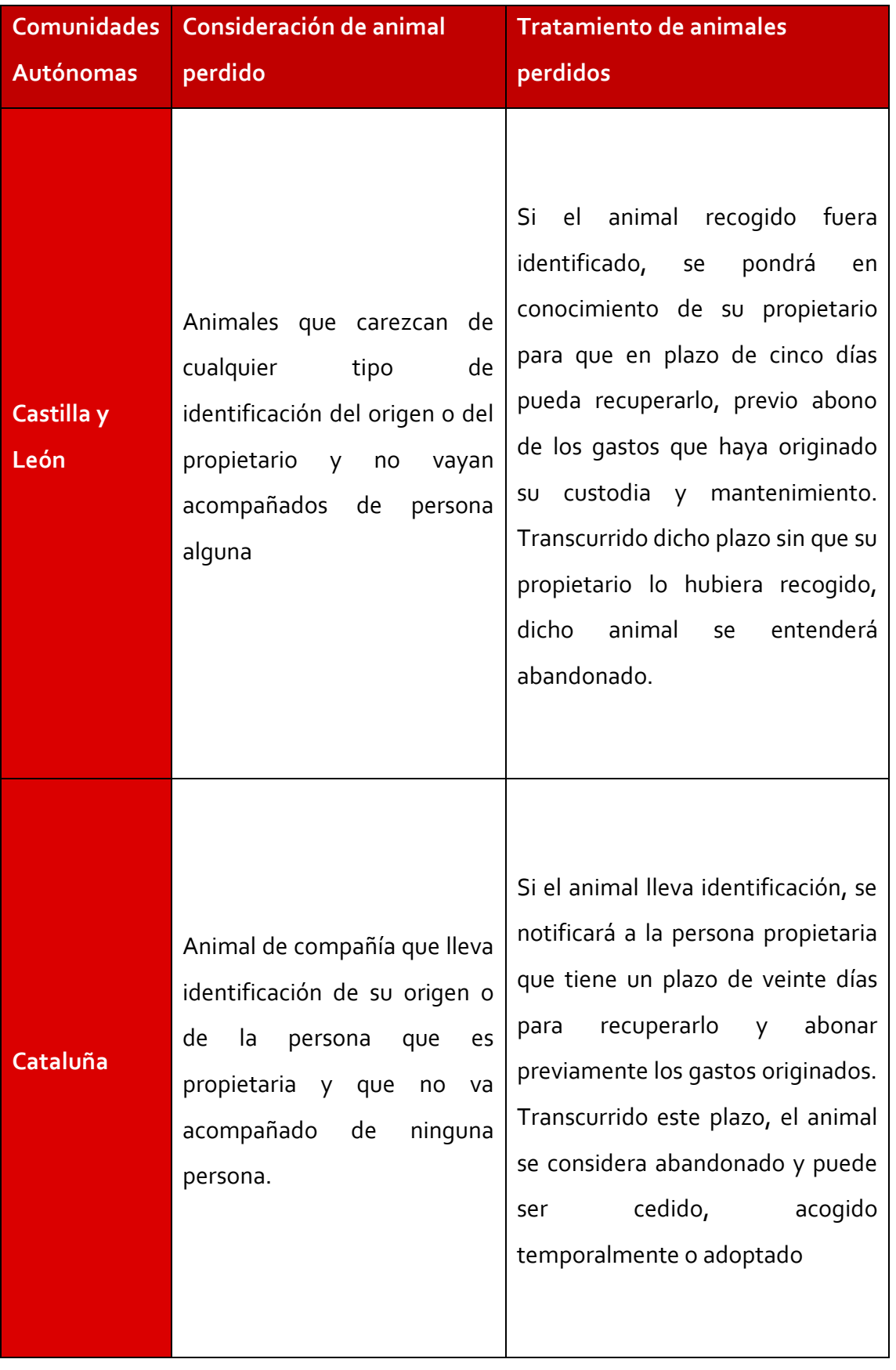

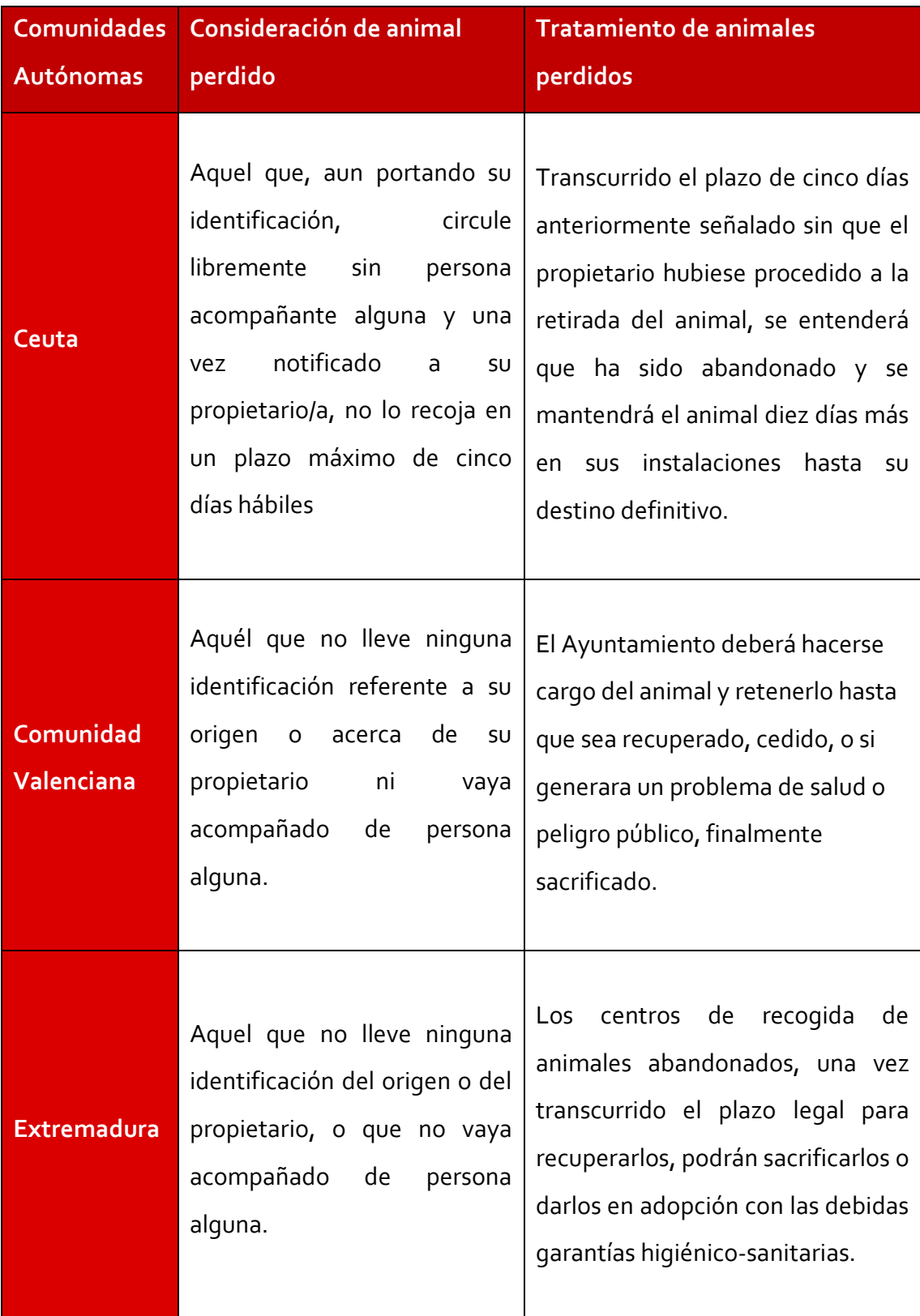

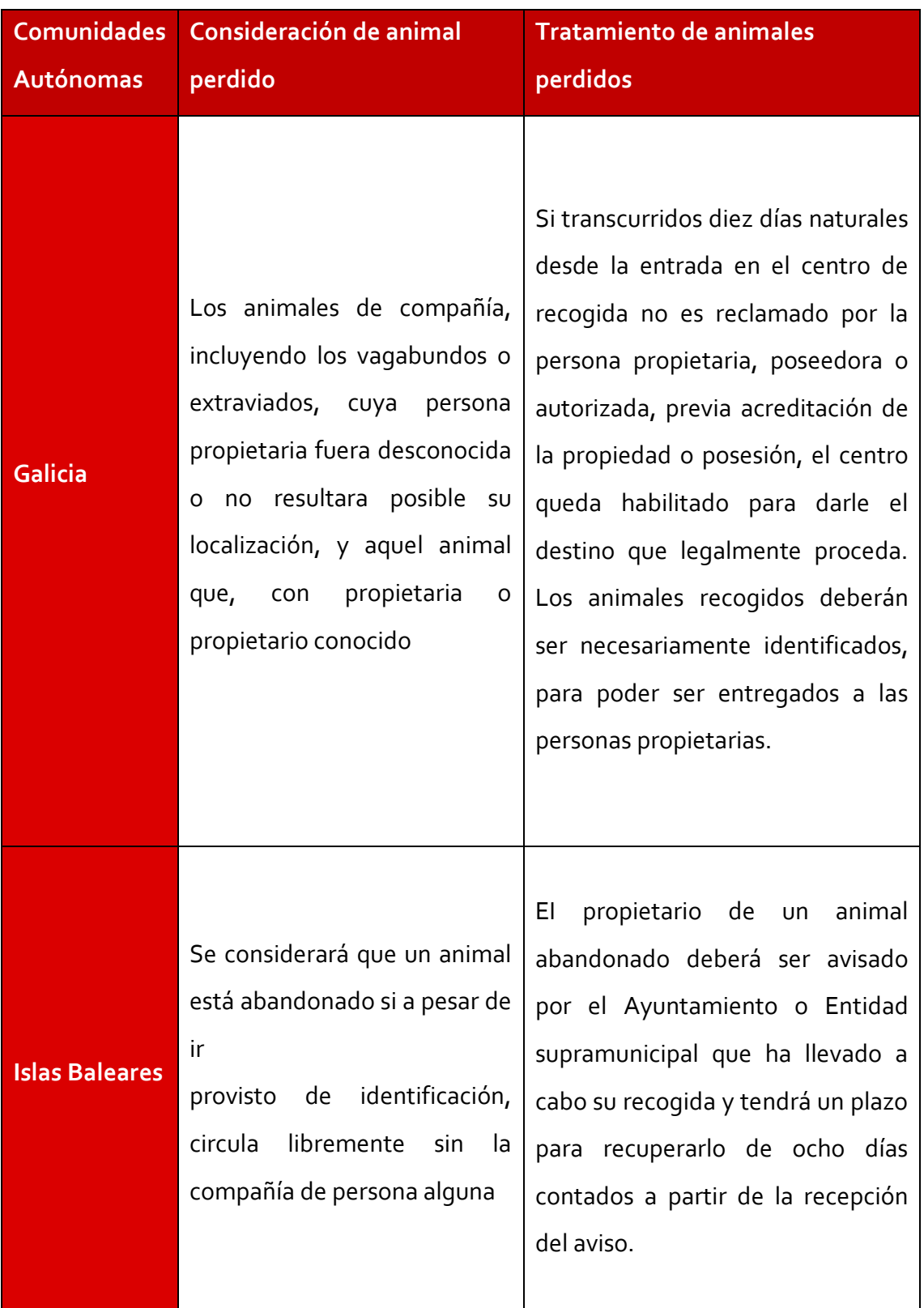

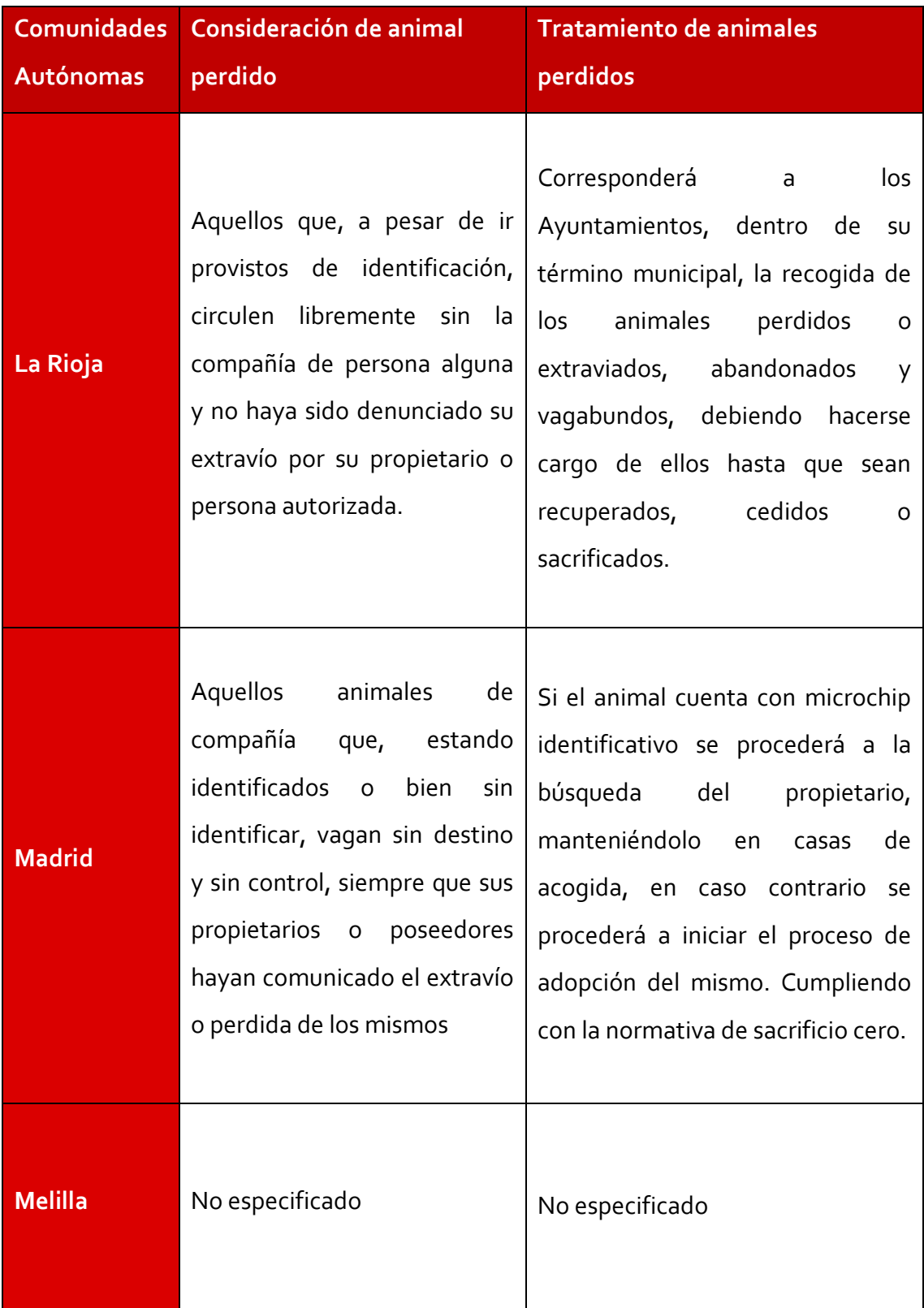

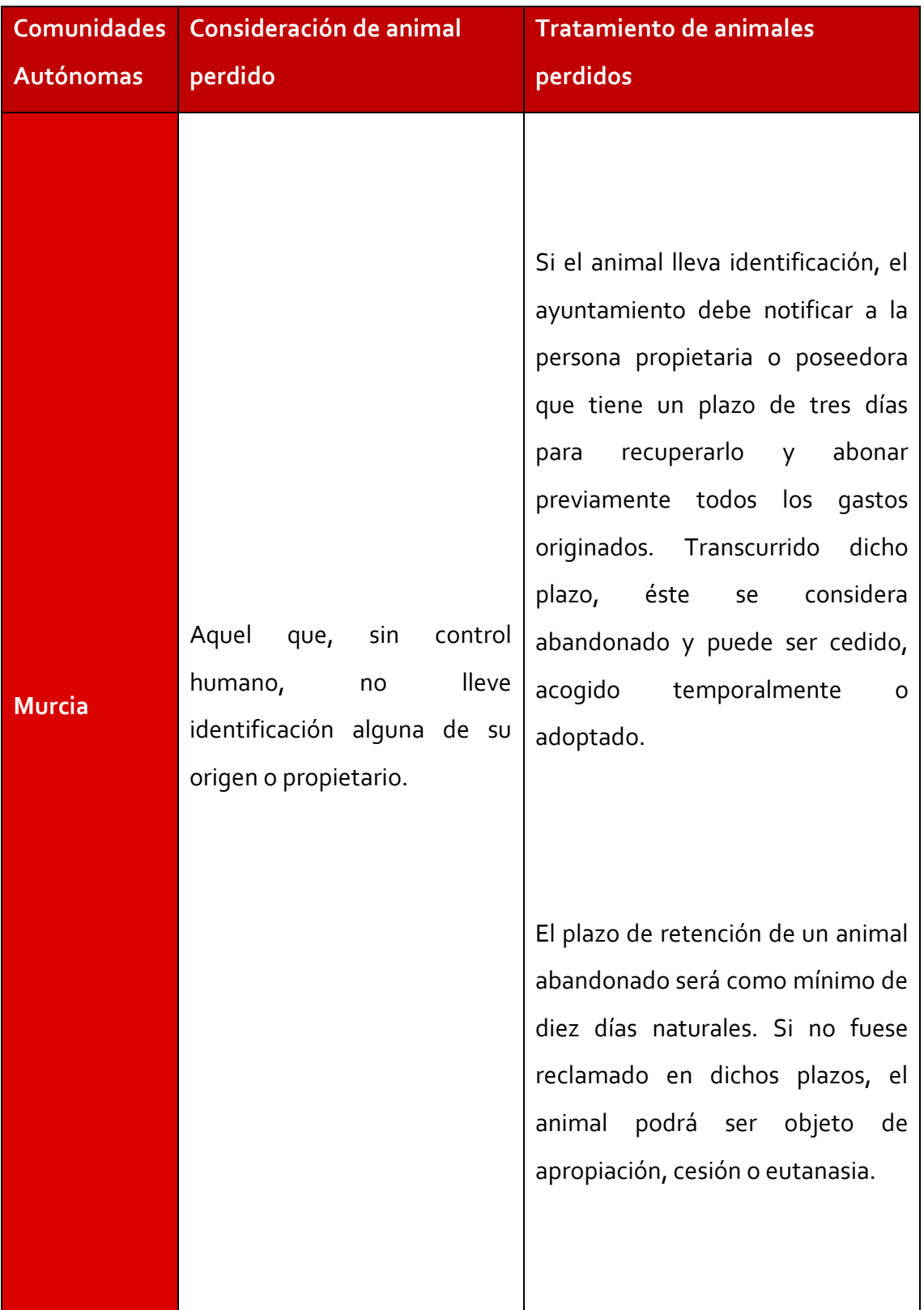
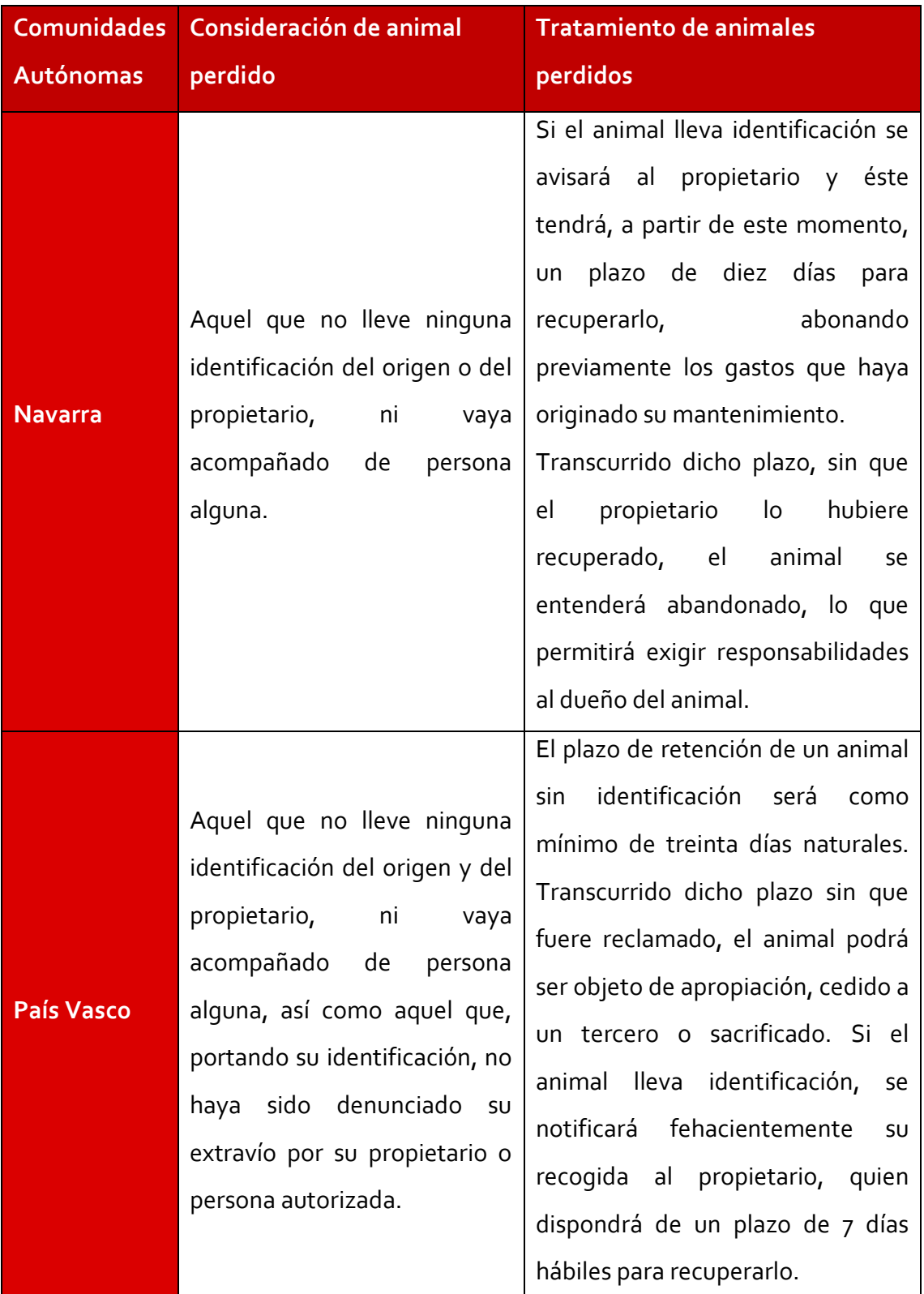

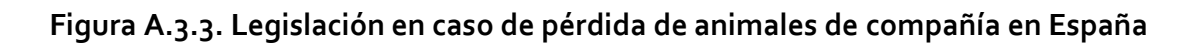